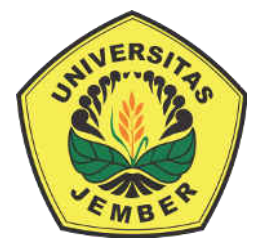

## **IMPLEMENTASI JARINGAN SARAF TIRUAN** *BACKPROPAGATION*  **[UNTUK KLASIFIKASI KUALITAS TEMBAKAU MENGGUNAKAN](http://repository.unej.ac.id/)**  *DIGITAL IMAGE PROCESSING* **BERBASIS ANDROID**

#### **SKRIPSI**

Diajukan guna melengkapi salah satu syarat untuk menyelesaikan tugas akhir

oleh

**Afendi NIM 122410101015** 

**PROGRAM STUDI SISTEM INFORMASI UNIVERSITAS JEMBER** 

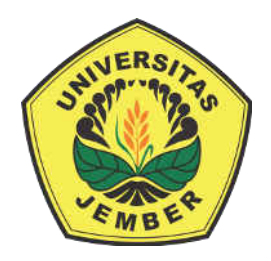

### <span id="page-1-0"></span>**IMPLEMENTASI JARINGAN SARAF TIRUAN** *BACKPROPAGATION* **UNTUK [KLASIFIKASI KUALITAS TEMBAKAU MENGGUNAKAN](http://repository.unej.ac.id/)** *DIGITAL IMAGE PROCESSING* **BERBASIS ANDROID**

### **SKRIPSI**

Diajukan guna melengkapi salah satu syarat untuk menyelesaikan tugas akhir

oleh

**Afendi NIM 122410101015** 

### **PROGRAM STUDI SISTEM INFORMASI UNIVERSITAS JEMBER**

**2016** 

### **PERSEMBAHAN**

<span id="page-2-0"></span>Skripsi ini saya persembahkan untuk :

- 1. Allah SWT;
- 2. Keluarga;
- 3. Dosen Pembimbing;
- [4. Almamater Program Studi Sistem Informasi Universitas Jember.](http://repository.unej.ac.id/)

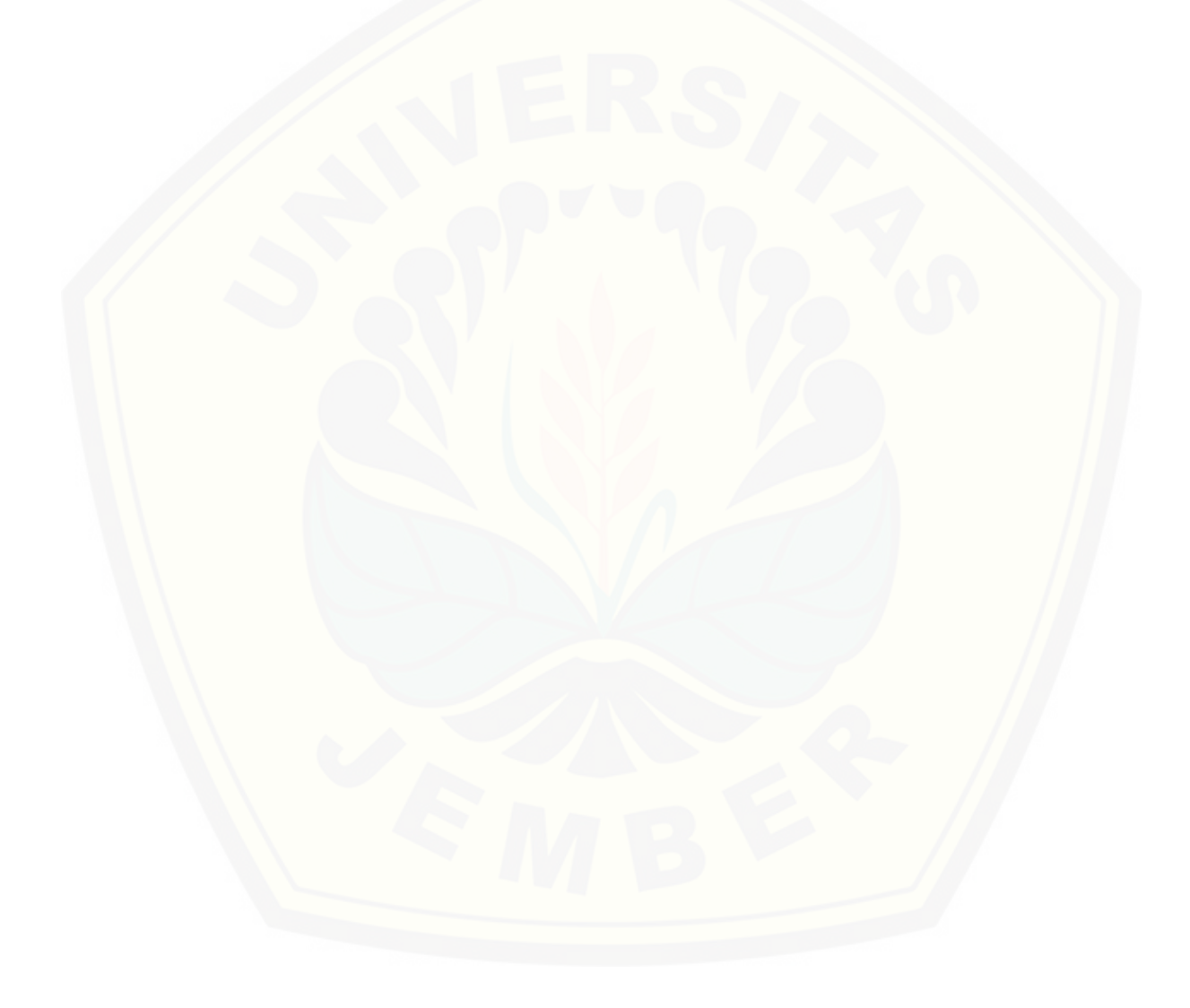

#### **PERNYATAAN**

<span id="page-3-0"></span>Saya yang bertanda tangan di bawah ini:

Nama : Afendi

NI M : 122410101015

 Menyatakan sesungguhnya bahwa karya ilmiah yang berjudul "Implementasi Jaringan Syaraf Tiruan *Backpropagation* Untuk Klasifikasi Kualitas Tembakau Menggunakan *Digital Image Processing* Berbasis Android" adalah benar-benar hasil karya sendiri, kecuali kutipan yang sudah saya sebutkan sumbernya, belum pernah diajukan pada institusi mana pun dan bukan karya jiplakan. Saya bertanggung jawab atas keabsahan dan kebenaran isisnya sesuai dengan sikap ilmiah yang harus dijunjung tinggi.

 [Demikian pernyataan ini saya buat dengan sebenarnya, tanpa ada tekanan dan](http://repository.unej.ac.id/) paksaan dari pihak manapun serta bersedia mendapat sanksi akademik jika ternyata di kemudian hari pernyataan ini tidak benar.

> Jember, 15 Juni 2016 Yang menyatakan,

Afendi NIM. 1222410101015

#### **PENGESAHAN PEMBIMBING**

<span id="page-4-0"></span> Skripsi judul **"Implementasi Jaringan Syaraf Tiruan** *Backpropagation* **Untuk Klasifikasi Kualitas Tembakau Menggunakan** *Digital Image Pro***cessing Berbasis Android",** telah diuji dan disahkan pada:

Hari tanggal : Rabu 15, Juni 2016

 [Tempat : Program Studi Sistem Infromasi Universitas Jember](http://repository.unej.ac.id/) 

Disetujui oleh:

Pembimbing I,

Pembimbing II,

Dr. Saiful Bukhori, ST., M.Kom

NIP. 196811131994121001

Windi Eka Yulia R. S.Kom.,MT. NIP. 198403052010122002

#### **SKRIPSI**

### **IMPLEMENTASI JARINGAN SYARAF TIRUAN** *BACKPROPAGATION* **UNTUK [KLASIFIKASI KUALITAS TEMBAKAU MENGGUNAKAN](http://repository.unej.ac.id/)** *DIGITAL IMAGE PROCESSING* **BERBASIS ANDROID**

Oleh: **AFENDI**  NIM 122410101015

Pembimbing

Pembimbing Utama : Dr. Saiful Bukhori, ST., M.Kom. Pembimbing Anggota : Windi Eka Yulia R. S.Kom.,MT.

#### **PENGESAHAN**

<span id="page-6-0"></span>Skripsi berjudul **"Implementasi Jaringan Syaraf Tiruan** *Backpropagation* **untuk Klasifikasi Kualitas Tembakau Menggunakan** *Digital Image Processing* **Berbasis Android**", telah diuji dan disahkan pada:

Hari tanggal : Rabu 15 juni 2016

<span id="page-6-1"></span> [Tempat : Program Studi Sistem Informasi Universitas Jember](http://repository.unej.ac.id/) 

Penguji I,

Penguji II,

Prof. Drs. Slamin, M.Comp.Sc.,Ph.D.

NIP. 196704201992011001

Yanuar Nurdiansyah, ST., M.Cs NIP. 198201012010121004

Mengesahkan

Ketua Program Studi

Prof. Drs. Slamin, M.Comp.Sc.,Ph.D

NIP.196704201992011001

#### **RINGKASAN**

**Implementasi Jaringan Syaraf Tiruan** *Backpropagation* **Untuk Klasifikasi Kualitas Tembakau Menggunakan Digital Image Processing Berbasis Android**; Afendi, 122410101015; 2016: 90 halaman; Program Studi Sistem Informasi Universitas Jember.

 Pengklasifikasian atau proses sortasi ini dilakukan secara manual yaitu dilakukan oleh seorang karyawan atau pekerja untuk mengklasifikasi jenis kualitas daun tembakau dan yang menjadi parameter dalam proses sortasi adalah warna daun, ukuran daun, keadaan daun tembakau tersebut, sehingga membutuhkan waktu yang lama dan ketelitian dari pekerja serta membutuhkan pencahayaan yang cukup. Maka untuk mengatasi permasalahan tersebut diperlukan suatu metode dan alat bantu untuk mensortasi daun tembakau secara tepat dan cepat.

Salah satu alternatif teknologi yang dapat digunakan untuk mengatasi masalah ini adalah dengan memanfaatkan pengolahan citra (digital image processing) dan metode klasifikasi yaitu Jaringan Syaraf Tiruan *Backpropagation* untuk mengurangi tingkat [kesalahan yang dilakukan seorang karyawan atau pekerja. Digital Image Processing](http://repository.unej.ac.id/) diimplementasikan pada platform android dimaksudkan agar aplikasi dapat digunakan secara praktis hanya dengan menggunakan kamera smartphone. Aplikasi untuk klasifikasi kualitas daun tembakau telah diimplementasikan pada smartphone *Asus Zenfone* 5 dengan tingkat akurasi pada jumlah data sebanyak 10 data adalah 100%. Metode testing menggunakan metode fulltrain dimana test set merupakan dataset training yang disembunyikan nilai kelasnya.

#### **PRAKARTA**

<span id="page-8-0"></span>Puji syukur penulis panjatkan kehadirat Allah SWT yang telah memberikan rahmat dan hidayah-Nya sehingga penulis dapat menyelesaikan Karya Ilmiah Tertulis (Skripsi) berjudul "Implementasi Jaringan Syaraf Tiruan *Backpropagation* Untuk Klasifikasi Kualitas Tembakau Menggunakan Digital Image Processing Berbasis Android.".

Pada kesempatan ini penulis menyampaikan ucapan terima kasih kepada :

- 1. Prof. Drs. Slamin, M.CompSc.,Ph.D., selaku Ketua Program Studi Sistem Informasi Universitas Jember ;
- 2. Dr. Saiful Bukhori ST., M.Kom., selaku Dosen Pembimbing Utama, Windi Eka Yulia Retnani S.Kom.,MT, selaku Dosen Pembimbing Anggota, yang telah memberikan banyak arahan dan bimbingan dalam penulisan skripsi ini;
- 3. Ayah Muhammad Umar dan Ibu Ahyani serta seluruh pihak keluarga yang telah memberikan dukungan dan doa yang tulus;
- 4. Adik ku tercinta Ita Agustini yang selalu memberikan motivasi dan semangat.
- 5. Erni Rosita yang setia menemani dan memotivasi hingga selesainya skripsi ini.
- 6. Sahabat-sahabat terbaikku Program Studi Sistem Informasi angkatan 2012 Formation.
- 7. Semua pihak yang telah membantu baik tenaga maupun pikiran dalam pelaksanaan kegiatan penelitian dan penyusunan skripsi ini.

Penulis menyadari bahwa laporan ini masih jauh dari sempurna, oleh sebab itu penulis [mengharapkan adanya masukan yang bersifat membangun dari semua pihak. Penulis berharap](http://repository.unej.ac.id/) skripsi ini dapat bermanfaat bagi semua pihak.

Jember , 15 Juni 2016

Penulis

### **DAFTAR ISI**

<span id="page-9-0"></span>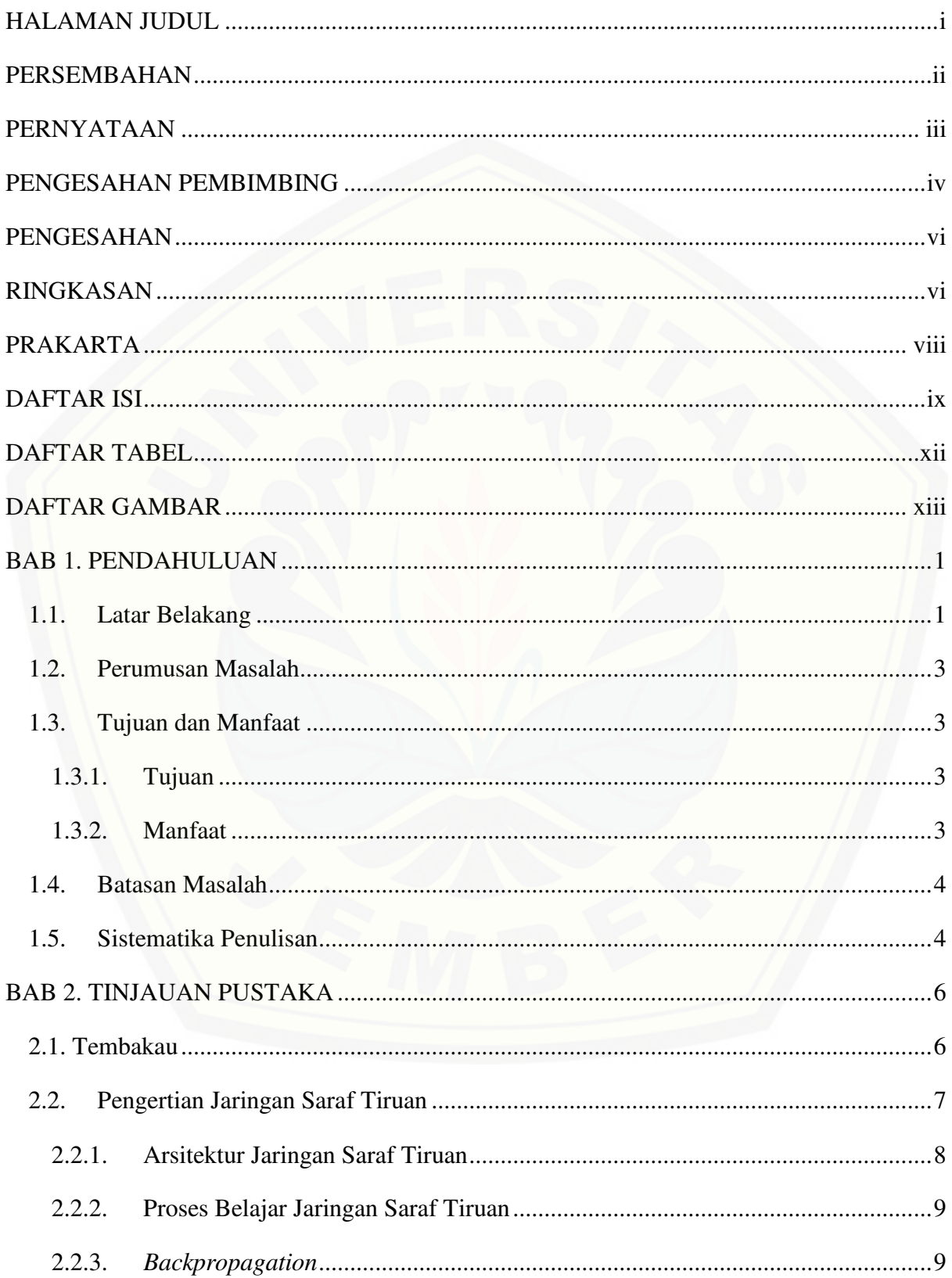

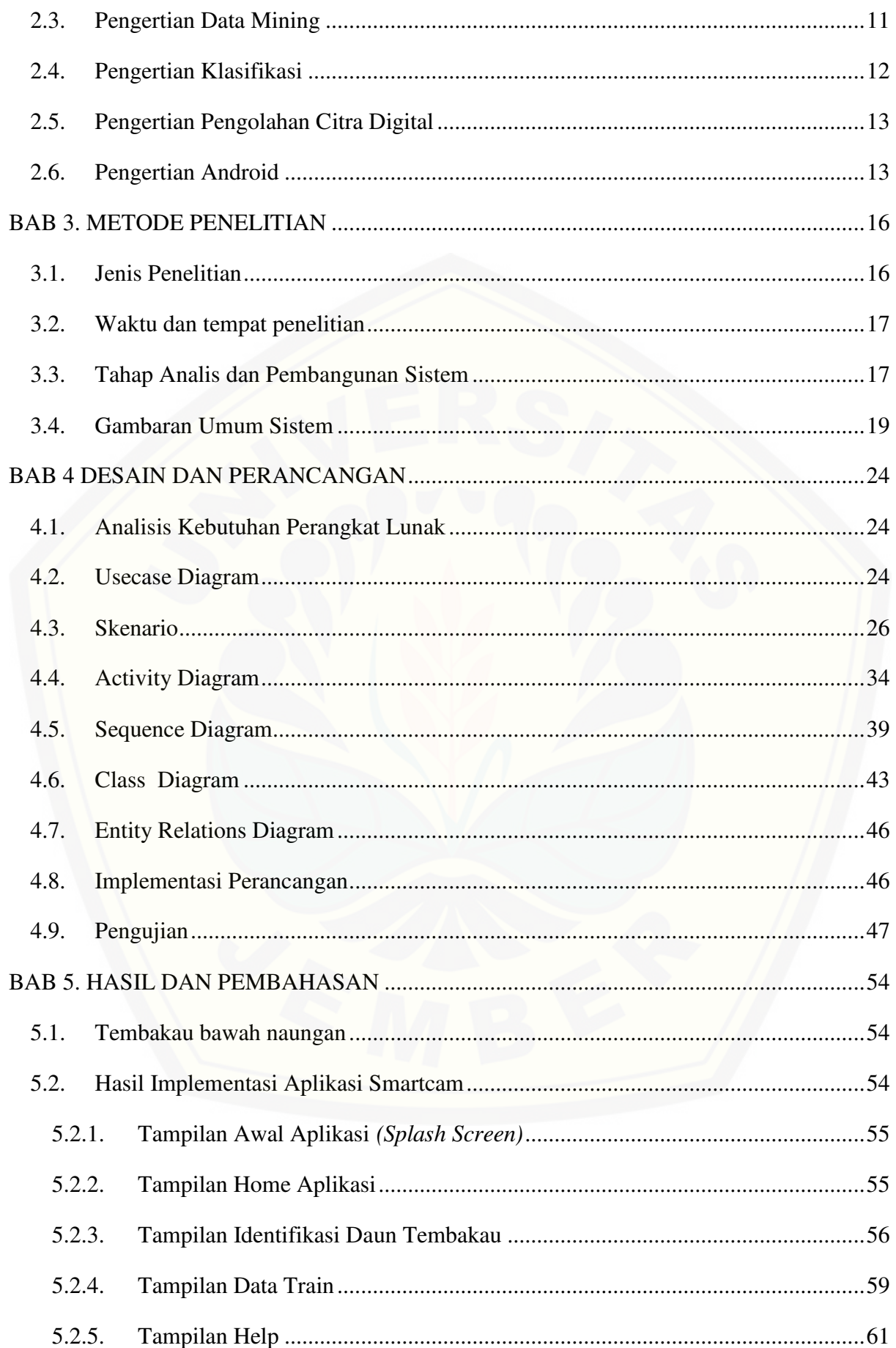

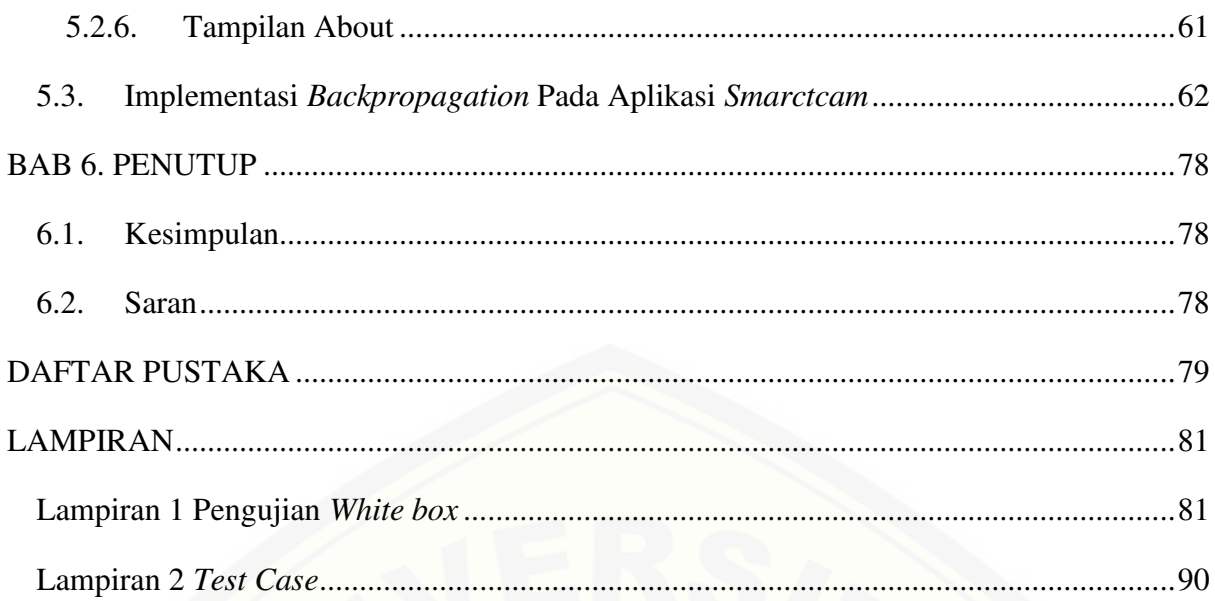

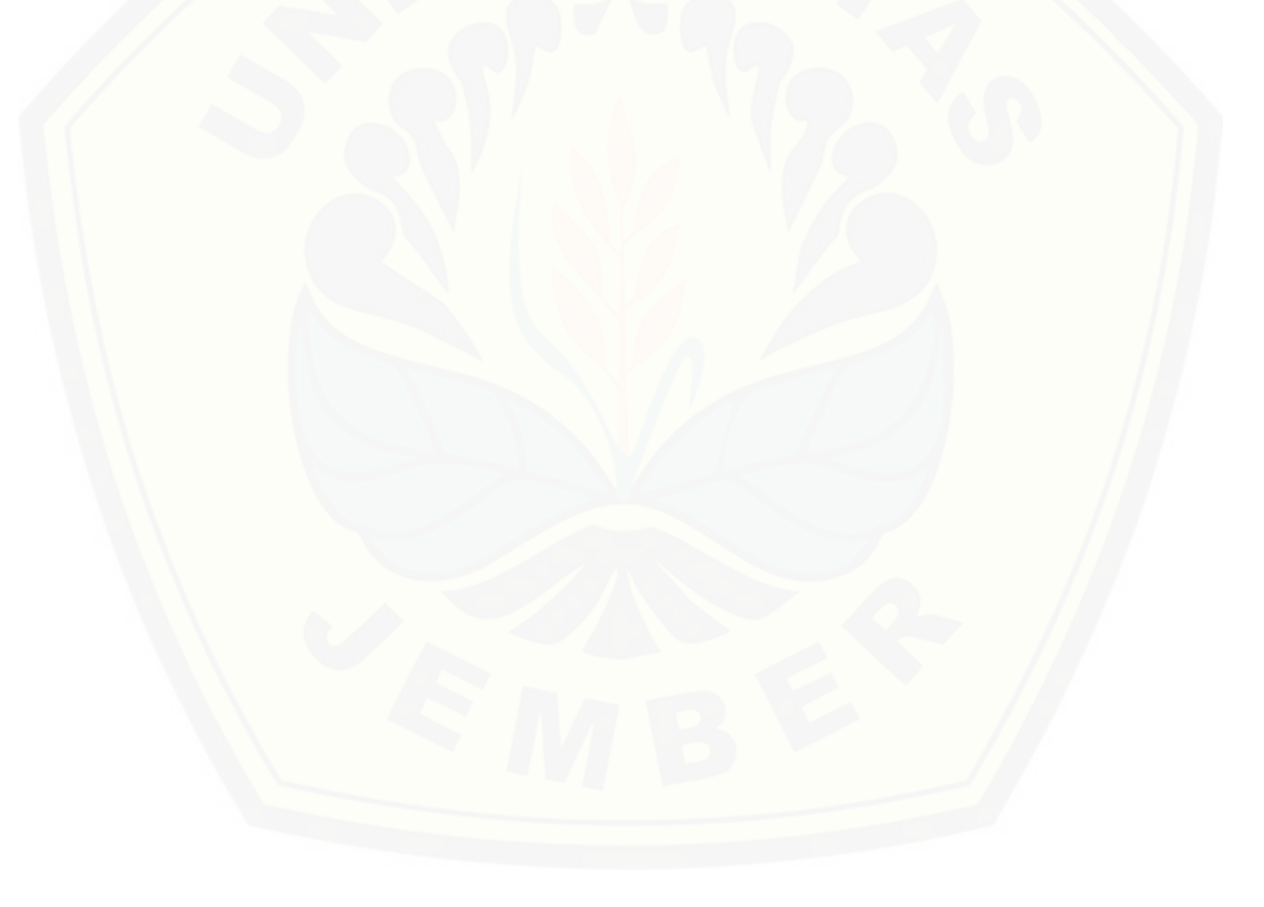

### **DAFTAR TABEL**

<span id="page-12-0"></span>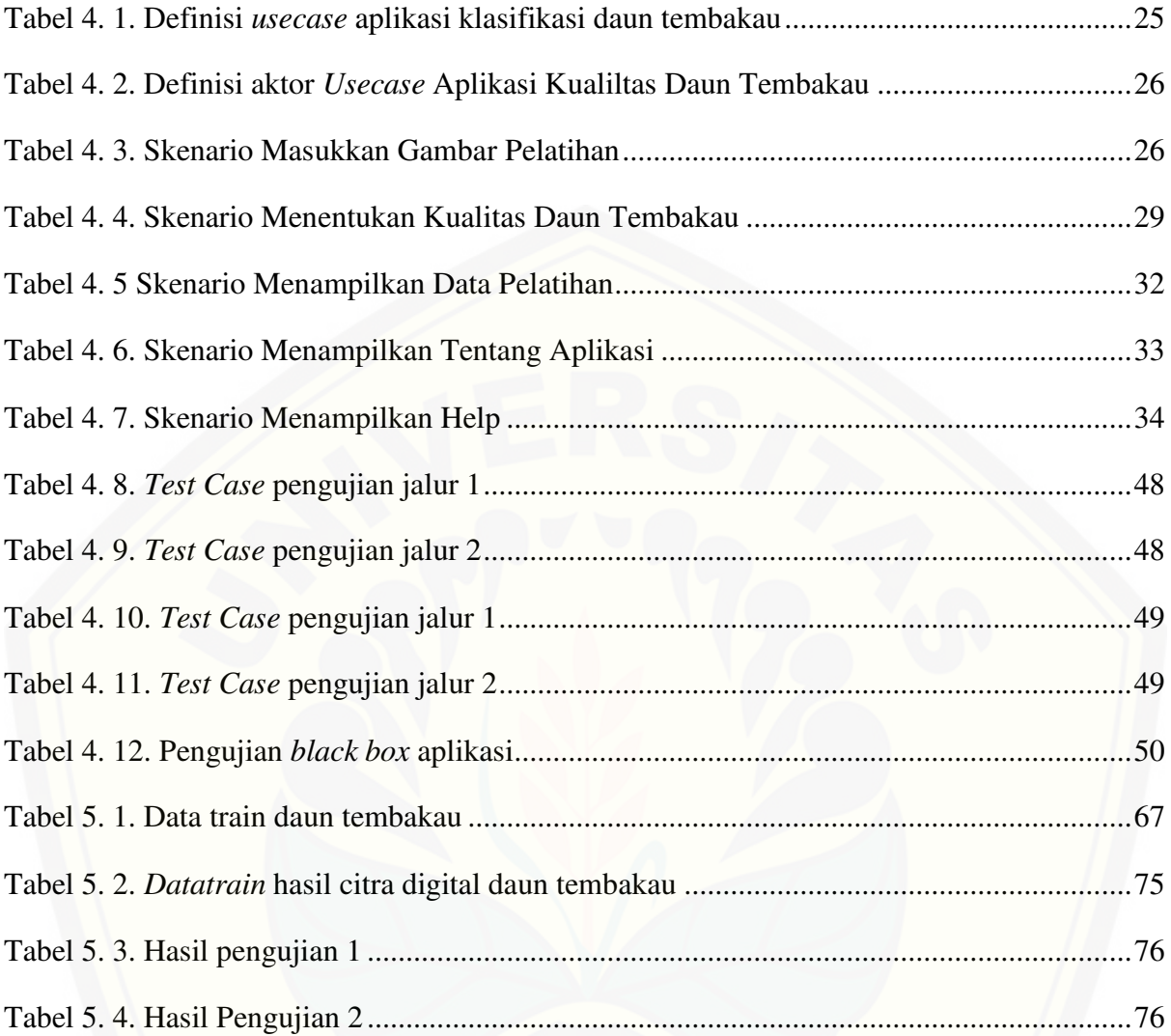

### **DAFTAR GAMBAR**

<span id="page-13-0"></span>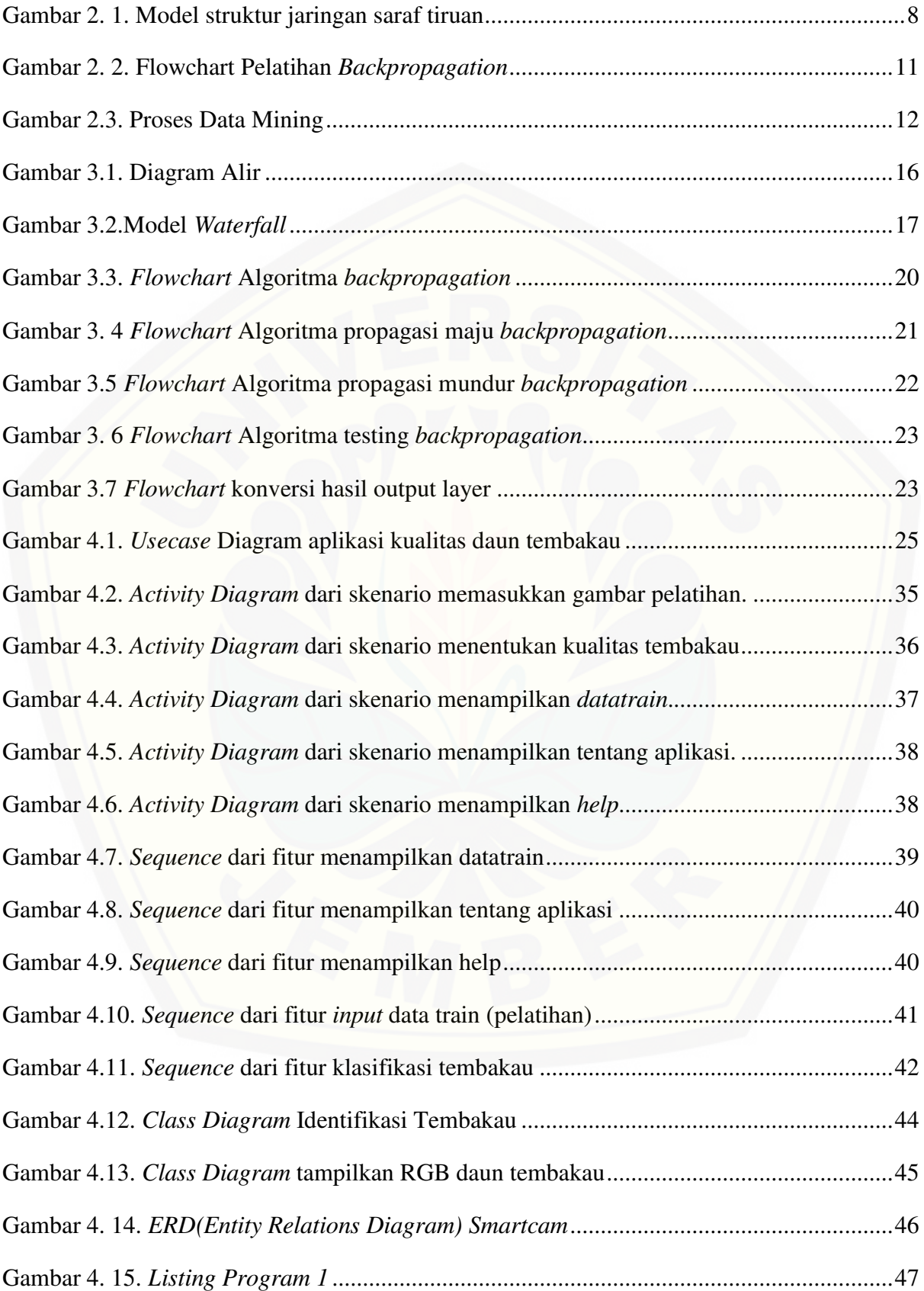

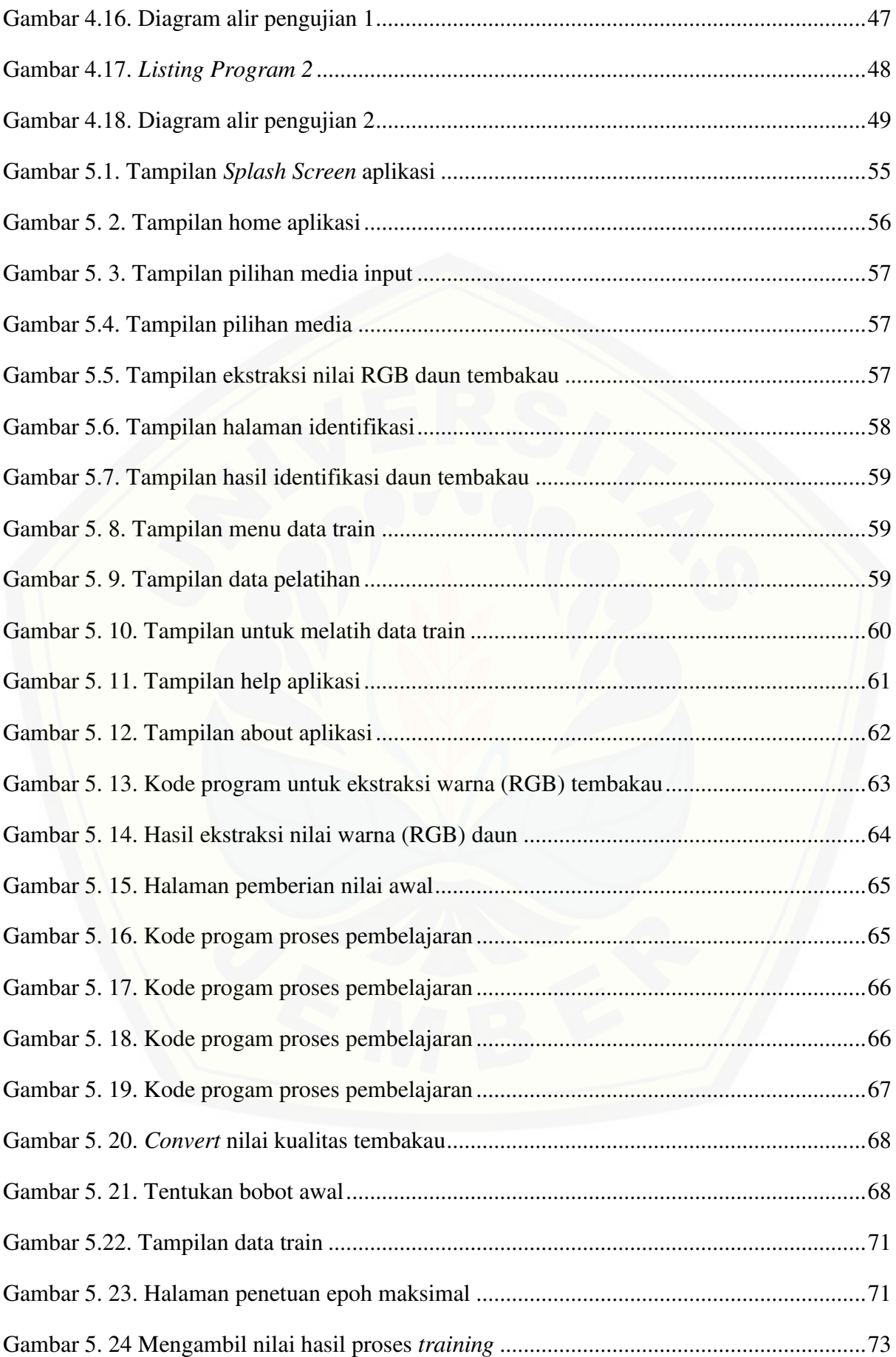

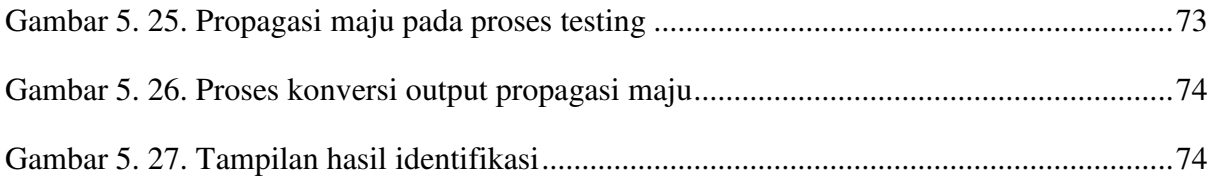

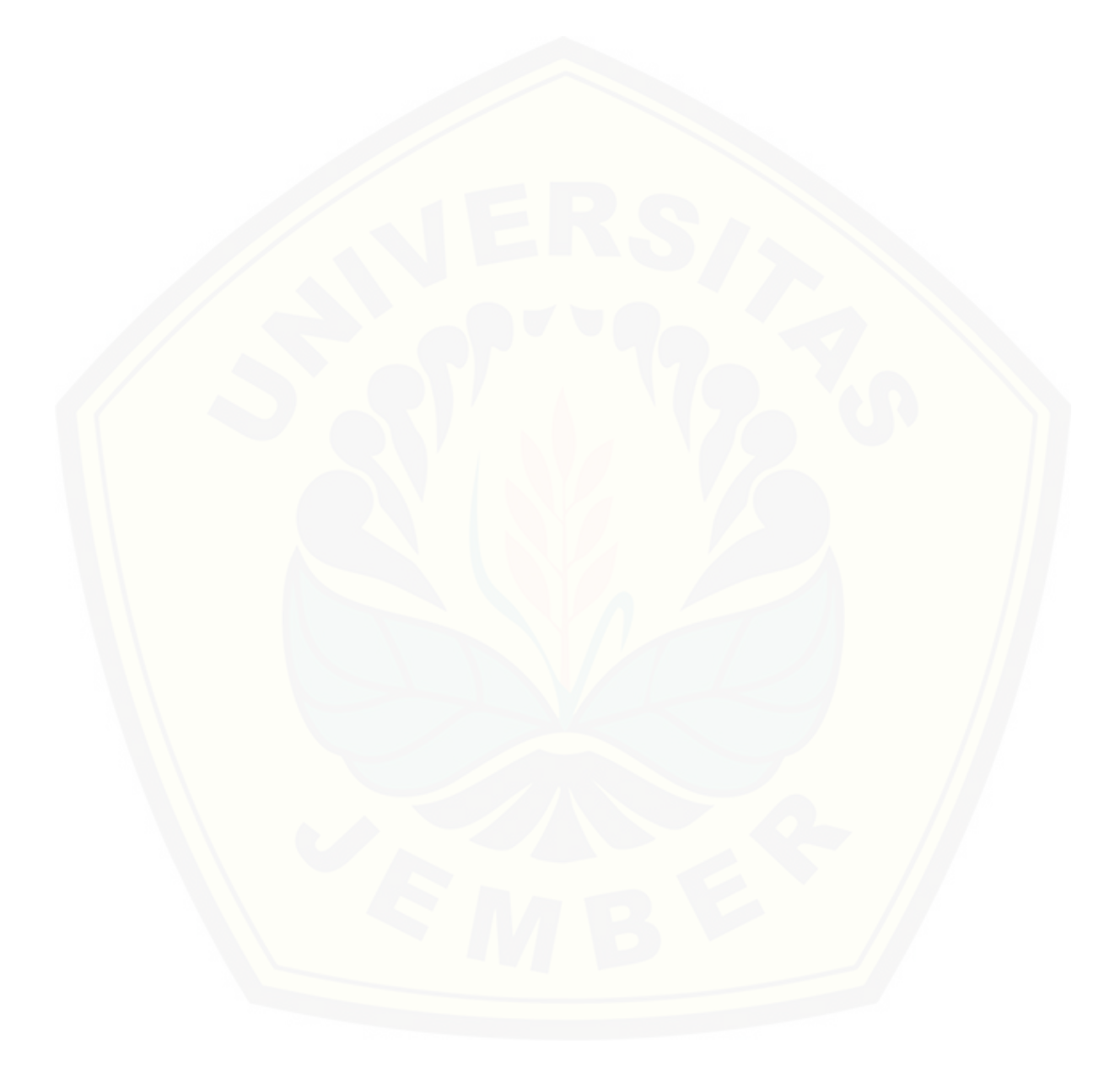

#### **BAB 1. PENDAHULUAN**

<span id="page-16-0"></span> Bab ini merupakan langkah awal penulisan tugas akhir ini. Bab ini berisi latar belakang, perumusan masalah, tujuan dan manfaat, batasan masalah, metodologi penelitian dan sistematika penulisan.

#### <span id="page-16-1"></span>**1.1. Latar Belakang**

Tanaman tembakau adalah salah satu tanaman tropis yang berasal dari Amerika dan tembakau kebanyakan digunakan dari bangsa Indian yaitu sebagai bahan upacara keagamaan mereka (Matnawi, 1997; 9). Tanaman tembakau kini sudah menyebar di Indonesia dan hampir terdapat di seluruh Indonesia terutama yang kita sebut tembakau rakyat atau tembakau asli, yang dimaksud dengan istilah tembakau asli atau tembakau rakyat ialah tembakau yang ditanam oleh rakyat, mulai dari pembuatan pesemaian, pananaman, dan pengolahan daunnya sehingga siap untuk dijual di pasaran, dalam bahasa asing tembakau ini disebut *native tobaccoes* atau *bevolkings tabak*. Salah satu kota yang [terkenal dengan tanaman tembakaunya adalah kabupaten Jember karena petani didaerah](http://repository.unej.ac.id/) ini cenderung bercocok tanam tembakau, melalui potensi tanaman tembakau ini, kabupaten Jember telah lama terkenal dan melegenda sebagai "kota tembakau" sebagai salah satu daerah produsen dan penghasil tembakau terbesar dengan produk yang berkualitas. Tidak hanya di pasar nasional, bahkan telah lama kota Jember dikenal di beberapa negara Eropa seperti Bremen Jerman (Panca, 2011).

 PT. Perkebunan Nusantara X (Persero) merupakan perusahaan agribisnis berbasis perkebunan yaitu tebu dan tembakau serta jasa cutting bobbin dan rumah sakit, yang tersebar di beberapa tempat, salah satunya kabupaten Jember yang bertempat di Kertosari Jember (Anonim, 200). PT Perkebunan Nusantara X Kertosari Jember merupakan pabrik pengolah tembakau yang ada di kabupaten Jember mulai dari pertama kali tembakau dipanen sampai menjadi produk tembakau. Tanaman tembakau setelah dipanen akan banyak melalui proses untuk menjadi produk tembakau yang siap dipasarkan, umumnya setelah pasca panen di PT Perkebunan Nusantara X Kertosari tembakau pertama kali melalui proses sortasi atau pengklasifikasian yang bertujuan untuk mendapatkan tembakau yang berkualitas baik, sortasi ini dilakukan secara manual yaitu dilakukan oleh seorang karyawan atau pekerja dan yang menjadi parameter dalam proses sortasi adalah warna daun, ukuran daun, keadaan daun tembakau tersebut, sehingga membutuhkan waktu yang lama dan ketelitian dari pekerja serta membutuhkan pencahayaan yang

cukup. Maka untuk mengatasi permasalahan tersebut diperlukan suatu metode dan alat bantu untuk mensortasi daun tembakau secara tepat dan cepat.

Berdasarkan permasalahan tersebut diatas, diperlukan teknologi untuk mengklasifikasikan kualitas daun tembakau sehingga bisa mendapatkan daun tembakau yang berkualitas baik, terdapat beberapa metode yang sering digunakan untuk klasifkasi salah satunya *Naive Bayes, K-Nearst Neighbor* (KNN), dan *Backpropagation*. Pada tahun 2014, Januar telah berhasil membuat aplikasi untuk klasifikasi kualitas tembakau menggunakan algoritma *K-Nearest Neighbor* (KNN) berbasis android yang berguna untuk menentukan kualitas daun tembakau dengan kamera android sehingga sortasi daun tembakau menjadi lebih mudah dan lebih efisien, adapun hasil yang didapat dari aplikasi tersebut adalah kualitas daun tembakau dengan 8 versi atau macam kualitas tembakau.

Penelitian lainnya dengan judul "Identifikasi Golongan Darah Manusia Dengan Teknik Pengolahan Citra Menggunakan Metode Jaringan Syaraf Tiruan *Backpropagation*" yang dilakukan oleh Sangkhi Ardhy Fakultas Teknik Universitas Indonesia, menerapkan metode *backpropagation* untuk mengidentifikasi jenis golongan darah secara otomatis, darah yang ditetesi reagen kemudian di identifikasi darah tersebut menggunakan pengolahan citra digital sehingga dapat ditentukan tipe darahnya.

Berdasarkan uraian di atas, penulis tertarik untuk mengambil skripsi dengan judul "Implementasi jaringan saraf tiruan *backpropagation* untuk klasifikasi kualitas tembakau menggunakan digital image processing berbasis android". Alasan mengapa penulis mengambil judul skripsi ini adalah karena penulis ingin mencari tahu bagaimana penggunaan jaringan saraf tiruan *backpropagation* didalam menentukan kualitas [tembakau dan aplikasi ini diharapkan mampu memudahkan didalam penentuan daun](http://repository.unej.ac.id/) tembakau yang berkualitas secara tepat dan cepat.

Metode jaringan saraf tiruan terbagi menjadi 2 bagian yaitu training dan testing. Training merupakan proses pembelajaran dari sistem jaringan syaraf yang mengatur nilai input serta bagaimana pemetaannya pada output sampai diperoleh model yang sesuai sedangkan testing merupakan proses pengujian ketelitian dari model yang sudah diperoleh dari proses training. *Backpropagation* merupakan algoritma pembelajaran yang terawasi dan biasanya digunakan oleh perceptron dengan banyak lapisan untuk mengubah bobot-bobot yang terhubung dengan neuron -neuran yang ada pada lapisan tersembunyinya.

Penelitian ini diharapkan mampu memberikan solusi terhadap permasalahan yang ada yaitu pada pengolahan hasil pertanian, khususnya pada proses penentuan kualitas

daun tembakau. Sehingga dengan pengimplementasian aplikasi ini dapat membantu didalam proses pemilahan tanaman tembakau berdasarkan tingkat kualitas dapat dilakukan secara cepat dan tepat.

#### <span id="page-18-0"></span>**1.2. Perumusan Masalah**

Berdasarkan uraian diatas, permasalahan yang muncul adalah:

- 1. Bagaimana menerapkan metode jaringan saraf tiruan *backpropagation* untuk klasifikasi kualitas tembakau berbasis android?
- 2. Bagaimana mengimplementasikan pengolahan citra digital dalam aplikasi klasifikasi tembakau berbasis android?
- 3. Bagaimana merancang dan membangun aplikasi untuk klasifikasi kualitas tembakau berbasis andorid?

#### <span id="page-18-1"></span>**1.3. Tujuan dan Manfaat**

Berikut merupakan tujuan yang ingin dicapai dan manfaat yang ingin didapat dalam penelitian ini.

#### <span id="page-18-2"></span>**1.3.1. Tujuan**

Tujuan yang ingin dicapai dalam penelitian ini yaitu :

- 1. [Merancang dan membangun aplikasi klasifikasi kualitas tembakau pada sistem](http://repository.unej.ac.id/) android dengan menggunakan metode jaringan saraf tiruan *backpropagation*.
- 2. Mengimplementasikan pengolahan citra digital pada aplikasi klasifikasi kualitas tembakau berbasis android.
- 3. Merancang dan membangun aplikasi untuk mengklasifikasikan kualitas tembakau yang berbasis android.

#### <span id="page-18-3"></span>**1.3.2. Manfaat**

Manfaat yang ingin didapatkan dari penelitian ini adalah:

a. Manfaat Bagi Akademis

Hasil penelitian ini diharapkan dapat memberikan kontribusi dan masukan bagi siapa saja yang membutuhkan informasi yang berhubungan dengan judul penelitian ini. Selain itu, hasil penelitian ini merupakan suatu upaya untuk menambah varian judul penelitian yang ada di Program Studi Sistem Informasi Universitas Jember.

- b. Manfaat Bagi Peneliti
- 1. Mengetahui bagaimana proses penerapan pengolahan citra digital dan metode jaringan syaraf tiruan *Backpropagation*.
- 2. Sebagai media bagi penyelesaian Tugas Akhir untuk jenjang S1 pada Program Studi Sistem Informasi Universitas Jember.
- c. Manfaat Bagi Objek Penelitian
- 1. Memberikan inovasi baru kepada instansi tempat penelitian dilakukan mengenai penggunaan aplikasi untuk mengidentifikasi kualitas daun tembakau.
- 2. Membantu instansi untuk melakukan pemilihan kualitas daun tembakau secara cepat dengan tingkat kesalahan yang minimum.

#### <span id="page-19-0"></span>**1.4. Batasan Masalah**

Batasan masalah yang diterapkan dalam penelitian ini yaitu :

- 1. Daun tembakau yang digunakan hanya daun tembakau yang kering.
- 2. Daun tembakau yang digunakan adalah jenis tembakau bawah naungan.
- 3. [Data train dan testing merupakan hasil citra digital dari daun tembakau dengan](http://repository.unej.ac.id/) pencahayaan yang sama dan background berwarna hitam.
- 4. Aplikasi untuk klasifikasi kualitas tembakau dibuat menggunakan metode jaringan saraf tiruan *backpropagation.*
- 5. Aplikasi untuk klasifikasi kualitas tembakau dibangun berbasis android dengan menggunakan bahasa pemrograman Java.

#### <span id="page-19-1"></span>**1.5. Sistematika Penulisan**

Sistematika penulisan dalam penyusunan tugas akhir ini adalah sebagai berikut :

1. Pendahuluan

Bab ini terdiri atas latar belakang, perumusan masalah, tujuan, batasan masalah dan sistematika penulisan.

2. Tinjauan Pustaka

Bab ini berisi tentang kajian pustaka, penelitian terdahulu dan informasi apa saja yang digunakan dalam penelitian ini. Dimulai dari memaparkan penelitian dahulu sampai kajian pustaka mengenai penelitian ini.

3. Metodologi Penelitian

Bab ini menguraikan tentang metode apa yang dilakukan selama penelitian. Dimulai dari tahap pencarian permasalahan hingga pengujian aplikasi Smartcam akan dibuat.

4. Hasil dan Pembahasan

Bab ini menjelaskan tentang hasil dan pembahasan dari penelitian yang telah [dilakukan. Dengan memaparkan hasil penelitian dan hasil percobaan](http://repository.unej.ac.id/) pengimplementasian sistem.

5. Penutup

Bab ini berisi kesimpulan dari penelitian yang telah dilakukan dan saran untuk penelitian selanjutnya.

#### **BAB 2. TINJAUAN PUSTAKA**

<span id="page-21-0"></span>Bab ini memaparkan teori - teori dan pustaka yang gunakan dalam penelitian. Teori - teori ini diambil dari buku literatur dan jurnal. Berikut merupakan teori - teori yang digunakan dan dibahas dalam penelitian ini.

#### <span id="page-21-1"></span>**2.1. Tembakau**

Tanaman tembakau adalah salah satu tanaman tropis yang berasal dari Amerika dan tembakau kebanyakan digunakan dari bangsa Indian yaitu sebagai bahan upacara keagamaan mereka (Matnawi, 1997; 9). Tanaman tembakau kini sudah menyebar di Indonesia dan hampir terdapat di seluruh Indonesia terutama yang kita sebut tembakau rakyat atau tembakau asli. Yang dimaksud dengan istilah tembakau asli atau tembakau rakyat ialah tembakau yang ditanam oleh rakyat, mulai dari pembuatan pesemaian, pananaman, dan pengolahan daunnya sehingga siap untuk dijual di pasaran, dalam bahasa asing tembakau ini disebut *native tobaccoes* atau *bevolkings tabak*. Dalam daun tembakau [memiliki kandungan air berbeda-beda yang nantinya akan berpengaruh terhadap proses](http://repository.unej.ac.id/) pengeringan daun setelah dipanen yaitu semakin banyak kandungan air maka akan semakin lama waktu pengeringannya. Menurut badan standarisasi nasional (2006) terdapat dua jenis tingkat kekeringan daun tembakau yaitu kering dan kurang kering, namun untuk spesifikasi persyaratan mutu tembakaun bawah naungan yang baik adalah dengan tingkat kekeringan kering.

Menurut Matnawi (1997) daun tembakau yang mendapatkan pencahayaan dari sinar matahari yang cukup akan memiliki daun yang lebih tebal dibandingkan dengan daun tembakau dibawah naungan. Ciri ciri tembakau dibawah naungan antara lain:

- a. Ukuran daun seragam
- b. Ukuran panjang dan lebar daun lebih menjangkau
- c. Kadar nikotin lebih rendah
- d. Daya pijar baik
- e. Kualitas krosok lebih ringan
- f. Kualitas lain juga lebih baik

 Salah satu kota yang terkenal dengan tanaman tembakaunya adalah kabupaten Jember karena petani didaerah ini cenderung bercocok tanam tembakau, melalui potensi tanaman tembakau ini, kabupaten Jember telah lama terkenal dan melegenda sebagai "kota tembakau" sebagai salah satu daerah produsen dan penghasil tembakau terbesar

dengan produk yang berkualitas. Tidak hanya di pasar nasional, bahkan telah lama kota Jember dikenal di beberapa negara Eropa seperti Bremen Jerman (Panca, 2011).

 PT. Perkebunan Nusantara X (Persero) merupakan perusahaan agribisnis berbasis perkebunan yaitu tebu dan tembakau serta jasa cutting bobbin dan rumah sakit, yang tersebar di beberapa tempat, salah satunya kabupaten Jember yang bertempat di Kertosari Jember (Anonim, 2000). PT Perkebunan Nusantara X Kertosari Jember merupakan pabrik pengolah tembakau yang ada di kabupaten Jember mulai dari pertama kali tembakau dipanen sampai menjadi produk tembakau. Tanaman tembakau setelah dipanen akan banyak melalui proses untuk menjadi produk tembakau yang siap dipasarkan, umumnya setelah pasca panen di PT Perkebunan Nusantara X Kertosari tembakau pertama kali melalui proses sortasi atau pengklasifikasian yang bertujuan untuk mendapatkan tembakau yang berkualitas baik, sortasi ini dilakukan secara manual yaitu dilakukan oleh [seorang karyawan atau pekerja dan yang menjadi parameter dalam proses sortasi adalah](http://repository.unej.ac.id/) warna daun, ukuran daun, keadaan daun tembakau tersebut, sehingga membutuhkan waktu yang lama dan ketelitian dari pekerja serta membutuhkan pencahayaan yang cukup. Maka untuk mengatasi permasalahan tersebut diperlukan suatu metode dan alat bantu untuk mensortasi daun tembakau secara tepat dan cepat.

 Berdasarkan permasalahan tersebut, penulis tertarik untuk mengambil skripsi dengan judul "Implementasi jaringan saraf tiruan *backpropagation* untuk klasifikasi kualitas tembakau menggunakan digital image processing berbasis android", sehingga diharapkan mampu memudahkan didalam penentuan daun tembakau yang berkualitas secara tepat dan cepat.

#### <span id="page-22-0"></span>**2.2.Pengertian Jaringan Saraf Tiruan**

Jaringan syaraf adalah suatu arsitektur jaringan untuk memodelkan kerja dari sistem saraf manusia yaitu otak didalam melaksanakan tugas tertentu (Suyanto, 2008; 58). Pemodelan tersebut didasarkan pada kemampuan otak manusia dalam mengorganisir selsel penyusunnya yang dikenal dengan neuron, sehingga memiliki kemampuan untuk melaksanakan tugas-tugas tertentu seperti pengenalan pola dengan efektivitas jaringan yang sangat tinggi.

Jaringan saraf tiruan merupakan salah satu representasi buatan dari otak manusia yang selalu mencoba untuk mensimulasikan proses pembelajaran pada otak manusia tersebut. Istilah buatan disini digunakan karena jaringan syaraf ini diimplementasikan

dengan menggunakan program komputer yang mampu menyelesaikan sejumlah proses perhitungan selama proses pembelajaran. Seperti halnya otak manusia, jaringan syaraf juga terdiri dari beberapa neuron, dan ada hubungan antara neuron-neuron tersebut. Neuron-neuron tersebut akan mentransformasikan informasi yang diterima melalui sambungan keluarnya menuju ke neuron-neuron yang lain. Pada jaringan syaraf, hubungan ini dikenal dengan nama bobot. Informasi tersebut disimpan pada suatu nilai [tertentu pada bobot tersebut \(Kusumadewi & Hartati, 2006\). Setelah neuron menerima](http://repository.unej.ac.id/) informasi maka neuron tersebut perlu di aktifkan atau akan mengalami proses aktivasi karena kalau tidak di aktifkan maka neuron tersebut tidak akan mengirim informasi yang didapatkan ke neuron yang terhubung dengannya. Model struktur jaringan saraf tiruan dapat dilihat digambar 2.1.

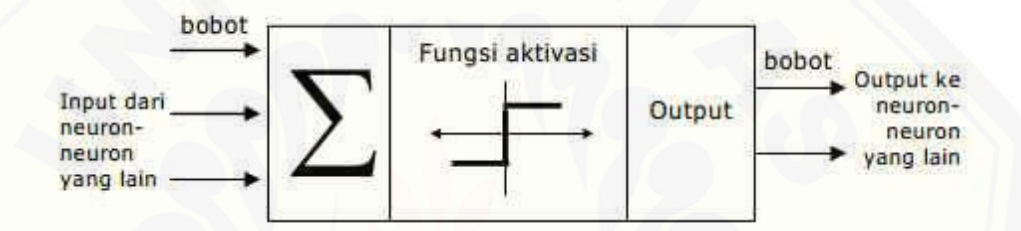

Gambar 2. 1. Model struktur jaringan saraf tiruan (Kusumadewi & Hartati, 2006).

#### <span id="page-23-1"></span><span id="page-23-0"></span>**2.2.1. Arsitektur Jaringan Saraf Tiruan**

Jaringan syaraf tiruan memiliki beberapa arsitektur yang sering digunakan dalam pembangunan suatu aplikasi, antara lain (Saludin,2006:14) :

a. *Single Layer Feedforward Networks* 

Arsitektur jaringan saraf tiruan ini hanya terdiri dari input layer dengan node sumber yang terproyeksi ke output layer, tetapi tidak sebaliknya, dengan kata lain jenis arsitektur ini adalah umpan maju.

b. *Multi Layer Feedforward Networks* 

Arsitektur jenis ini merupakan pengembangan dari jenis Single Layer, yaitu ada penambahan 1 atau lebih lapisan tersembunyi *(hidden layer).*

c. *Recurrent Networks* 

Recurrent Networks adalah jenis arsitektur yang harus memiliki minimal 1 feedback loop, suatu recurrent network bisa terdiri dari 1 lapisan neuron tunggal dengan

masing-masing neuron memberikan kembali outputnya untuk menjadi input di neuron yang lain (Suyanto, 2008; 72).

d. *Lattice Structure* 

Sebuah lattice terdiri dari satu atau lebih dimensi neuron array dengan himpunan node sumber yang bersesuaian yang memberikan sinyal input ke array. Dimensi lattice mengacu pada jumlah dimensi ruang dimana graph berada.

#### <span id="page-24-0"></span>**2.2.2. Proses Belajar Jaringan Saraf Tiruan**

Belajar *(Learning)* dalam jaringan saraf tiruan dapat diartikan sebagai suatu proses dimana parameter-parameter jaringan saraf tiruan diadaptasikan melalui suatu proses perangsangan berkelanjutan oleh lingkungan didalam jaringan. Proses belajar *(learning)* dibagi menjadi 3 kelompok yaitu :

- a. Pembelajaran Terawasi (*Supervised Learning*)
- b. Pembelajaran Tak Terawasi (*Unsupervised Learning*)
- c. Pembelajaran Hibrid (*Hybrid Learning*)

#### <span id="page-24-1"></span>**2.2.3.** *Backpropagation*

*Backpropagation* merupakan algoritma pembelajaran terawasi dan biasanya [digunakan oleh perceptron dengan banyak lapisan untuk mengubah bobot-bobot yang](http://repository.unej.ac.id/) terhubung dengan neuron-neuran pada lapisan tersembunyinya (Kusumadewi & Hartati, 2006). Algoritma *backpropagation* banyak digunakan pada pengaturan aplikasi karena proses pelatihannya didasarkan pada hubungan yang sederhana yaitu jika keluaran memberikan keluaran yang salah maka penimbang dikoreksi supaya galatnya dapat diperkecil dan respon jaringan selanjutnya diharapkan akan lebih mendekati harga yang benar.

Algoritma *backpropagation* merupakan jaringan yang diberikan pola pelatihan maka pola tersebut menuju ke unit-unit pada lapisan tersembunyi untuk di teruskan ke unit-unit lapisan keluaran. Kemudian lapisan keluaran memberikan tanggapan yang disebut keluaran jaringan. Saat keluaran jaringan tidak sama dengan keluaran target atau keluaran yang diharapkan maka keluaran akan menyebar atau backward pada lapisan tersembunyi diteruskan ke unit pada lapisan masukan. Setelah proses pelatihan tersebut selesai maka akan dilanjutkan ke fase mapping atau proses pengujuan. *Backpropagation* merupakan

metode yang sering digunakan dalam penelitian, salah satunya yaitu "Implementasi jaringan syaraf tiruan *backpropagation* sebagai sistem deteksi penyakit *tuberculosis* (tbc)" yang dilakukan oleh Ratnaningtyas Widyani Purnamasari Fakultas MIPA Universitas Negeri Semarang, menerapkan metode *backpropagation* yang bertujuan untuk mendignosis serta memberikan informasi kepada para pasien guna mengantisipasi penyebaran penyakit TBC sehingga dapat melakukan langkah-langkah konkret untuk menanggulanginya.

Adapun proses training pada *Backpropagation* meliputi 3 fase yaitu sebagai berikut:

#### 1. Fase I : Propagasi Maju (*Feed Forward*)

Selama propagasi maju, nilai pada input (x<sub>i</sub>) dan output dari setiap unit lapisan tersembunyi (zj) akan dipropagasikan ke lapisan tersembunyi menggunakan fungsi aktivasi yang ditentukan. Demikian seterusnya hingga menghasilkan nilai output pada jaringan (yk). Berikutnya, nilai output dari jaringan (yk) dibandingkan dengan target yang harus dicapai (t<sub>k</sub>). Selisih t<sub>k</sub>-y<sub>k</sub> adalah error yang terjadi. Jika error atau kesalahan ini lebih kecil dari batas toleransi, maka iterasi dihentikan. Akan tetapi jika kesalahan lebih besar dari batas toleransi, maka bobot setiap garis dalam jaringan akan dimodifikasi untuk mengurangi kesalahan yang terjadi.

#### 2. Fase II : Propagasi Mundur (*Backpropagation*)

Berdasarkan kesalahan t<sub>k</sub> - y<sub>k</sub>, dihitung faktor  $\delta_k$  (k = 1, 2, ..., m) yang dipakai untuk mendistribusikan kesalahan di unit yk ke semua unit tersembunyi yang terhubung langsung dengan  $y_k$ . δ<sub>k</sub> juga dipakai untuk mengubah bobot garis yang berhubungan langsung dengan unit output. Dengan cara yang sama, dihitung faktor  $\delta_i$  di [setiap unit di lapisan tersembunyi sebagai dasar perubahan bobot semua di lapisan di](http://repository.unej.ac.id/) bawahnya. Demikian seterusnya hingga semua faktor δ di unit tersembunyi yang berhubungan langsung dengan unit input dihitung.

3. Fase III : Perubahan Bobot

Setelah semua faktor δ dihitung, bobot semua garis dimodifikasi bersamaan. Perubahan bobot suatu garis didasarkan atas faktor δ neuron di lapisan atasnya.

Flowchart untuk proses pelatihan *backpropagation* dapat dilihat pada gambar 2.2.

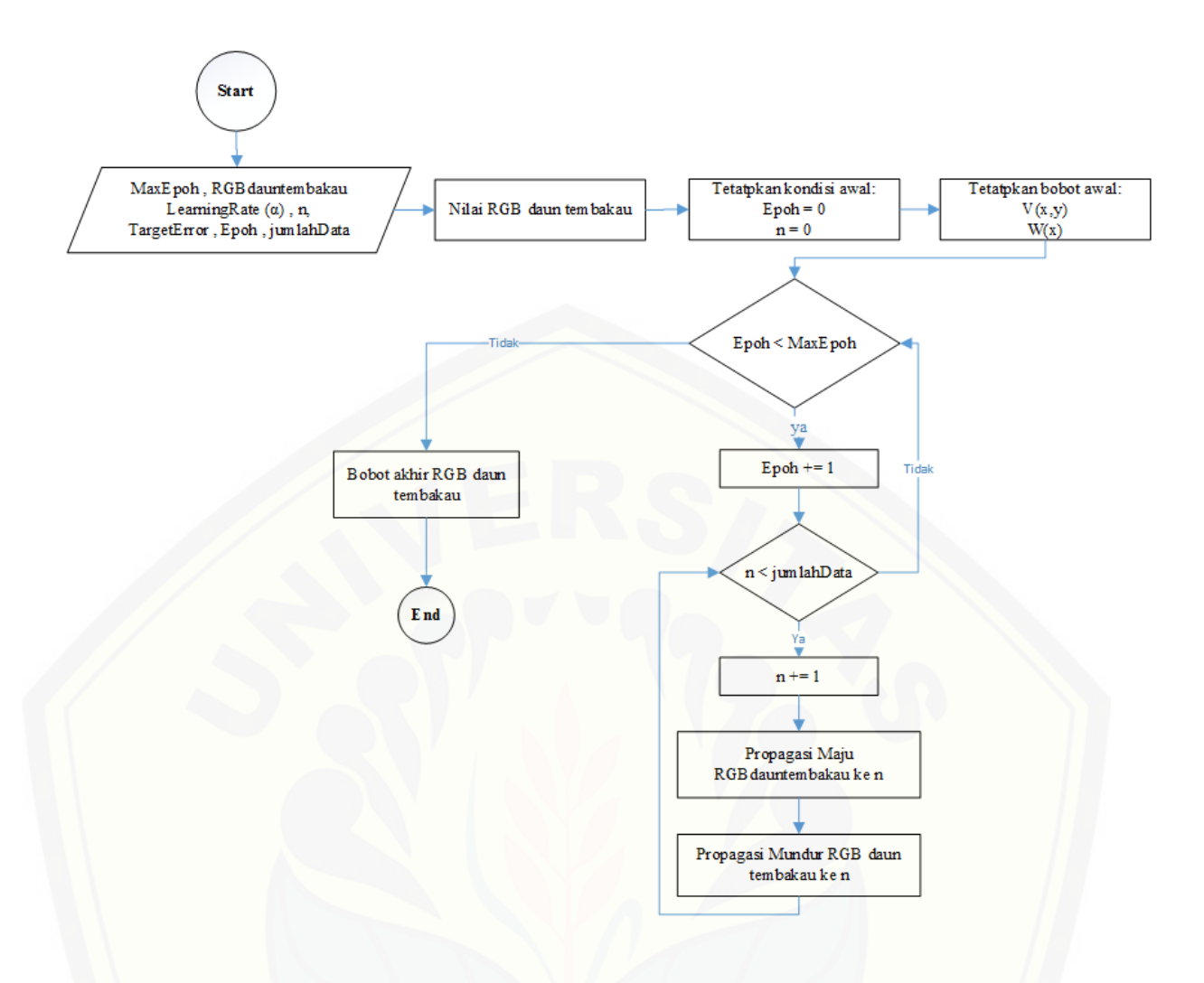

Gambar 2. 2. Flowchart Pelatihan *Backpropagation* 

#### <span id="page-26-1"></span><span id="page-26-0"></span>**2.3.Pengertian Data Mining**

Data mining adalah suatu proses untuk menemukan pengetahuan (knowledge [discovery\) yang ditambang dari sekumpulan data yang volumenya sangat besar](http://repository.unej.ac.id/) (Ayub,2007). Data Mining digunakan untuk ekstraksi informasi penting yang tersembunyi dari dataset yang besar. Dengan adanya data mining maka akan didapatkan suatu permata berupa pengetahuan di dalam kumpulan data-data yang banyak jumlahnya.

Data mining merupakan suatu langkah dalam knowlegde discovery in databases (KDD). Knowledge discovery sebagai suatu proses yang terdiri atas pembersihan data, integrasi data, pemilihan data, transformasi data, data mining, evaluasi pola dan penyajian pengetahuan. Data mining terdiri dari algoritma inti yang bertujuan untuk mendapatkan kesimpulan dan pengetahuan dari data yang banyak banyak karena disini

akan terjadi proses pengenalan pola (Mohammed & wagner, 2014). Data masuk bisa dari berbagai sumber dan data yang masuk kemudian diteruskan ke algoritma data mining yang menghasilkan output dalam bentuk aturan atau beberapa pola atau pengetahuan berguna (Bramer, 2007). Untuk pengolahan data dalam bidang ilmu data mining dapat dilihat pada gambar 2.3.

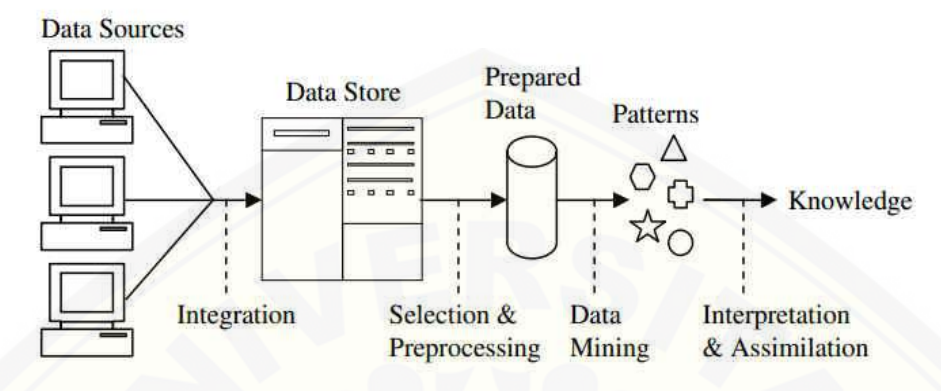

Gambar 2.3. Proses Data Mining

*Sumber : (Bramer, 2007)* 

#### <span id="page-27-1"></span><span id="page-27-0"></span>**2.4. Pengertian Klasifikasi Tembakau**

Klasifikasi merupakan proses menemukan sekumpulan model yang menggambarkan [dan membedakan kelas-kelas data. Klasifikasi terdiri dari dua tahap, yaitu tahap](http://repository.unej.ac.id/) pelatihan (training) dan prediksi (klasifikasi). Pada tahap pelatihan dibentuk sebuah model domain permasalahan dari setiap kasus atau instance yang ada. Penentuan model tersebut berdasarkan analisis pada sekumpulan data pelatihan (training), yaitu data yang label kelasnya telah diketahui. Pada tahap klasifikasi, dilakukan prediksi kelas dari kasus atau instance baru yang telah dibuat pada tahap pelatihan. Tugas klasifikasi yaitu untuk memprediksi label atau kelas yang mana klasifikasi merupakan model atau fungsi M yang memprediksi label kelas y untuk diberikan masukan contoh x, yaitu,  $y = M(x)$ , dimana y ∈ {c<sub>1</sub>,c<sub>2</sub>,...,c<sub>k</sub>} dan masing-masing c adalah label kelas (Mohammed & wagner, 2014).

Klasifikasi tembakau merupakan proses pemisahan daun tembakau kedalam beberapa kualitas sesuai dengan jumlah kualitas yang diinginkan, tujuan klasifikasi tembakau ini untuk mengelompokkan daun tembakau yang berkualitas sama, proses klasifikasi tembakau sama dengan proses klasifikasi pada umumnya yaitu daun tembakau yang diketahui kelasnya akan dilakukan proses pelatihan setelah selesai maka hasil

pelatihan tersebut akan digunakan untuk prediksi daun tembakau yang belum diketahui kelasnya untuk di analisa menggunakan hasil pelatihan yang sudah dilakukan terlebih dahulu sehingga kelasnya bisa teridentifikasi.

#### <span id="page-28-0"></span>**2.5.Pengertian Pengolahan Citra Digital**

 Citra adalah kumpulan piksel-piksel yang disusun dalam sebuah larik 2 didensi (Ahmad, 2005). Citra adalah istilah lain berupa gambar sebagai salah satu komponen multimedia yang memegang peranan sangat penting sebagai bentuk informasi visual karena gambar mempunyai karakteristik yang tidak dimiliki oleh data teks, yaitu gambar kaya akan informasi dibandingkan dengan text biasa sehingga memudahkan penerima informasi untuk memahami makna dari informasi tersebut. Didalam pengambilan citra, hanya citra digital yang dapat diproses oleh komputer digital, data citra yang dimasukkan [berupa nilai integer yang merupakan intensitas cahaya atau dikenal dengan tingkat](http://repository.unej.ac.id/) keabuan setiap pixel. Sumber cahaya diperlukan untuk menerangi objek, yang berarti ada intensitas cahaya yang diterima oleh objek yang akan digunakan sehingga tingkat intensitas cahaya yang digunakan sangat berpengaruh terhadap pengambilan atau proses akusisi citra.

Pengertian pengolahan citra berbeda dengan pengertian mesin visual meskipun keduanya seolah-olah dipergunakan dengan maksud yang sama. Terminologi dari pengolahan citra dipergunakan bila hasil pengolahan data yang berupa citra adalah berbentuk citra lain yang lebih bagus. Sedangkan mesin visual digunakan bila hasil pengolahan citra langsung diterjemahkan dalam bentuk lain seperti grafik yang sudah siap untuk diinterpretasikan dalam tujuan tertentu.

Pengolahan gambar digital atau Digital Image Processing adalah ilmu tentang proses memanipulasi dan mengolah informasi dari sebuah gambar (Wahyudi, 2010). Pengolahan citra adalah pemrosesan citra yang khususnya dengan menggunakan komputer, menjadi citra yang kualitasnya lebih baik dari pada citra yang dimasukkan sebelumnya.

#### <span id="page-28-1"></span>**2.6. Pengertian Android**

Android adalah sistem operasi yang mengadopsi sistem operasi Linux yang telah dimodifikasi. Android di ambil alih oleh Google pada tahun 2005 dari Android. Google

mengambil alih seluruh ciptaan dan hasil kerja Android bahkan termasuk tim yang mengembangkan Android itu sendiri (Suprianto, 2012).

Keuntungan utama dari Android adalah adanya pendekatan aplikasi secara terpadu. Pengembang aplikasi Android hanya berkonsentrasi pada aplikasi saja karena bisa dijalankan di semua perangkat yang berbeda selama masih ditangani oleh Android. Secara garis besar sistem operasi android memiliki lima tingkatan.

#### 2.6.1. *Linux Kernel*

 adalah kernel android, dibagian ini terdapat driver perangkat tingkat rendah untuk hardware perangkat Android.

#### 2.6.2. *Libraries*

 Didalam libraries ini berisi semua layanan – layanan utama sistem operasi android, salah satunya adalah Library SQLite untuk mengolah data , menyimpan data dan Library Webkit untuk menyediakan fungsi – fungsi browsing web.

#### 2.6.3. *Android Runtime*

 Kedudukannya setingkat dengan *Libraries*, android runtime ini menyediakan [menyediakan layanan untuk pengembang untuk menulis kode aplikasi android](http://repository.unej.ac.id/) menggunakan bahasa pemrograman Java.

#### 2.6.4. *Application Framework*

*Application Framework* merupakan class built-in yang ada didalam sistem operasi android yang dapat dimanfaatkan oleh pengembang didalam membangun aplikasi.

#### 2.6.5. *Applications*

*Aplication* adalah tingkatan ke lima dari sistem operasi Android, application adalah layer dimana kita berhubungan dengan aplikasi saja. Dilayer terdapat aplikasi inti termasuk klien *email*, program SMS, kalender, peta, browser, kontak, dan lain-lain. Semua aplikasi ditulis dengan menggunakan bahasa pemrograman JAVA. Arsitektur sistem android dapat dilihat pada gambar 2.4.

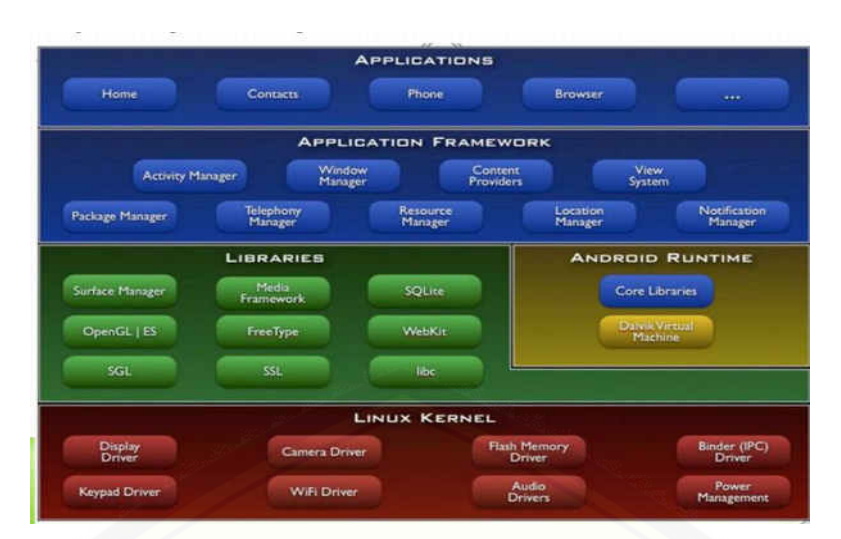

[Gambar 2.4. Arsitektur Sistem Android](http://repository.unej.ac.id/)

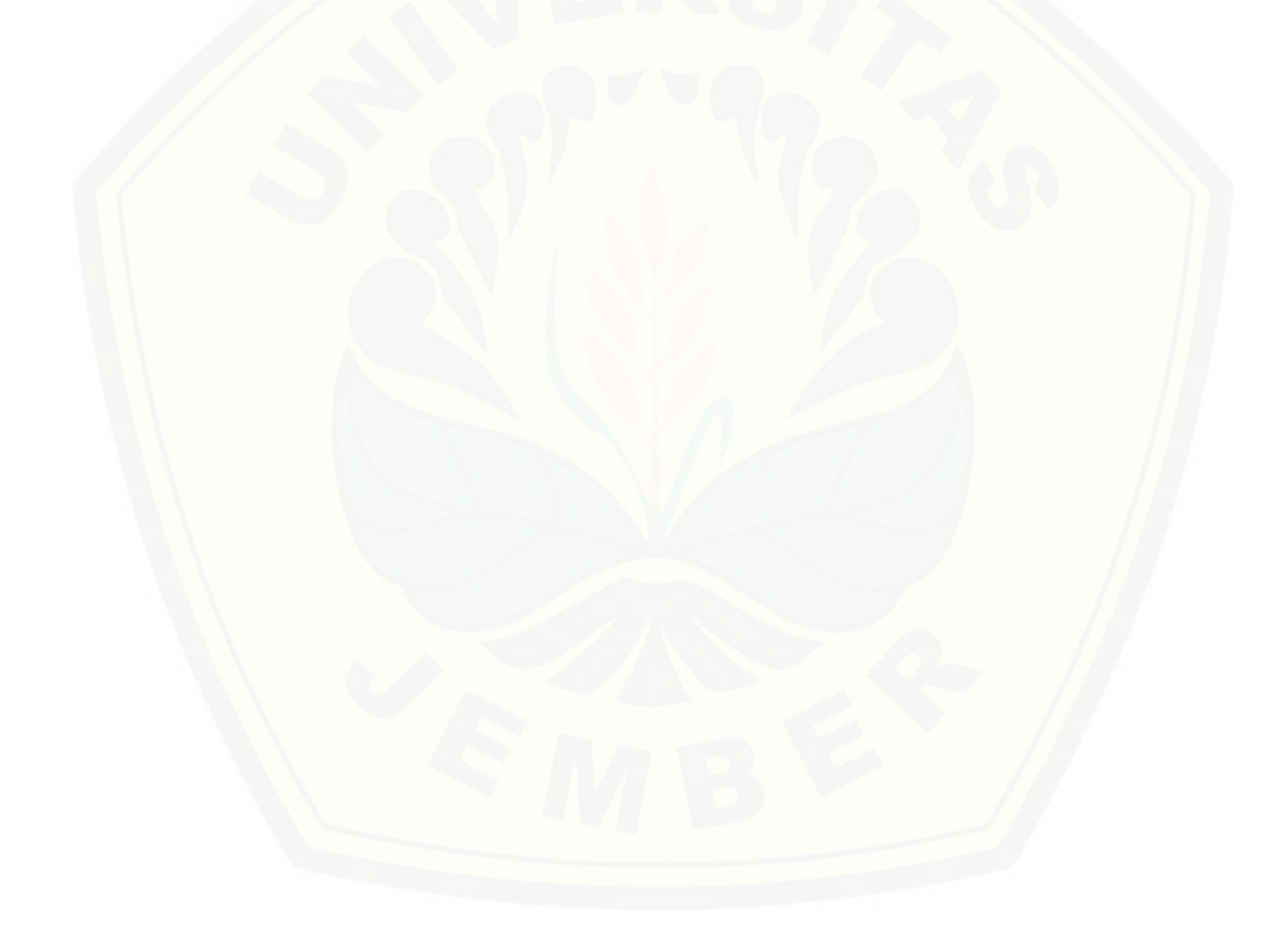

#### **BAB 3. METODE PENELITIAN**

<span id="page-31-0"></span> Bab ini akan memaparkan langkah dan prosedur yang akan dilakukan dalam mengumpulkan data atau informasi empiris guna memecahkan permasalahan dalam penelitian ini. Adapun alur penelitian untuk membangun aplikasi klasifikasi kualitas tembakau berbasis android dapat dilihat pada Gambar 3.1.

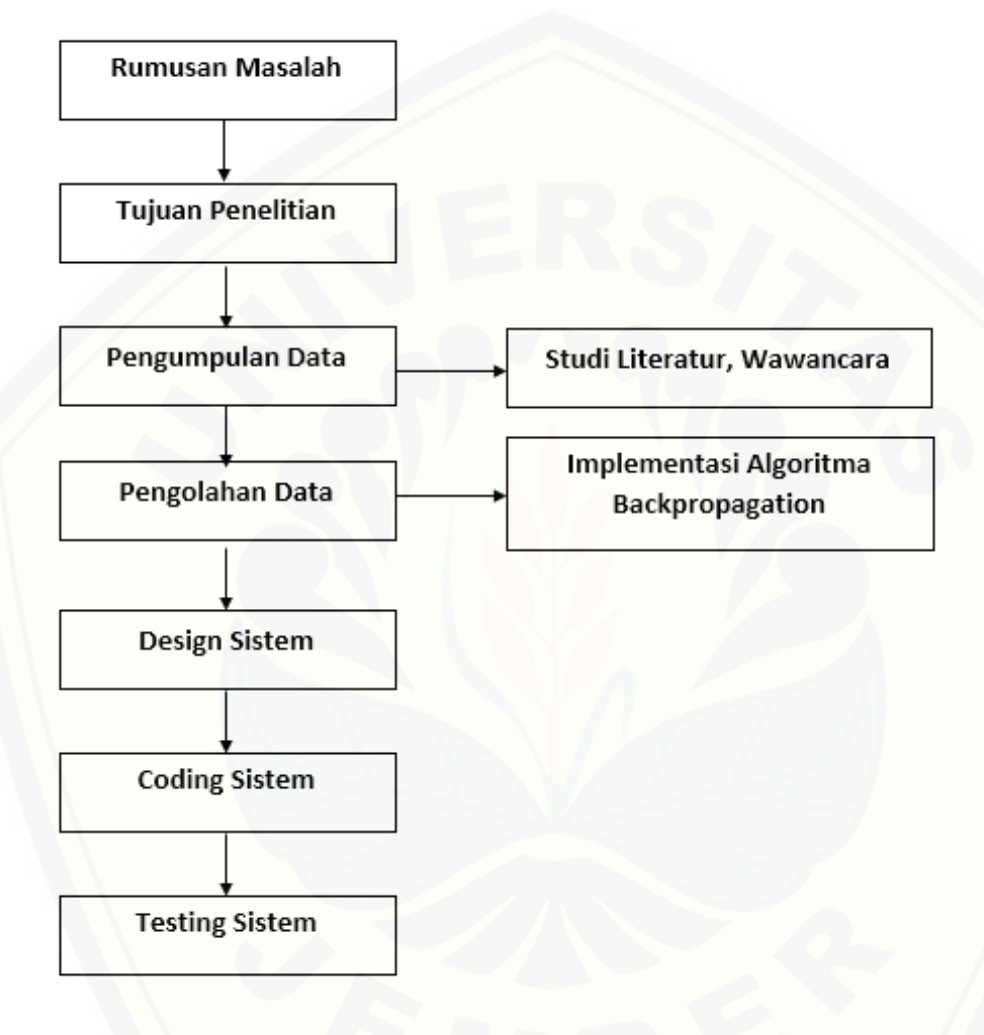

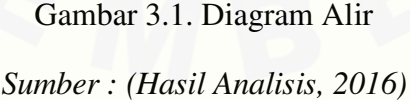

#### <span id="page-31-2"></span><span id="page-31-1"></span>**3.1. Jenis Penelitian**

Jenis penelitian yang dilakukan untuk proses pengumpulan data yaitu dengan 2 cara, yaitu kualitatif dan kuantitatif. Pemecahan masalah dengan metode kualitatif dengan cara melakukan studi literatur berkaitan dengan objek yang akan diteliti dan di bahas serta melakukan wawancara dengan pihak yang terkait. Sedangkan pemecahan masalah dengan

metode kuantitatif yaitu mengolah data yang didapat dari studi literature dan wawancara tersebut.

#### <span id="page-32-0"></span>**3.2. Waktu dan tempat penelitian**

Penelitian dilakukan di PT Perkebunan Nusantara X Kertosari Jember, dan lama penelitian selama 8 bulan dari September 2015 sampai April 2016.

#### <span id="page-32-1"></span>**3.3. Tahap Analis dan Pembangunan Sistem**

Metode yang digunakan oleh penulis dalam pengembangan perangkat lunak dalam penelitian ini adalah metode *Software Development Life Cycle waterfall* yang lebih dikenal dengan metode sekuensial atau metode yang memiliki alur yang klasik, yang bersifat sistematis, berurutan dalam membangun software. Model *waterfall* menyediakan [pendekatan alur hidup perangkat lunak secara sekuensial atau terurut dimulai dari](http://repository.unej.ac.id/) analisis, desain, pengkodean, pengujian, dan tahap pendukung (Rosa & Shalahuddin, 2013). Berikut adalah gambar model *waterfall* dan penjelasannya. Tahapan Metode Waterfall dijelaskan dalam gambar 3.2.

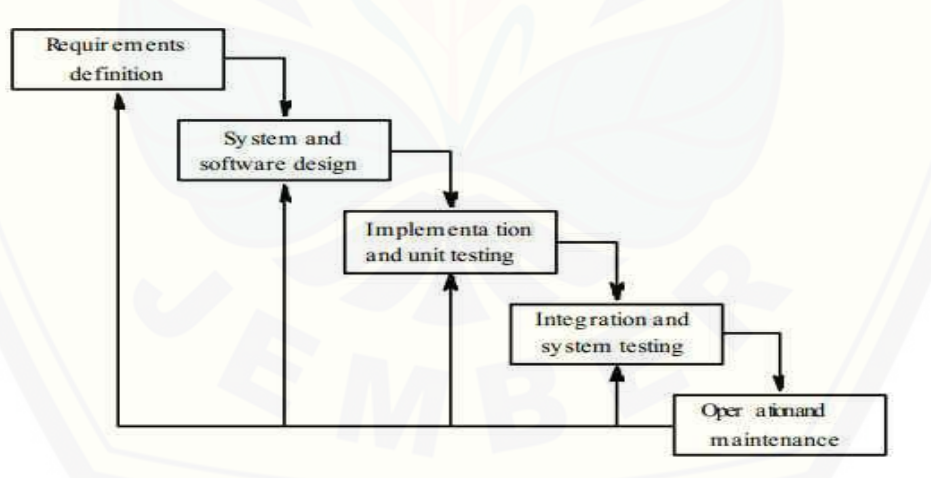

Gambar 3.2.Model *Waterfall* 

#### <span id="page-32-2"></span>**3.3.1.***Requirements*

Mengumpulkan kebutuhan secara lengkap kemudian dianalisis dan didefinisikan kebutuhan yang harus dipenuhi oleh program yang akan dibangun. Dalam pembangunan aplikasi klasifikasi kualitas tembakau data yang dibutuhkan adalah nilai RGB daun dari masing-masing kualitas, yaitu ada 5 jenis kualitas daun tembakau diantaranya painting

wrapper merah, painting wrapper merah tua, painting wrapper biru, painting wrapper biru tua, dan painting wrapper kekuningan. Data tersebut diolah menggunakan metode jaringan syaraf tiruan *backpropagation* yang mana hasilnya akan digunakan untuk menentukan kualitas tembakau yang belum diketahui kualitas daunnya.

#### **3.3.2.** *System and software design*

Tahap ini dikerjakan setelah kebutuhan selesai dikumpulkan secara lengkap, tahap ini bertujuan untuk memberikan gambaran sistem baru yang dapat menyelesaikan masalah-masalah yang dihadapi (Bahra , 2005). Dalam tahap design aplikasi klasifikasi kualitas tembakau berbasis android ini menggunakan model *UML (Unifed Modelling Language)* yang dirancang menggunakan konsep *OOP (Object Oriented Programming).*  Berikut ini adalah pemodelan yang digunakan antara lain:

#### *3.3.2.1. Use Case Diagram*

Use Case Diagram merupakan model yang digunakan untuk menggambarkan kebutuhan fungsional dari sistem dan menggambarkan tugas yang dilakukan oleh *user*  serta *job description* dan *job spesification.* 

#### *3.3.2.2.* **Scenario**

Scenario diagram digunakan untuk menjabarkan atau menceritakan detail dari use [case diagram. Scenario menjelaskan alur sistem dan keadaan yang akan terjadi ketika](http://repository.unej.ac.id/) terjadi suatu event tertentu.

#### **3.3.2.3. Activity Diagram**

Activity diagram digunakan untuk mendeskripsikan aktifitas yang dibentuk dalam suatu operasi. Activity diagram mempunyai fungsi yang sama dengan scenario namun diimplementasikan dalam diagram alir .

#### **3.3.2.4. Sequence Diagram**

Sequence diagram digunakan untuk menunjukkan rangkaian pesan yang dikirim antar object juga interaksi antar object. Sehingga, dengan squence diagram, aliran logika dalam sebuah sistem dapat dimodelkan secara visual.

#### **3.3.2.5. Class Diagram**

Class diagram digunakan untuk menggambarkan struktur statis class dalam sistem. Class Diagram dibuat untuk memudahkan dalam proses pengkodean.

#### **3.3.3.** *Implementation and unit testing*

Tahap ini merupakan tahap pengimplementasian desain program ke dalam kodekode dengan menggunakan bahasa pemrograman yang sudah ditentukan. Selain itu juga dilakukan pemeriksaan terhadap modul yang dibuat, apakah sudah memenuhi fungsi yang diinginkan atau belum.

Aplikasi klasifikasi kualitas tembakau berbasis android ini menggunakan bahasa pemrograman Java dan Extensible Markup Languange (XML). Java dan XML merupakan bahasa pemrograman utama dalam pembangunan aplikasi android. Manajemen basis data yang digunakan dalam pembangunan aplikasi adalah DBMS SQLite.

#### **3.3.4.** *Integration and system testing*

Setelah tahap implementasi, dilakukanlah tahap pengujian pada perangkat lunak yang telah dibuat apakah telah sesuai dengan desainnya dan masih terdapat kesalahan atau tidak. Pengujian aplikasi klasifikasi kualitas tembakau menggunakan pengujian white box dan black box. Pengujian white box adalah cara pengujian dengan meneliti kode-kode program yang ada, dan menganalisis apakah ada kesalahan atau tidak. Sedangkan black box merupakan cara pengujian dengan melakukan running program dengan menguji coba berbagai kemungkinan kesalahan yang ada.

#### **3.3.5.** *Operation and maintenance*

Tahap ini merupakan tahap terakhir dalam model *waterfall*. Aplikasi yang sudah jadi [dijalankan serta dilakukan pemeliharaan. Pemeliharaan termasuk dalam memperbaiki](http://repository.unej.ac.id/) kesalahan yang tidak ditemukan pada langkah sebelumnya.

#### <span id="page-34-0"></span>**3.4. Gambaran Umum Sistem**

Aplikasi yang dibangun merupakan aplikasi untuk mengklasifikasi kualitas tembakau dengan metode jaringan saraf tiruan *backpropagation* menggunakan *digital image processing* berbasis android. Aplikasi klasifikasi kualitas tembakau merupakan sebuah aplikasi pada smartphone yang berbasis android dengan database sqlite dan

memanfaatkan pengolahan citra digital dan datamining. Aplikasi ini dapat melakukan klasifikasi daun tembakau berdasarkan citra digital yang didapat atau diakusisi. Pada proses akusisi citra digital, aplikasi ini dapat mengambil gambar daun tembakau menggunakan kamera smartphone atau input citra digital daun tembakau dari media penyimpanan pada smartphone yang digunakan. Adapaun data yang diolah menggunakan metode *backpropagation* berupa nilai RGB dari daun tembakau, kemudian di proses [sehingga menghasilkan bobot akhir dari masing-masing kualitas yang mana bobot akhir](http://repository.unej.ac.id/) tersebut dijadikan bahan untuk mencari tahu kualitas daun tembakau yang belum diketahui kualitasnya dengan menggunakan gambar daun tembakau tersebut yang diberi background warna hitam.

Adapun flowchart algoritma pelatihan *backpropagation* yang telah disesuaikan dengan kebutuhan penelitian dapat dilihat pada Gambar 3.3.

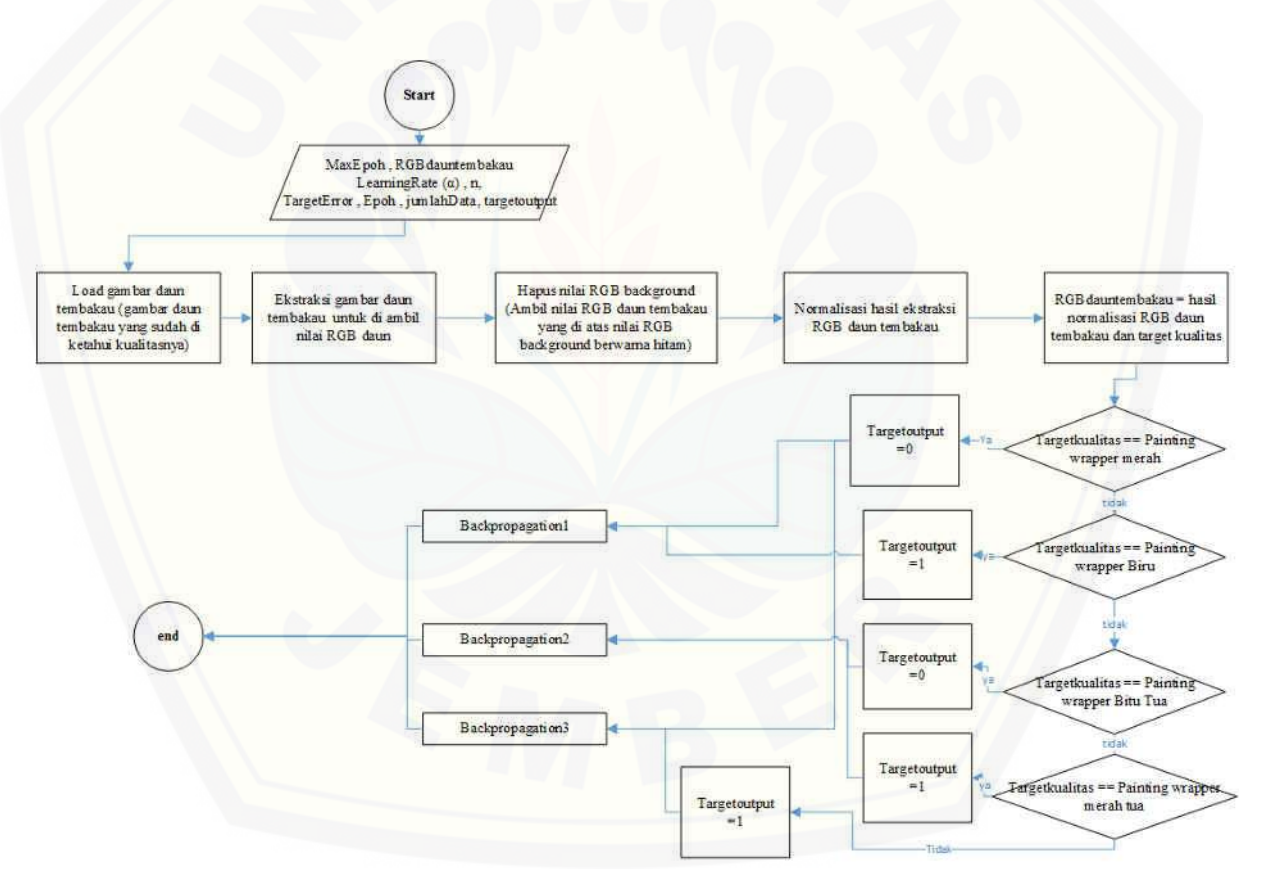

Gambar 3.3. *Flowchart* Algoritma *backpropagation Sumber : (Hasil Analisis, 2016)* 

<span id="page-35-0"></span>Flowchart 3.3 merupakan proses pemecahan target kualitas yang ingin dicapai dalam proses pelatihan, untuk dipisah kedalam bilangan antara 0 dan 1 pada proses
*backpropagation*. Pada proses *backpropagation* akan mengalami propagasi maju untuk mengecek *errornya* dan akan mengalami propagasi mundur untuk memperbaiki bobot. Flowchart propagasi maju dapat dilihat pada gambar 3.4 dan flowchart propagasi mundur dapat dilihat pada gambar 3.5.

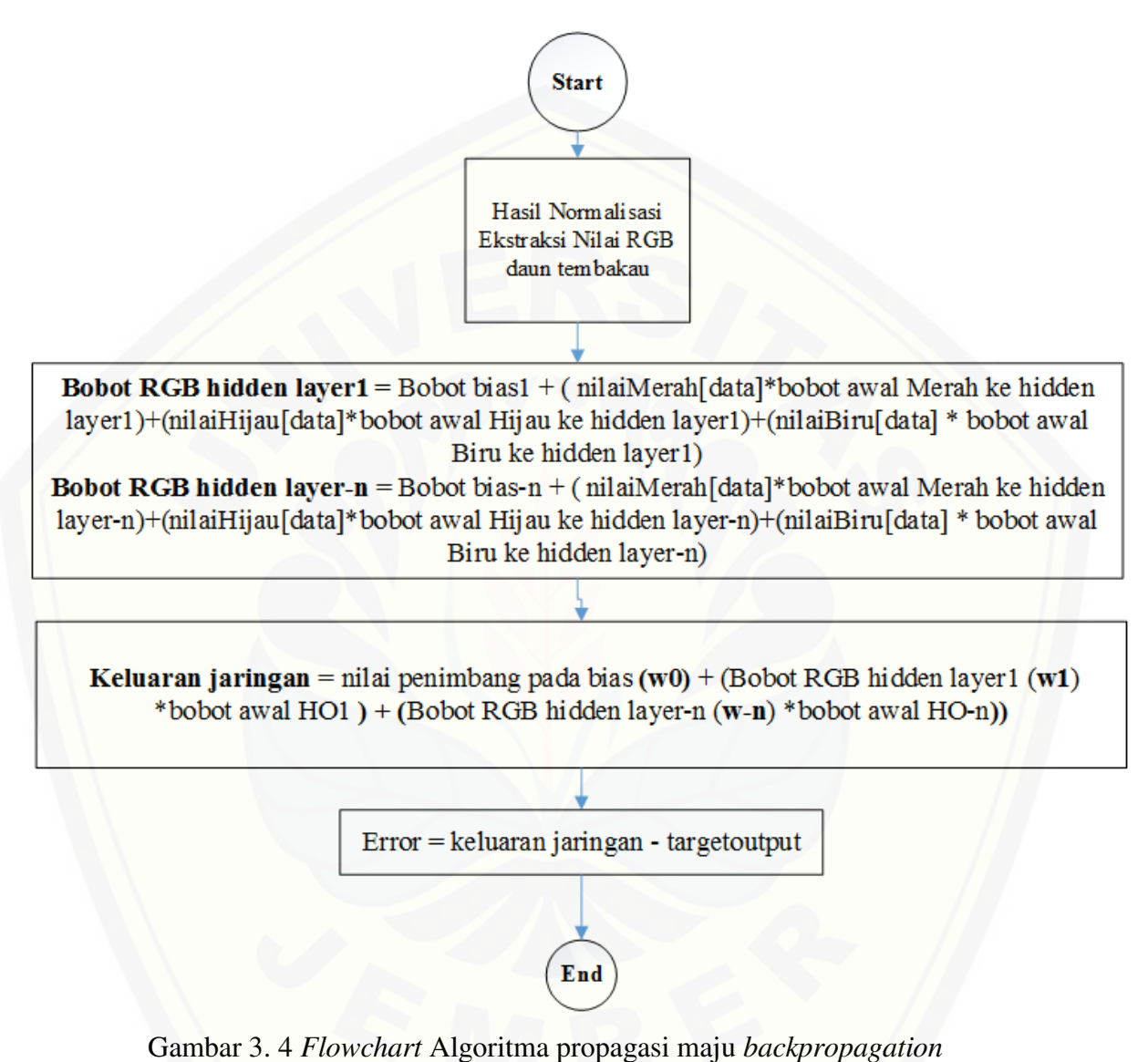

*[Sumber : \(Hasil Analisis, 2016\)](http://repository.unej.ac.id/)* 

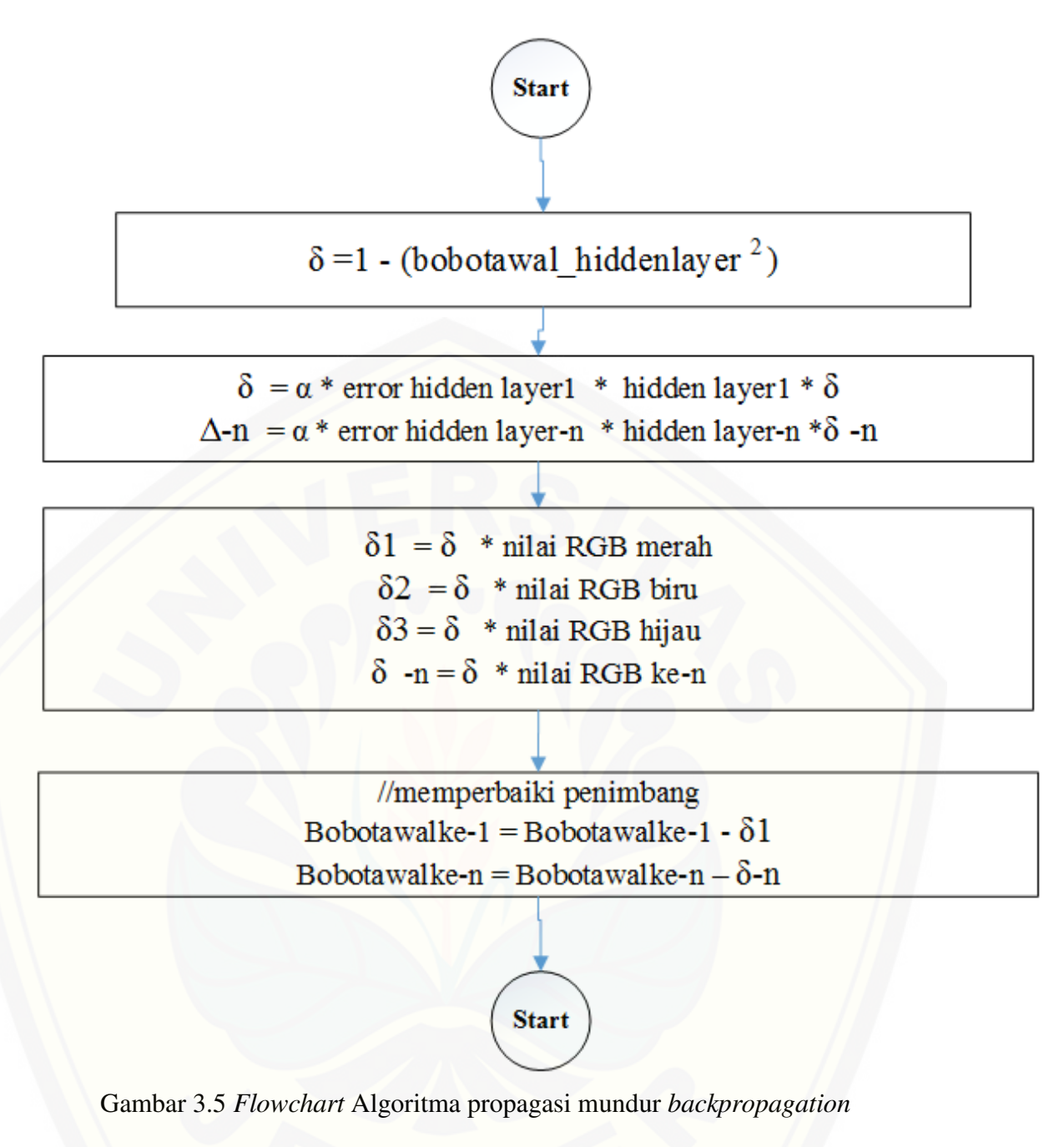

*Sumber : (Hasil Analisis, 2016)* 

 Setelah proses *backpropagation* selesai maka akan diperoleh bobot akhir dari proses [pembelajaran tersebut yang nantinya akan digunakan untuk mengidentifikasi daun](http://repository.unej.ac.id/) tembakau baru yang belum diketahui kelasnya (*testing).* Flowchart proses *testing* dapat dilihat pada gambar 3.6.

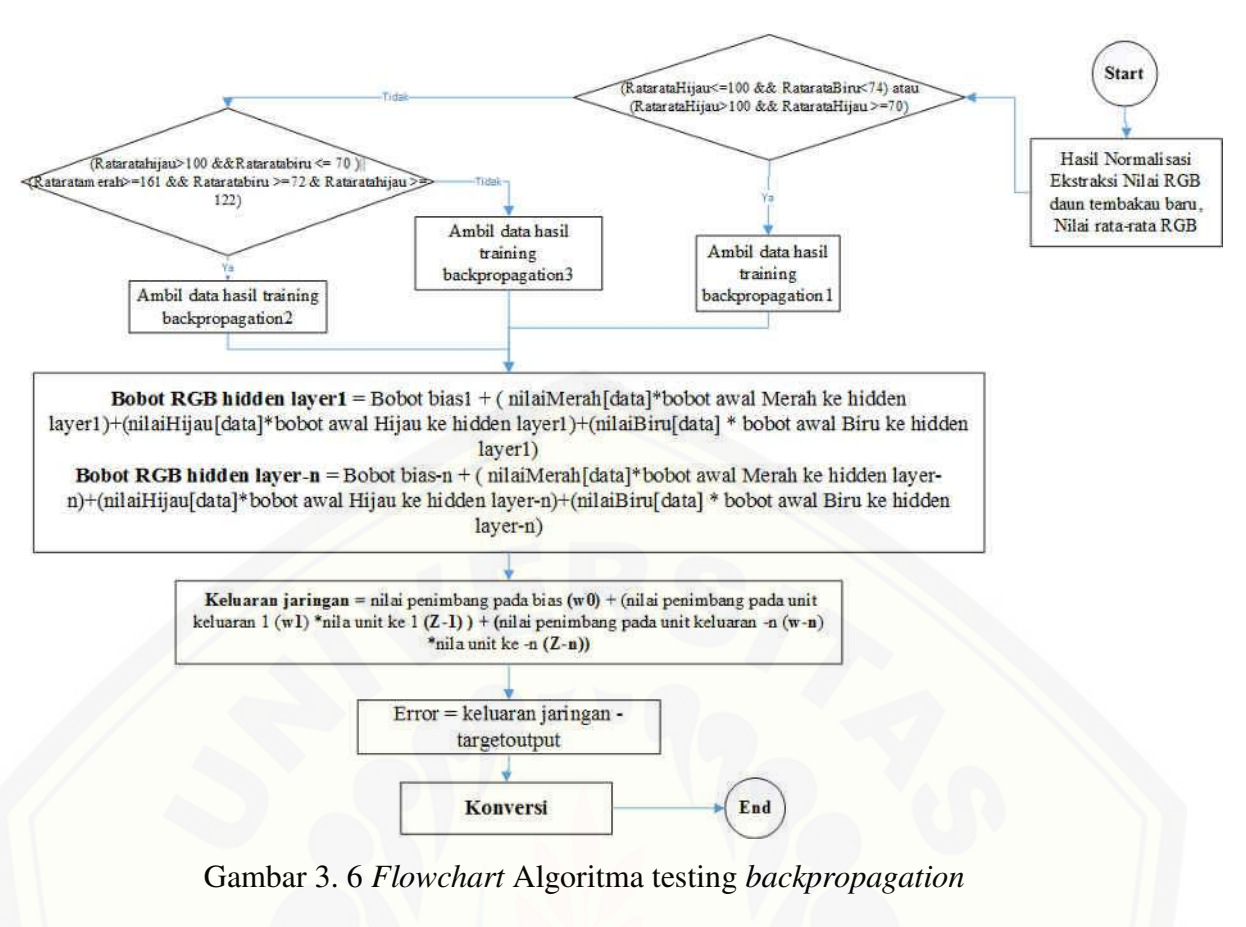

*Sumber : (Hasil Analisis, 2016)* 

[Untuk proses pengkonversian dari dua proses backpropaagtion dapat dilihat pada](http://repository.unej.ac.id/) gambar 3.7.

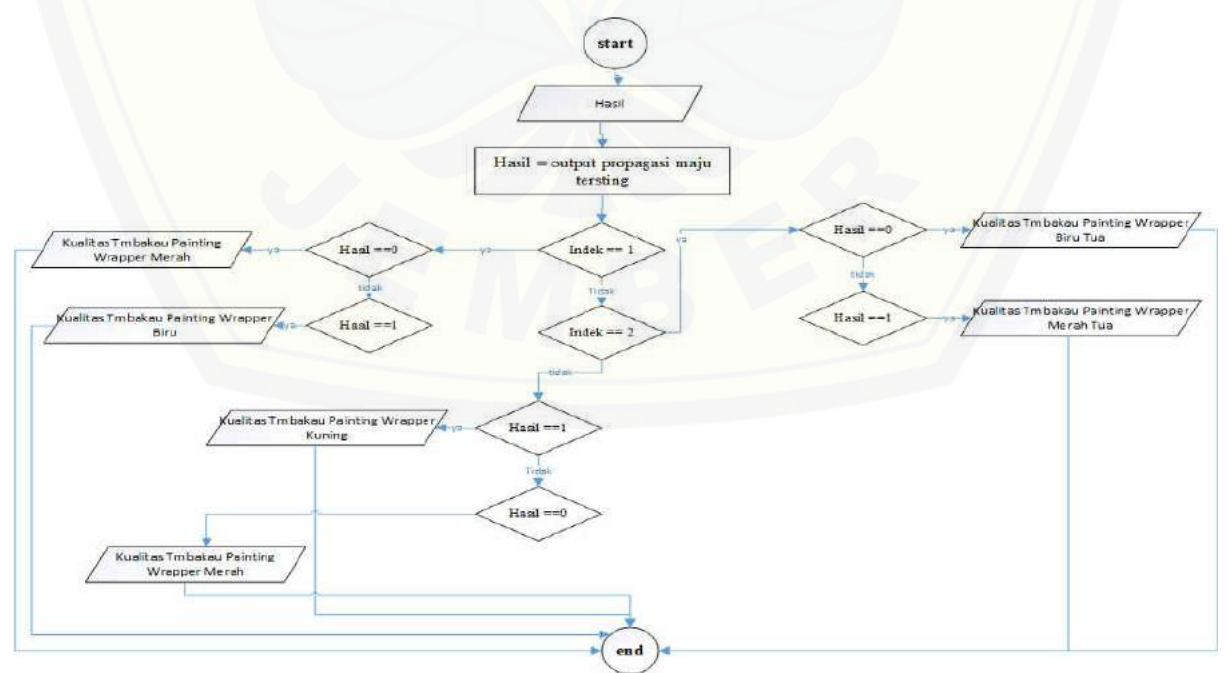

Gambar 3.7 *Flowchart* konversi hasil output layer

#### **BAB 4 DESAIN DAN PERANCANGAN**

Bab ini akan menguraikan tentang proses perancangan untuk mengimplementasikan algoritma jaringan syaraf tiruan *backpropagation* untuk klasifikasi kualitas tembakau menggunakan *digital image processing* berbasis android. Proses perancangan sistem dimulai dari analisis kebutuhan fungsional dan non-fungsional sistem, kemudian [dilanjutkan dengan pembuatan usecase diagram, skenario, activity diagram, sequence](http://repository.unej.ac.id/) diagram, class diagram dan entity relation diagram (ERD).

#### **4.1. Analisis Kebutuhan Perangkat Lunak**

Analisis kebutuhan perangkat lunak dalam penelitian ini yaitu dengan cara mengidentifikasi permasalahan yang ada untuk kemudian dijadikan bahan untuk mulai membangun aplikasi untuk mengklasifikasi kualitas daun tembakau berbasis android. Analisis kebutuhan yang dilakukan meliputi proses pengumpulan data kebutuhan fungsional dan kebutuhan non-fungsional. Kebutuhan fungsional sistem pada penelitian ini antara lain:

- 1. Sistem dapat mengolah citra digital yang diinputkan melalui media penyimpanan atau kamera *smartphone.*
- 2. Sistem dapat menampilkan nilai *red, green,* dan *blue* (RGB).
- 3. Sistem dapat menyimpan dan menghapus data pelatihan berupa nilai *red, green,* dan *blue* (RGB) dari citra digital.
- 4. Sistem dapat melakukan *testing* terhadap data baru yang diinputkan menggunakan metode *backpropagation.*
- 5. Sistem dapat menampilkan hasil kualitas dari data baru yang diinputkan menggunakan metode *backpropagation.*

Sedangkan kebutuhan non-fungsional aplikasi pada penelitian ini adalah tampilan aplikasi yang user friendly, sehingga pengguna tidak kesulitan dalam mengoperasikannya.

#### **4.2. Usecase Diagram**

Usecase Diagram berfungsi untuk menggambarkan fitur apa saja yang akan dijalankan pada aplikasi yang akan dibangun yaitu aplikasi untuk mengklasifikasi kualitas

daun tembakau dengan mengimplementasikan algoritma jaringan syaraf tiruan *backpropagation* di dalamnya. Usecase dapat dilihat pada Gambar 4.1.

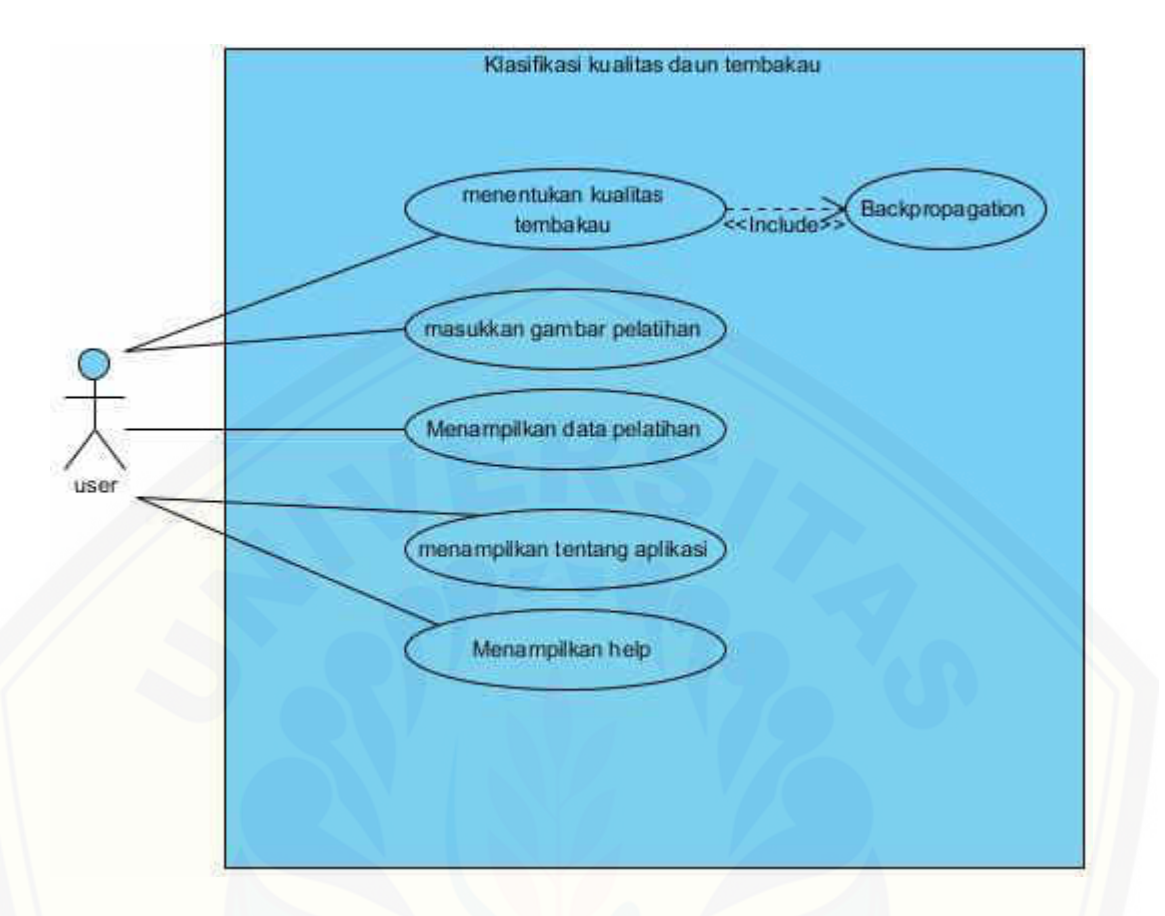

Gambar 4.1. *Usecase* Diagram aplikasi kualitas daun tembakau

Definisi *usecase* pada *usecase* Aplikasi Klasifikasi Kualitas Daun Tembakau dapat [dilihat pada tabel 4.1. Sedangkan untuk definisi mengenai aktor pada](http://repository.unej.ac.id/) *usecase* dapat dilihat pada tabel 4.2.

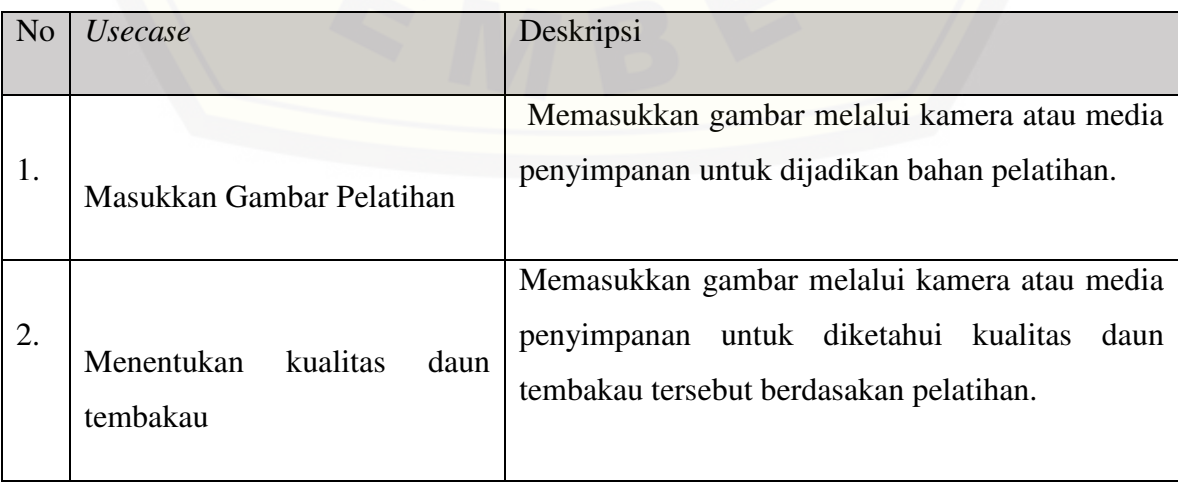

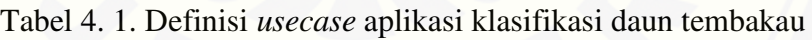

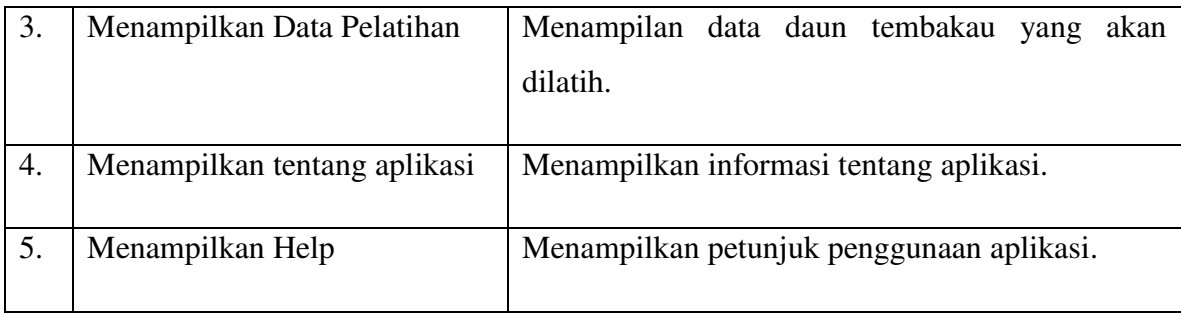

#### Tabel 4. 2. Definisi aktor *Usecase* Aplikasi Kualiltas Daun Tembakau

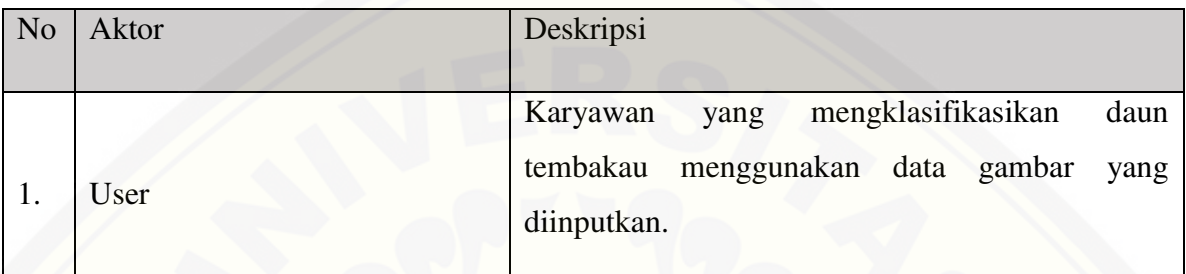

#### **4.3. Skenario**

Skenario berfungsi untuk menggambarkan alur sistem beserta alternatif yang akan [dijalankan oleh user pada aplikasi Smartcam. Skenario sistem ditunjukkan pada Tabel](http://repository.unej.ac.id/) 4.3 sampai tabel 4.7.

#### **Skenario Masukkan Gambar Pelatihan**

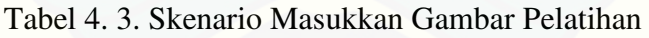

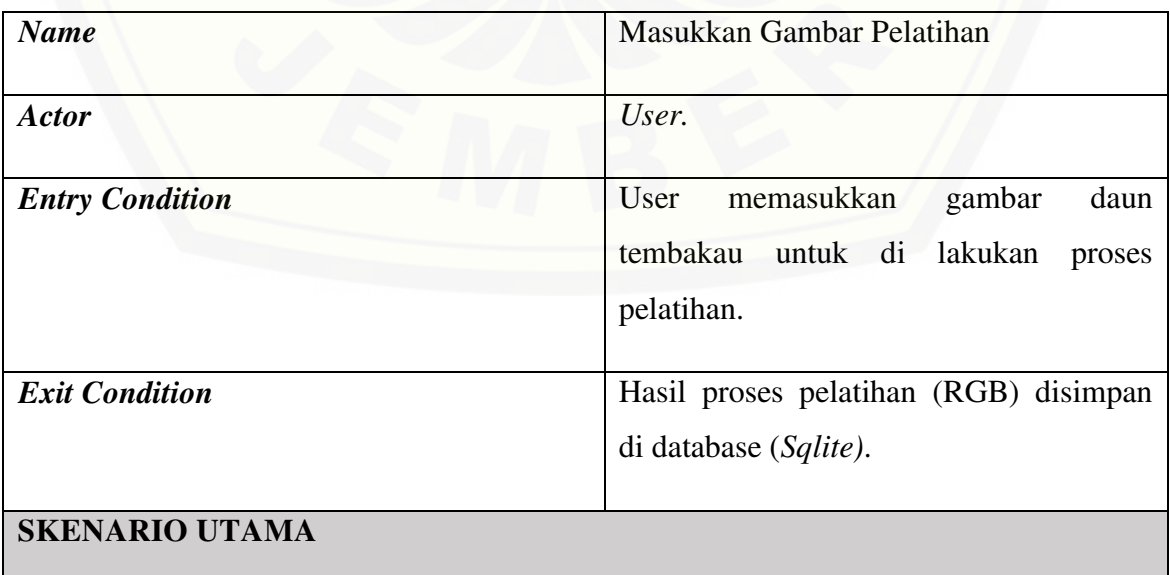

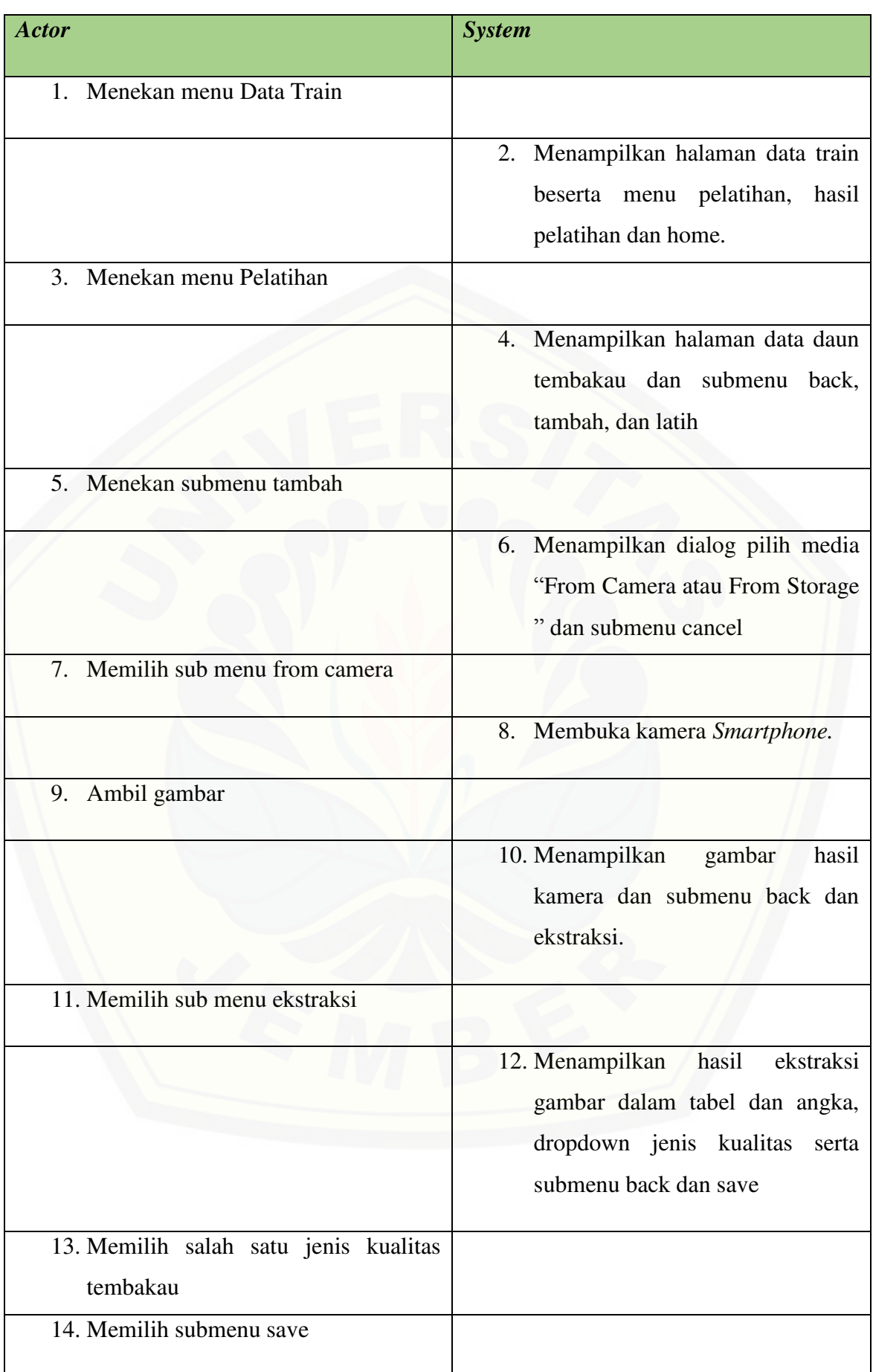

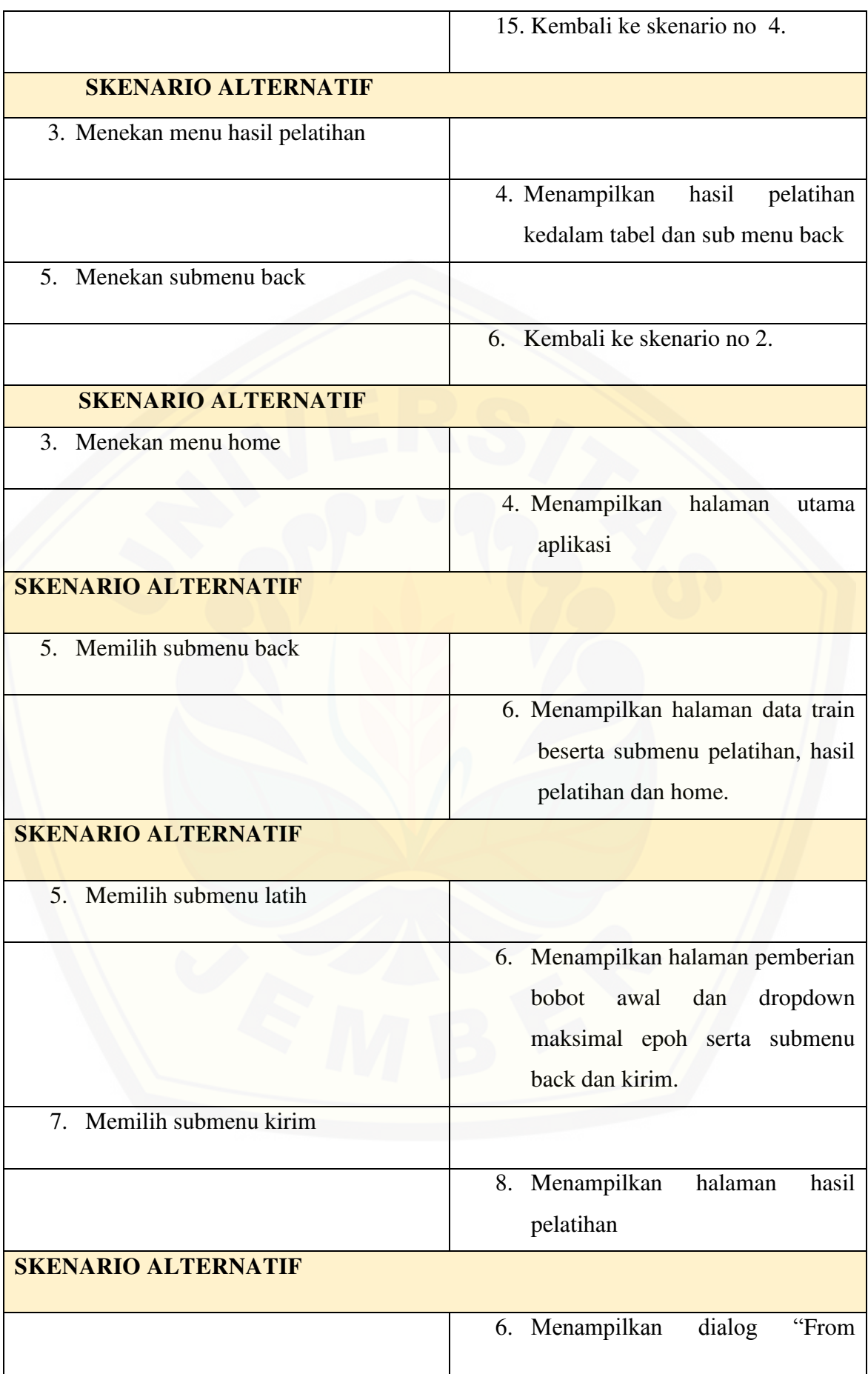

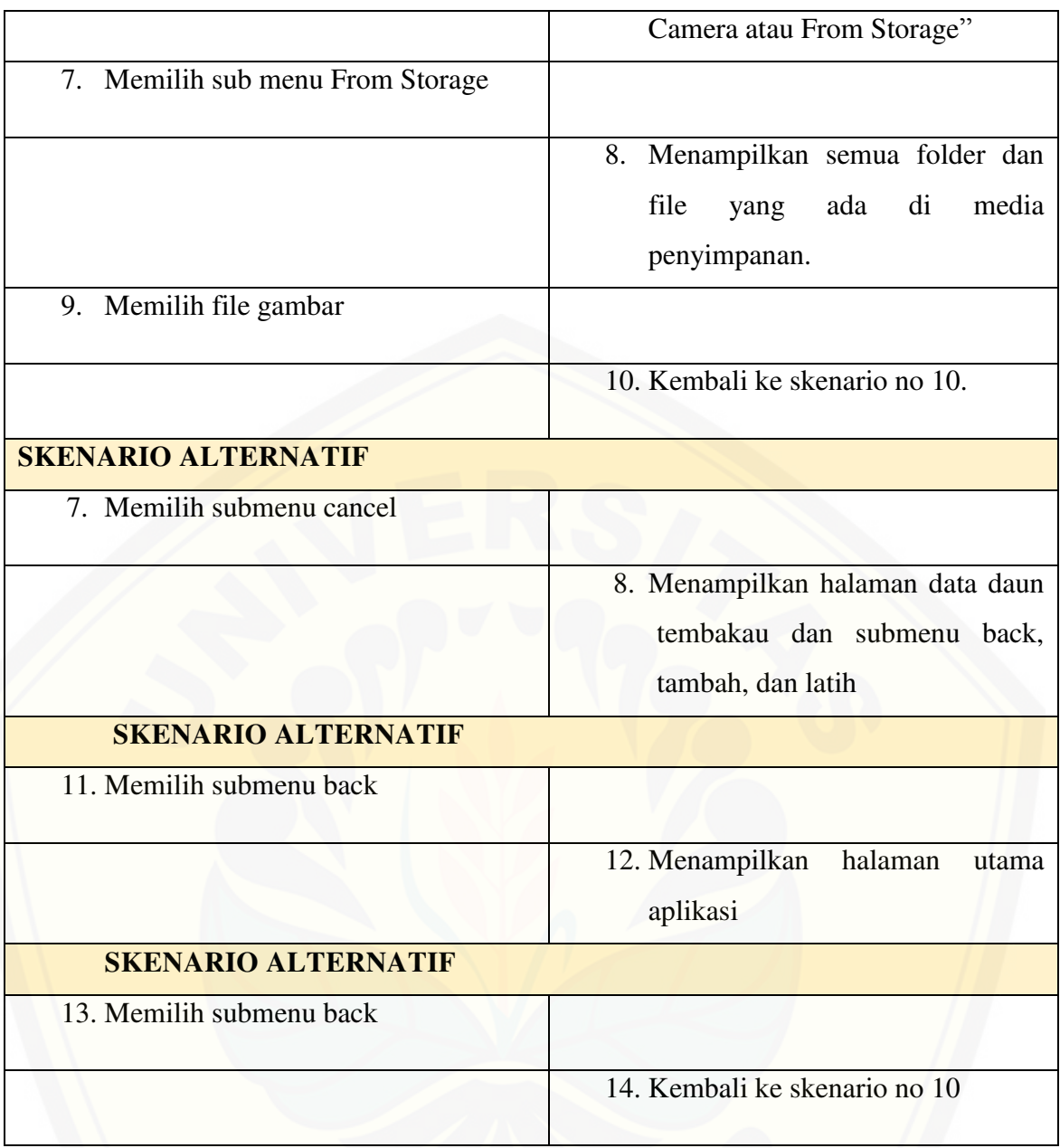

#### **Skenario Menentukan Kualitas Daun Tembakau**

#### [Tabel 4. 4. Skenario Menentukan Kualitas Daun Tembakau](http://repository.unej.ac.id/)

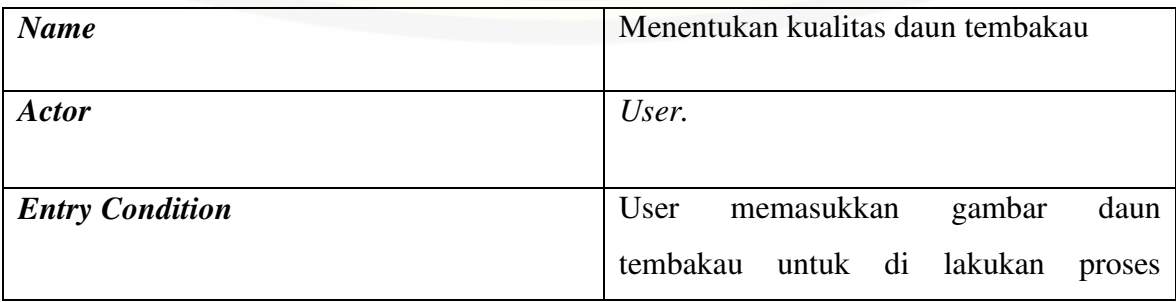

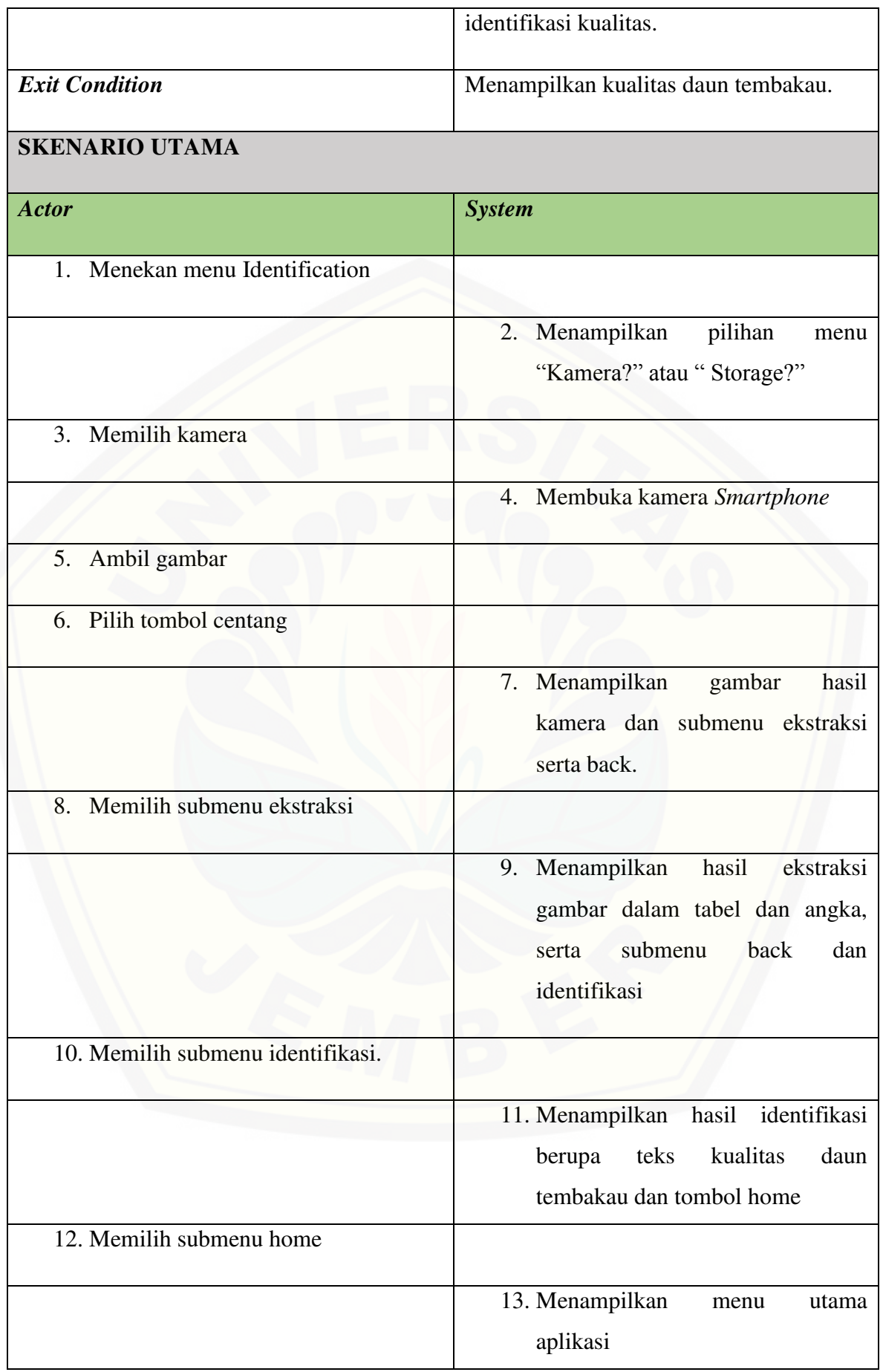

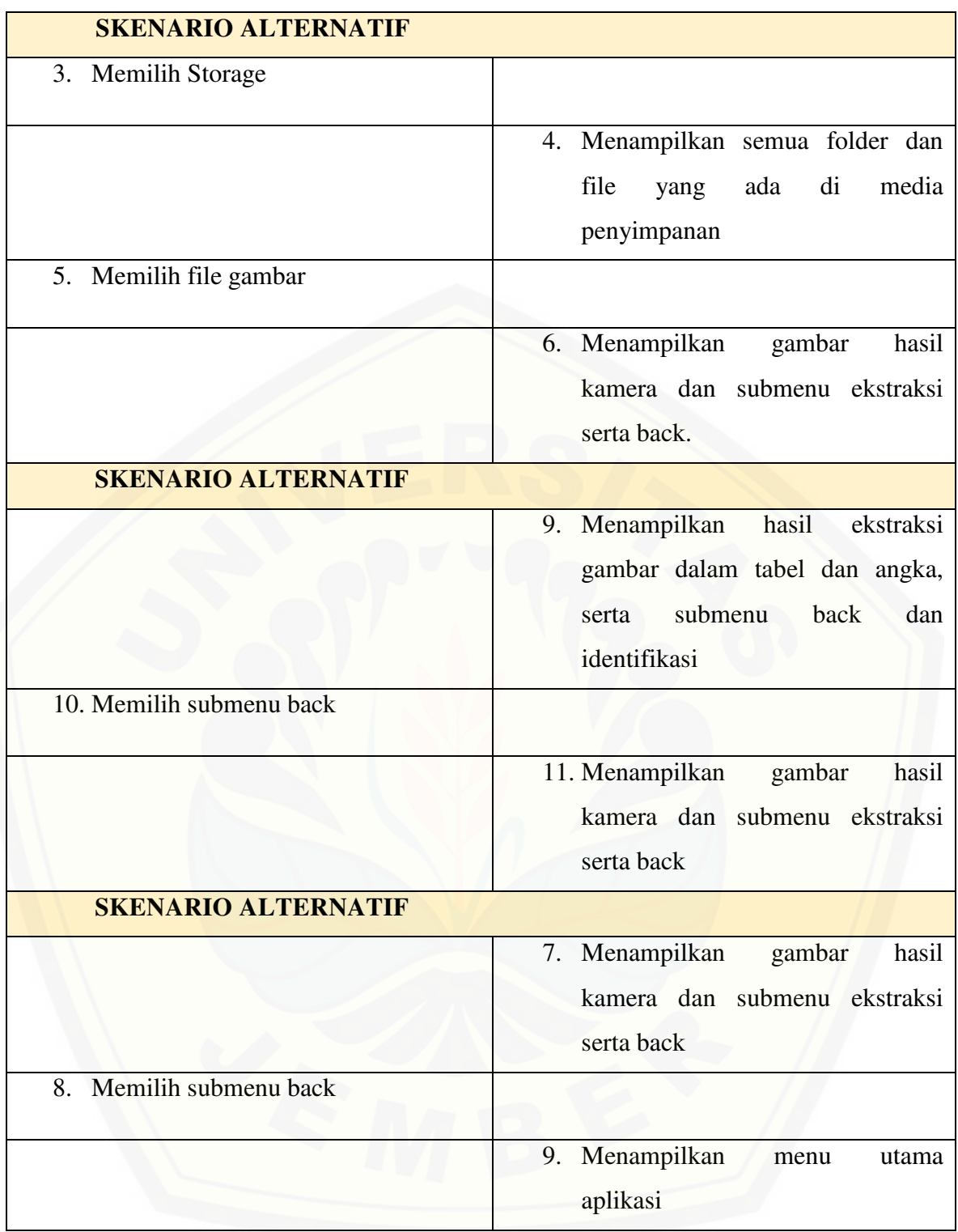

#### **Skenario Menampilkan Data Pelatihan**

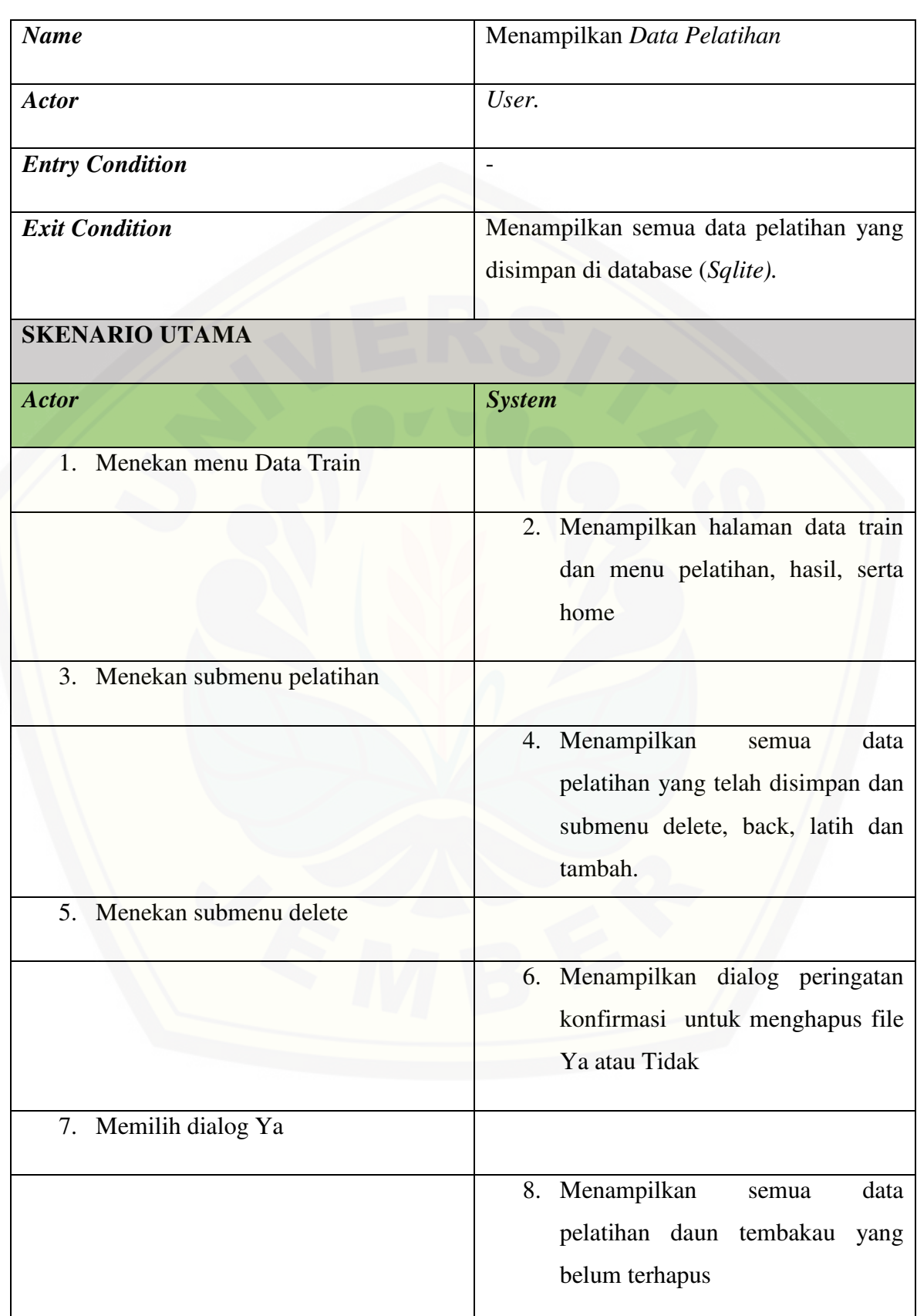

#### Tabel 4. 5 Skenario Menampilkan Data Pelatihan

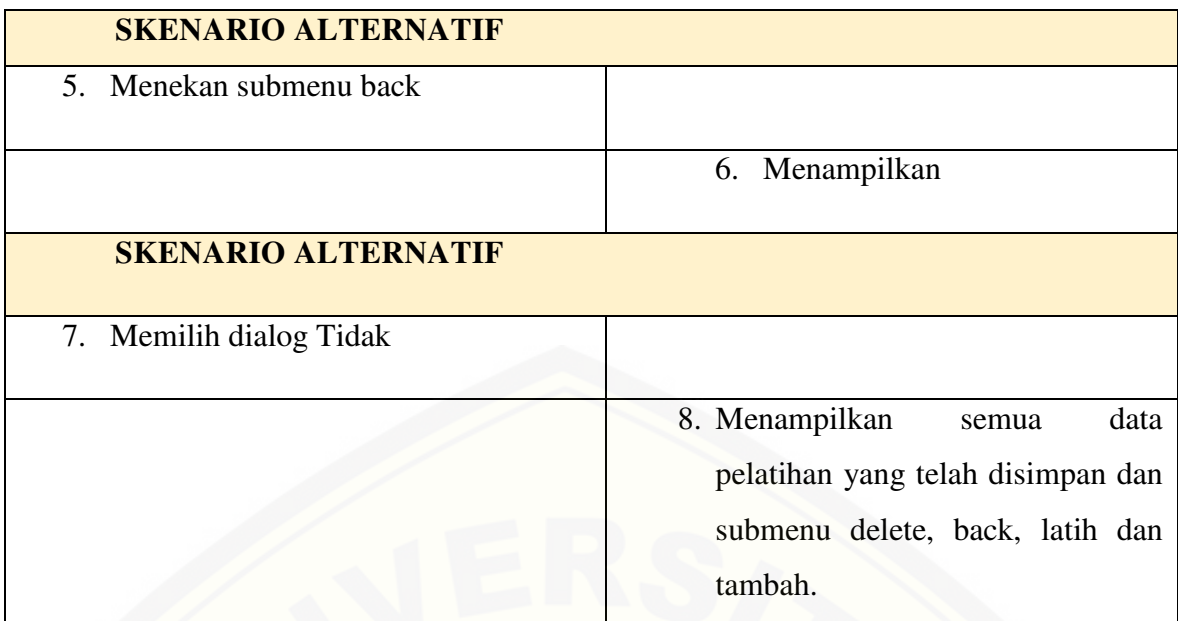

#### **Skenario Menampilkan Tentang Aplikasi**

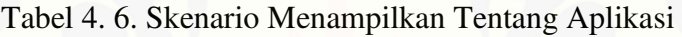

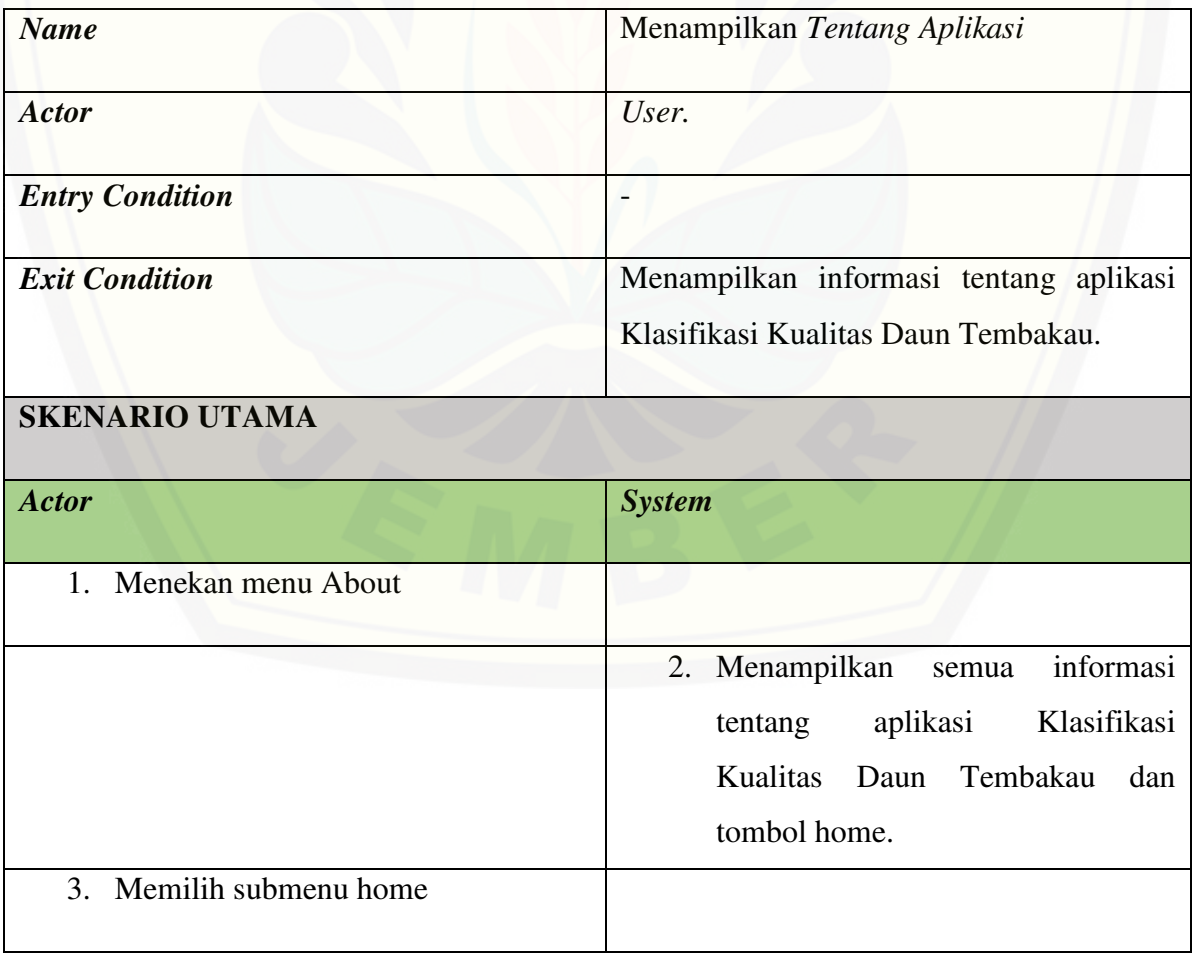

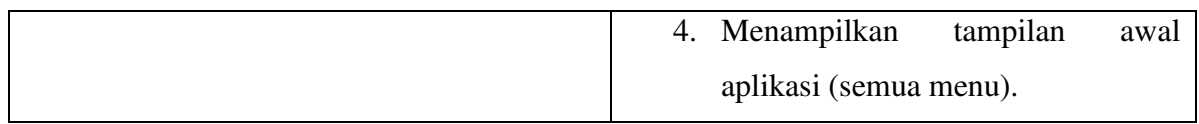

#### **Skenario Menampilkan Help**

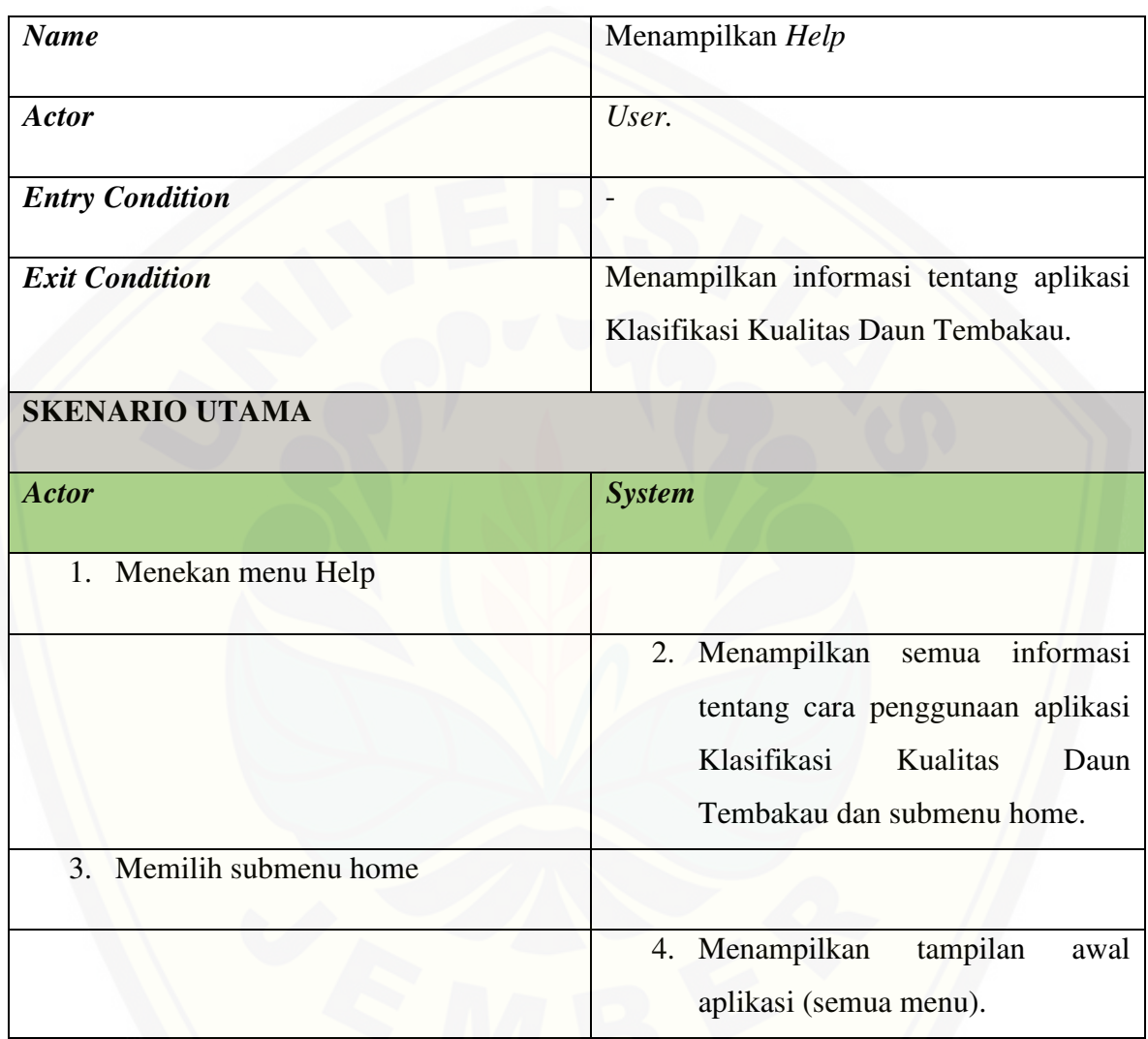

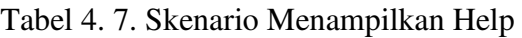

#### **4.4. Activity Diagram**

Acivity diagram aplikasi klasifikasi kualitas daun tembakau ini berfungsi untuk menggambarkan berbagai alir aktivitas dari aplikasi yang sedang dirancang. Activity Diagram ditunjukkan pada gambar 4.2, gambar 4.3, gambar 4. 4, gambar 4.5 dan gambar 4.6.

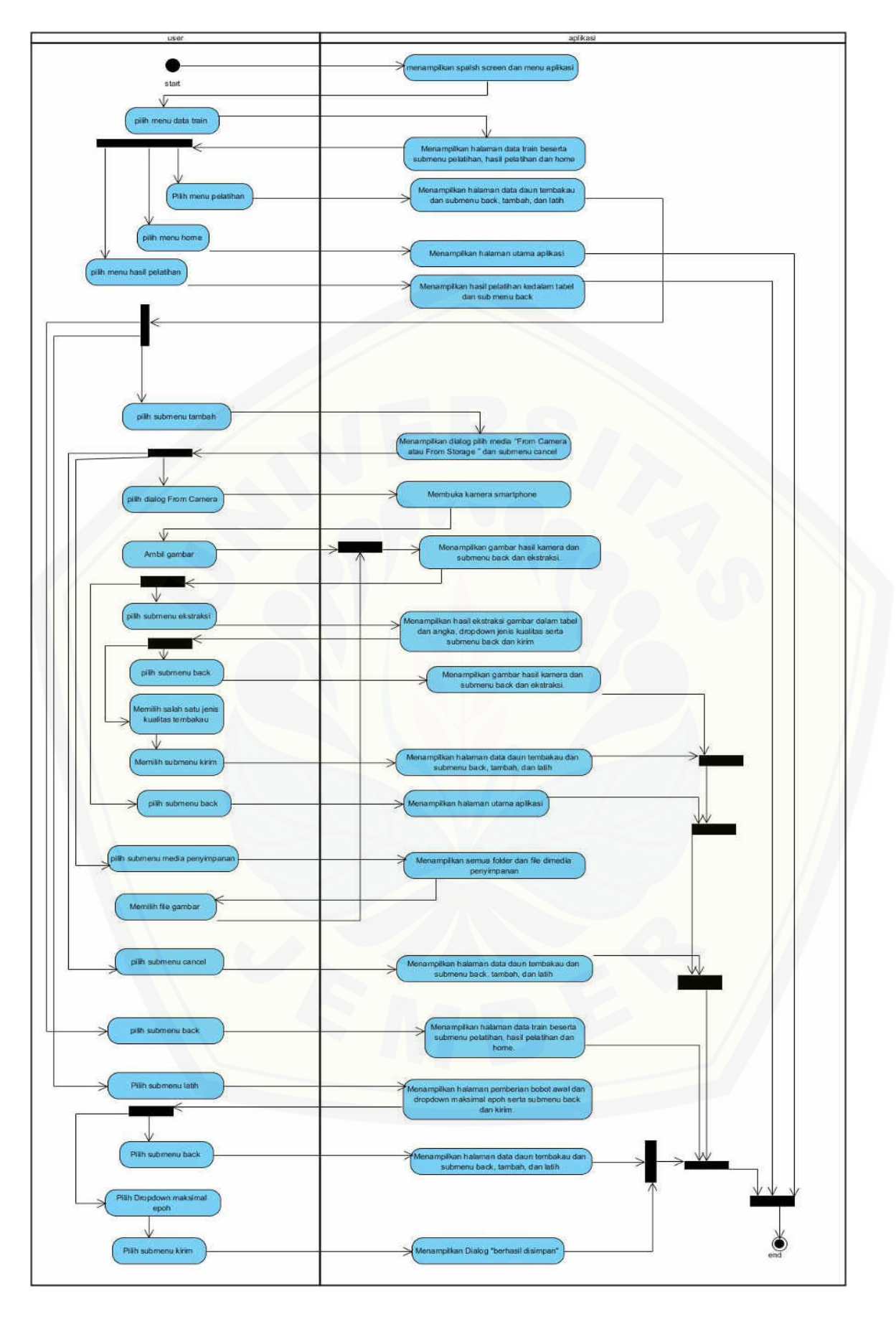

Gambar 4.2. *Activity Diagram* dari skenario memasukkan gambar pelatihan.

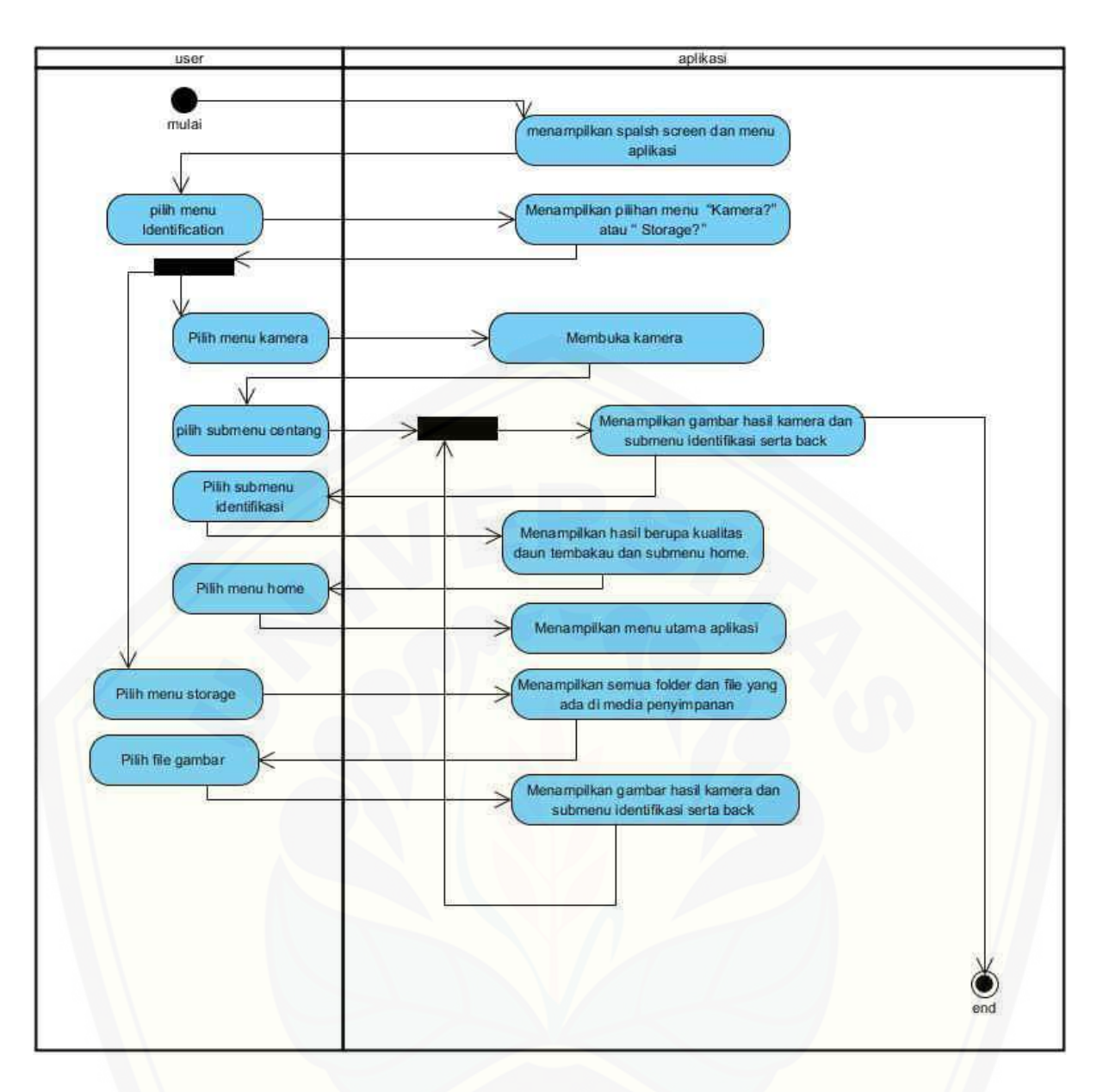

Gambar 4.3. *Activity Diagram* [dari skenario menentukan kualitas tembakau](http://repository.unej.ac.id/) 

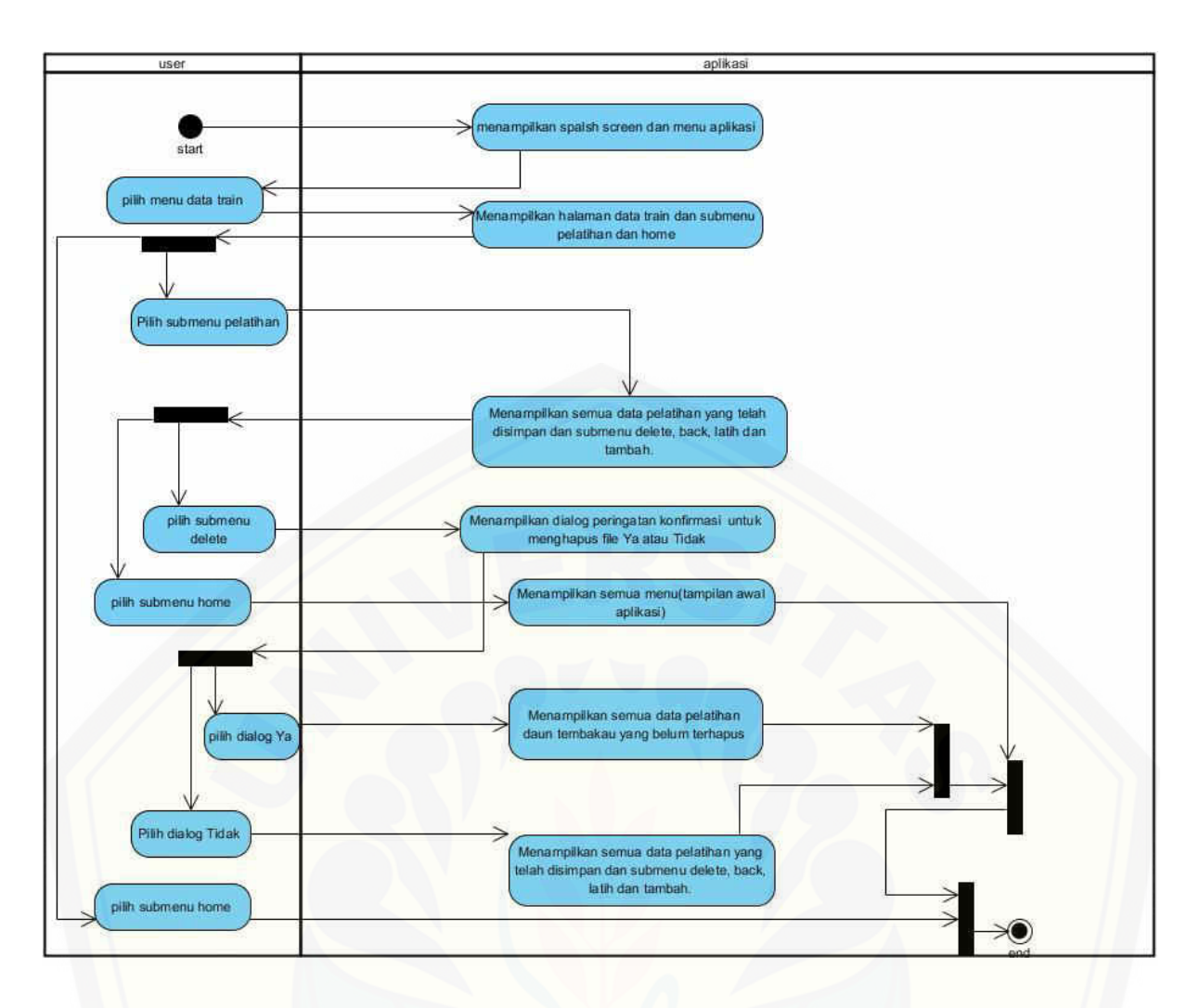

Gambar 4.4. *Activity Diagram* [dari skenario menampilkan](http://repository.unej.ac.id/) *datatrain*.

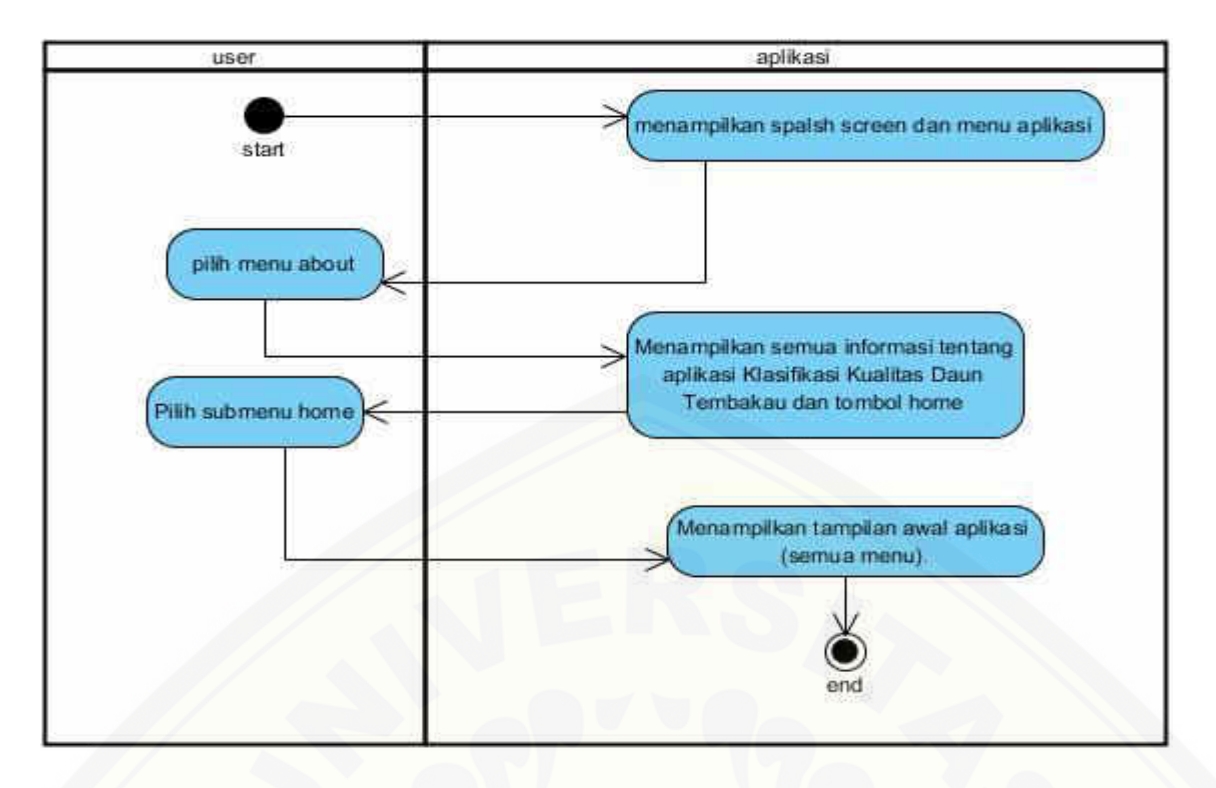

Gambar 4.5. *Activity Diagram* [dari skenario menampilkan tentang aplikasi.](http://repository.unej.ac.id/) 

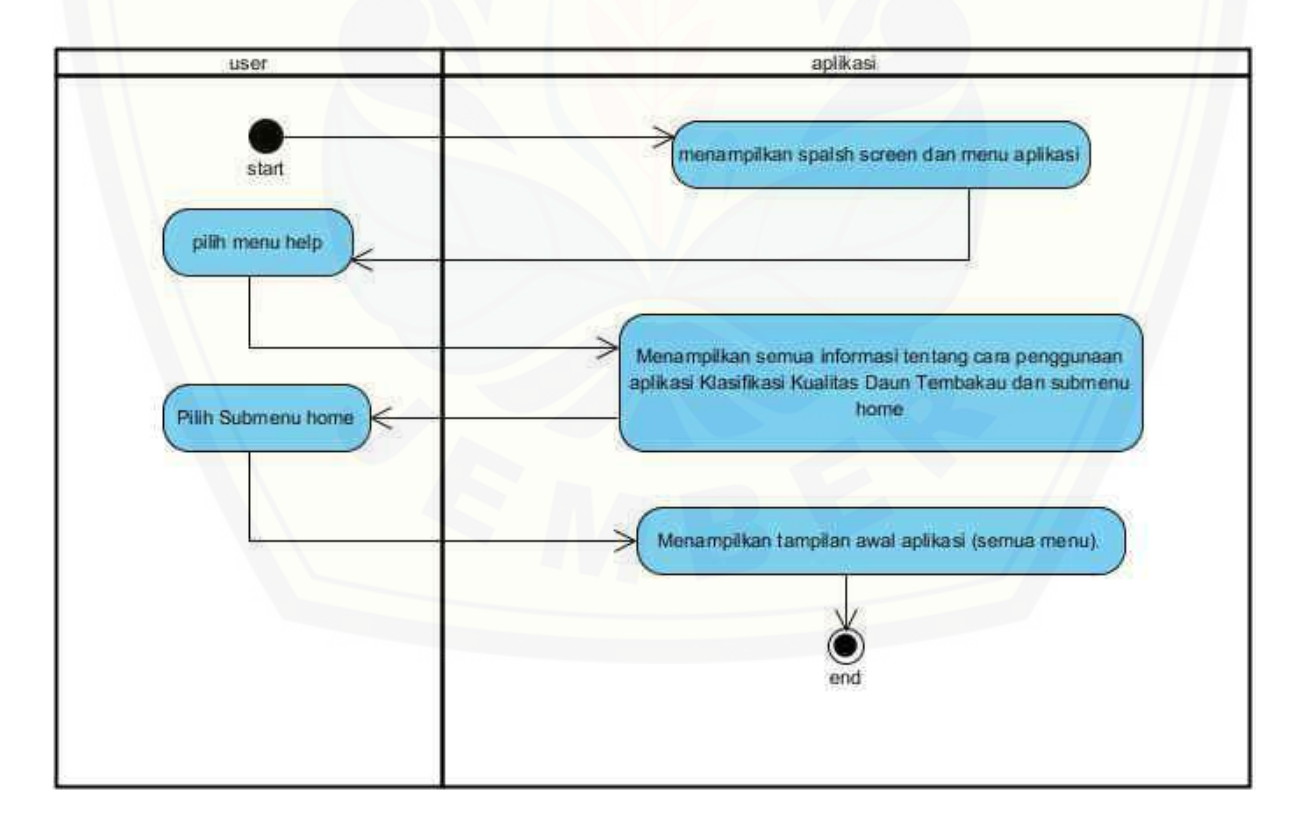

Gambar 4.6. *Activity Diagram* dari skenario menampilkan *help*.

#### **4.5. Sequence Diagram**

Sequence Diagram pada aplikasi klasifikasi kualitas daun tembakau ini digunakan untuk menggambarkan langkah-langkah yang dilakukan sebagai sebuah respon dari suatu kejadian untuk menghasilkan output yang diharapkan. Sequence Diagram dari aplikasi ini ditunjukkan pada gambar 4.7, gambar 4.8, gambar 4.9, gambar 4.10 dan gambar 4.11.

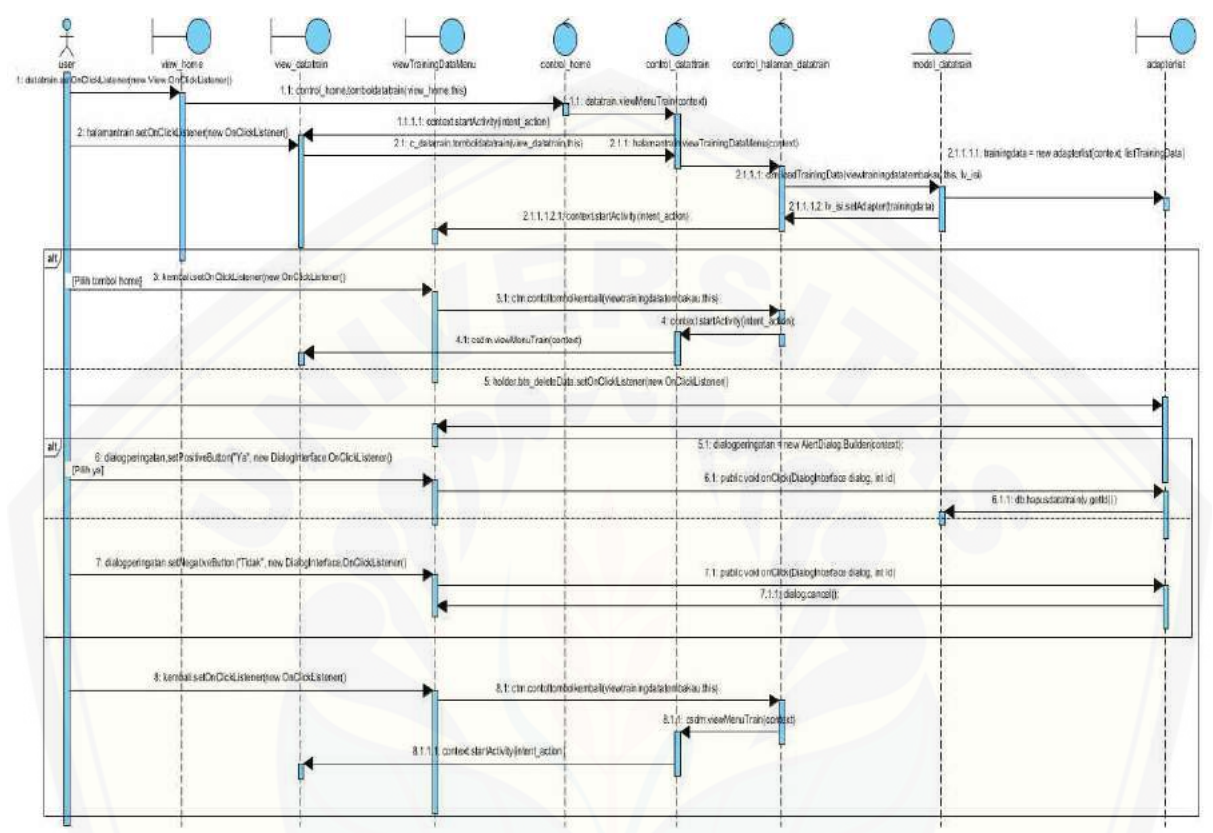

Gambar 4.7. *Sequence* [dari fitur menampilkan datatrain](http://repository.unej.ac.id/) 

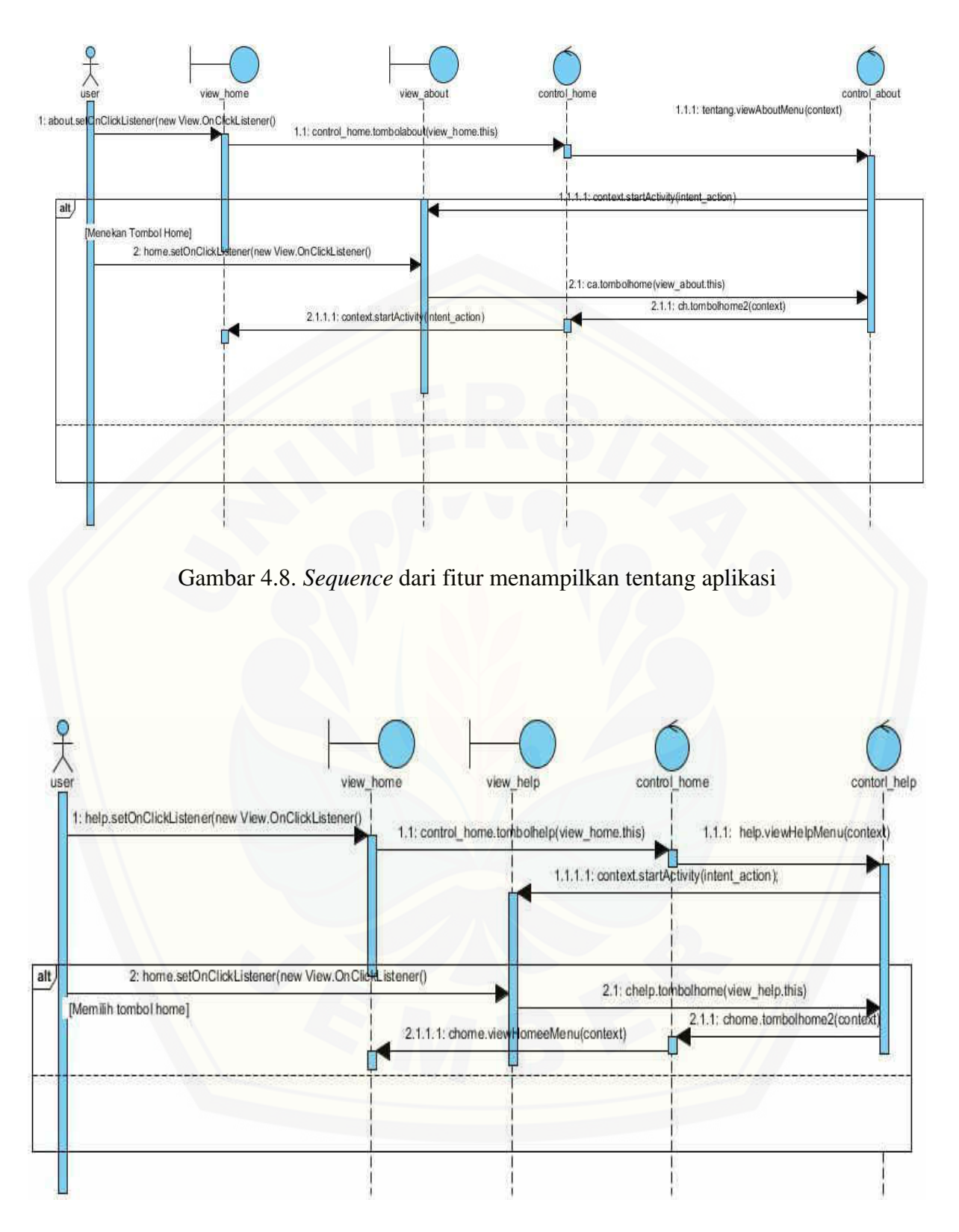

Gambar 4.9. *Sequence* dari fitur menampilkan help

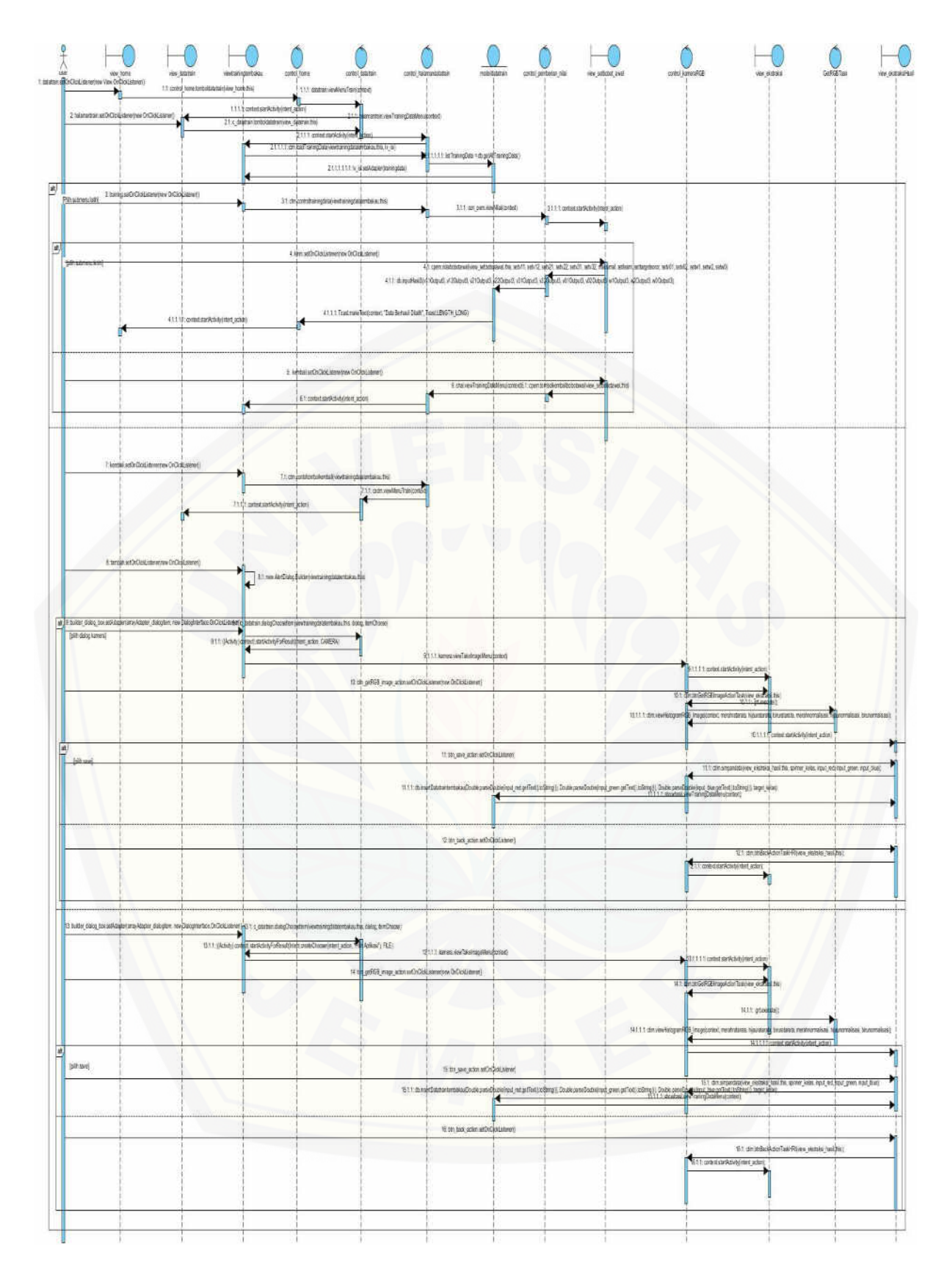

Gambar 4.10. *Sequence* dari fitur *input* data train (pelatihan)

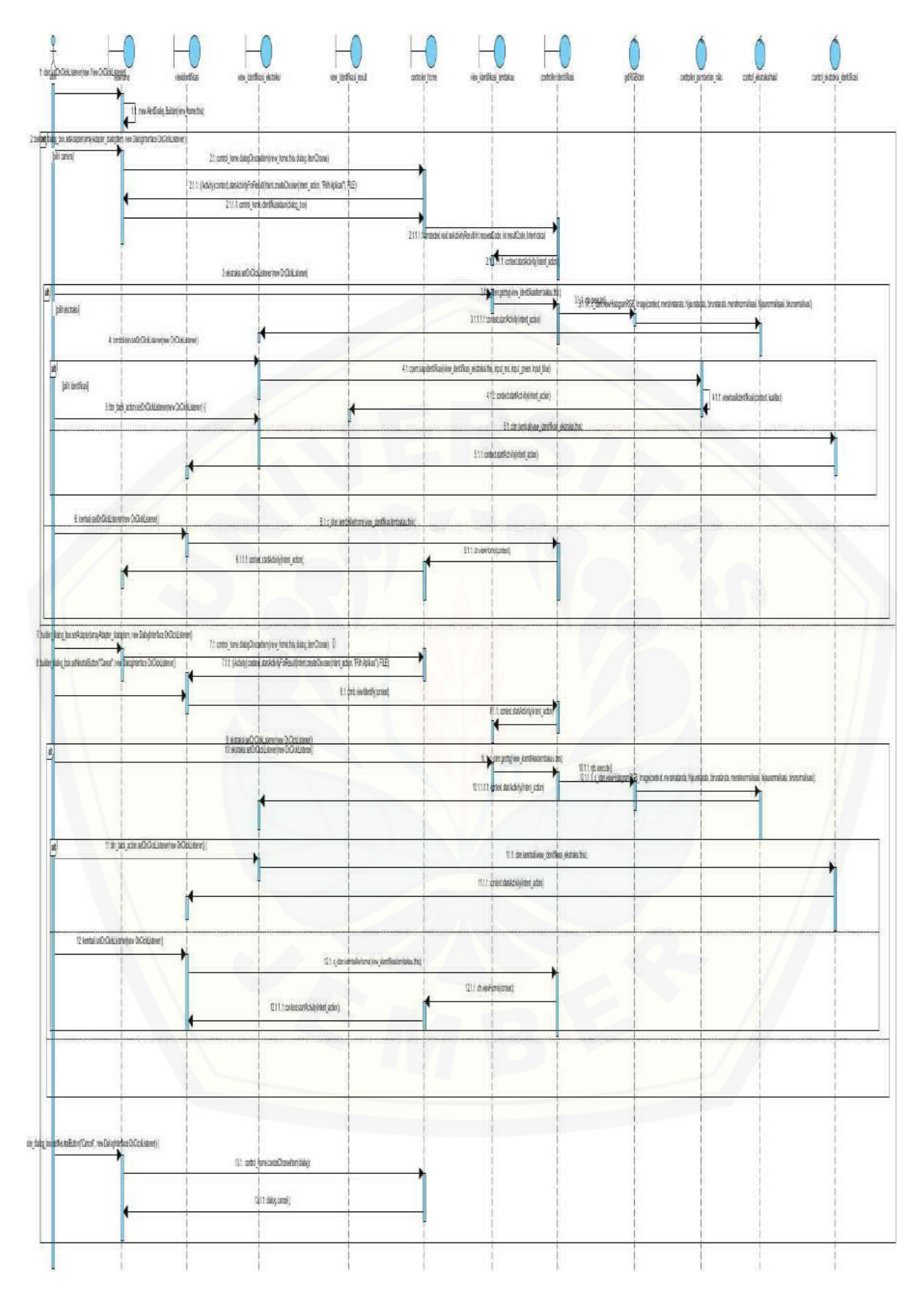

Gambar 4.11. *Sequence* dari fitur klasifikasi tembakau

#### **4.6. Class Diagram**

Class diagram berfungsi untuk menggambarkan class-class atau objek apa saja yang akan digunakan untuk membuat aplikasi *Smartcam* serta relasi atau hubungan yang terjadi pada class-class atau objek tersebut. Class diagram Smartcam dapat dilihat pada Gambar 4.12 dan Gambar 4.1.3.

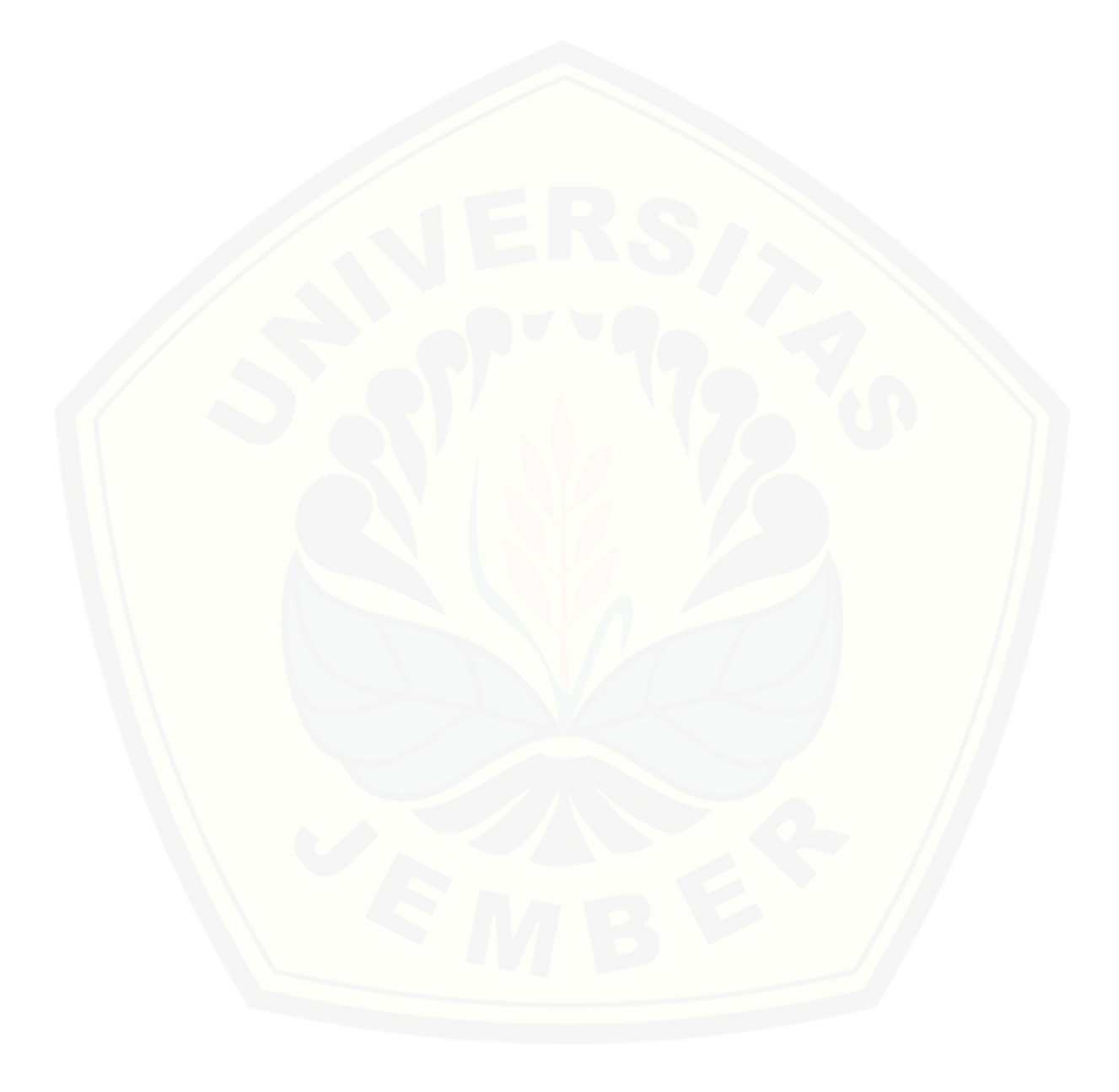

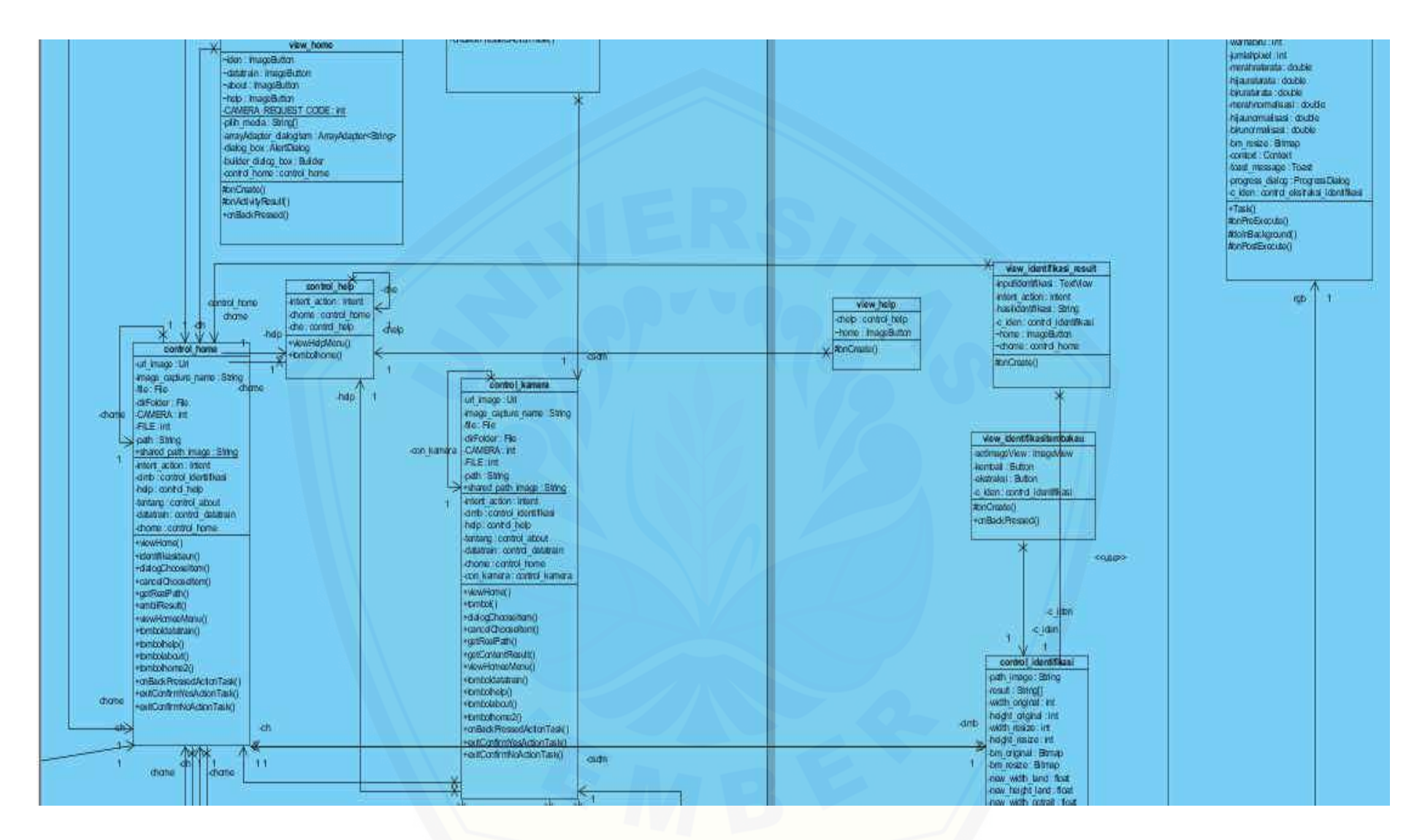

Gambar 4.12. *Class Diagram* [Identifikasi Tembakau](http://repository.unej.ac.id/) 

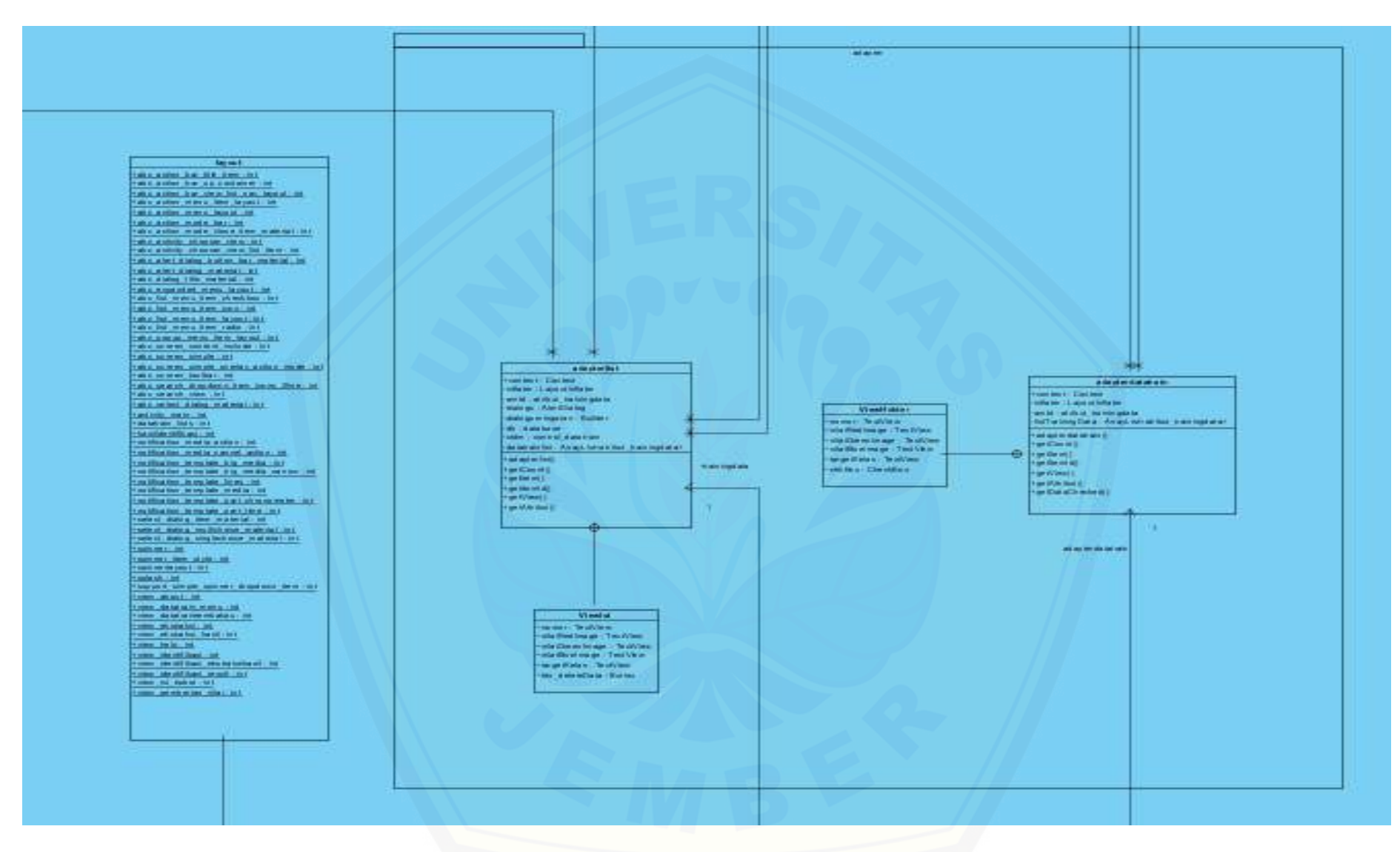

Gambar 4.13. *Class Diagram* [tampilkan RGB daun tembakau](http://repository.unej.ac.id/)

#### **4.7. Entity Relations Diagram**

*ERD (Entity Relations Diagram)* berfungsi untuk menggambarkan entitas- entitas apa saja yang digunakan pada aplikasi *Smartcam* serta relasi atau hubungan yang terjadi antar entitas. *ERD (Entity Relations Diagram)* aplikasi *Smartcam* dapat dilihat pada gambar 4.14.

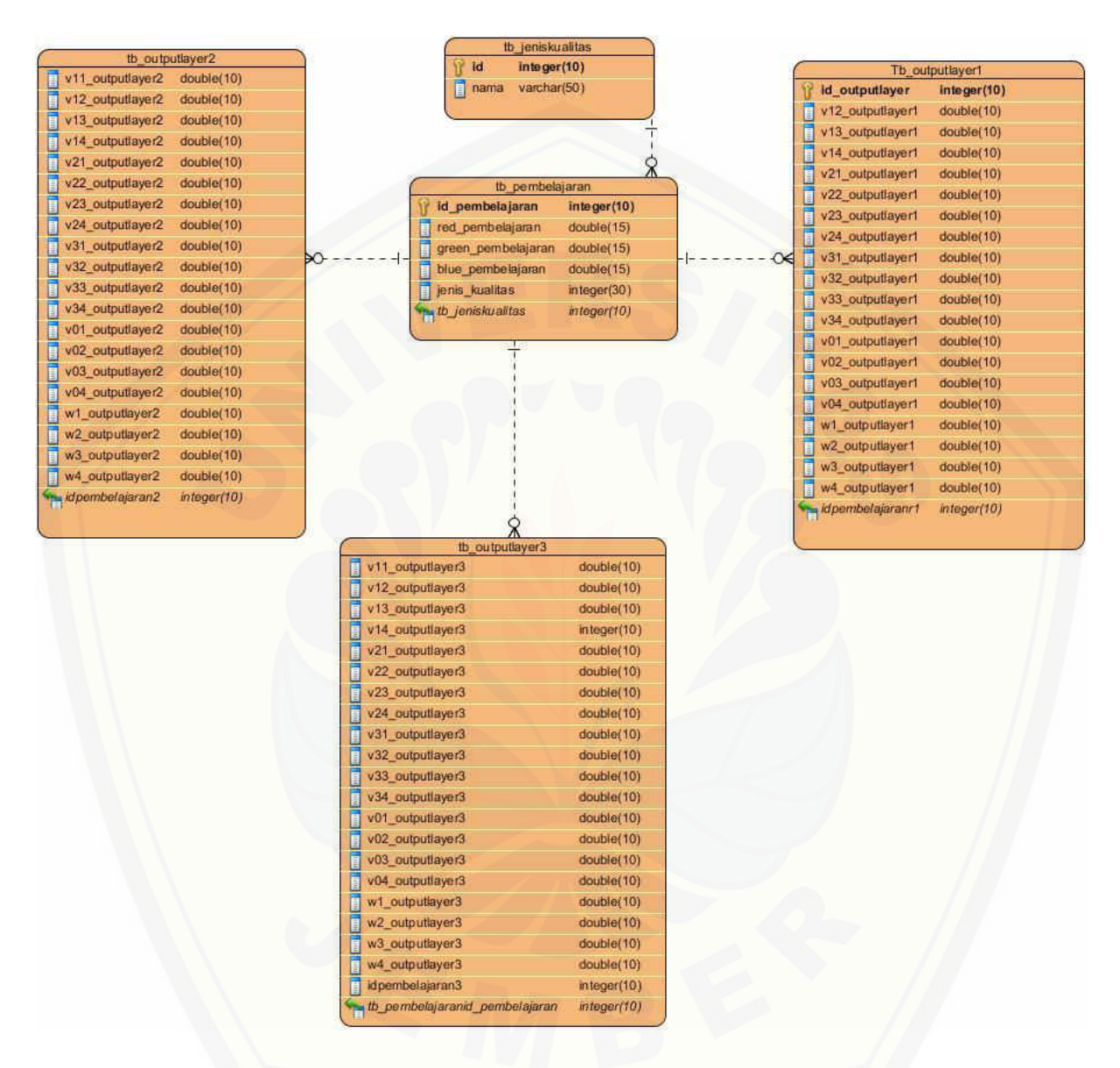

Gambar 4. 14. *[ERD\(Entity Relations Diagram\)](http://repository.unej.ac.id/) Smartcam* 

#### **4.8. Implementasi Perancangan**

Setelah tahap desain perancangan selesai, tahap selanjutnya dalam penelitian ini yaitu tahap pengimplementasian desain percancangan kedalam bahasa pemrograman. Bahasa pemrograman yang digunakan untuk proses pengaplikasian pada perangkat mobile android adalah bahasa pemrograman *Java* dan *database SQLite.* 

#### **4.9. Pengujian**

Pengujian dilakukan untuk mengevaluasi aplikasi yang telah dibuat. Proses pengujian dilakukan dengan pengujian whitebox terlebih dahulu, kemudian akan dilanjutkan dengan pengujian blackbox. Pengujian whitebox yang dilakukan pada penelitian ini diawali dengan pembuatan diagram alir dari listing program yang diujikan. *Listing program1* yang diujikan dapat dilihat pada gambar 4.15 dan *listing program2* dapat dilihat pada gambar 4.17. [Sedangkan untuk diagram alir pengujian](http://repository.unej.ac.id/) *listing program1* dapat dilihat pada gambar 4.16 dan diagram alir pengujian *listing program2* dapat dilihat pada gambar 4.18.

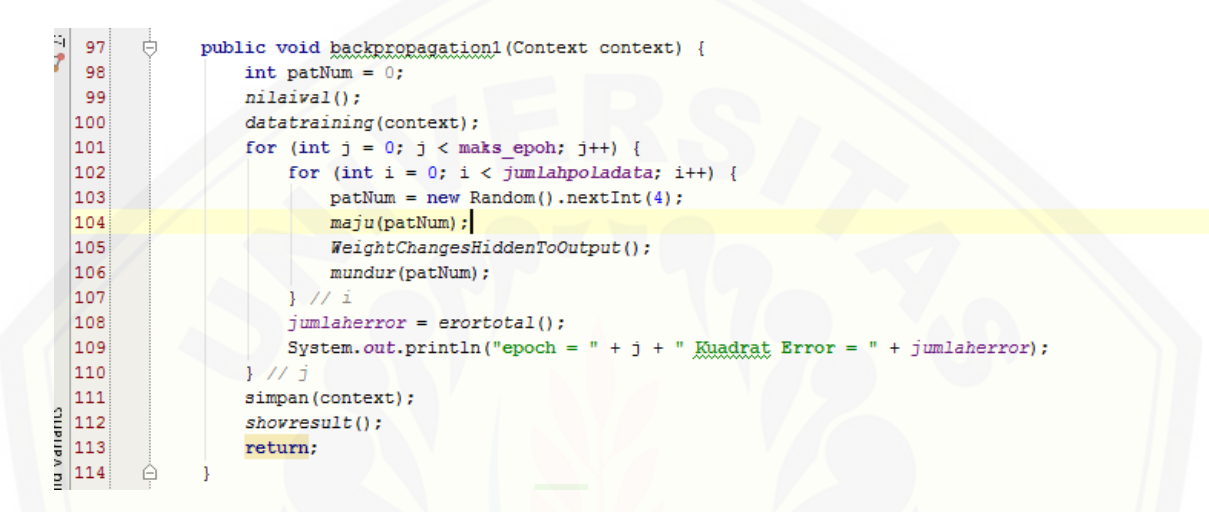

Gambar 4. 15. *Listing Program 1* 

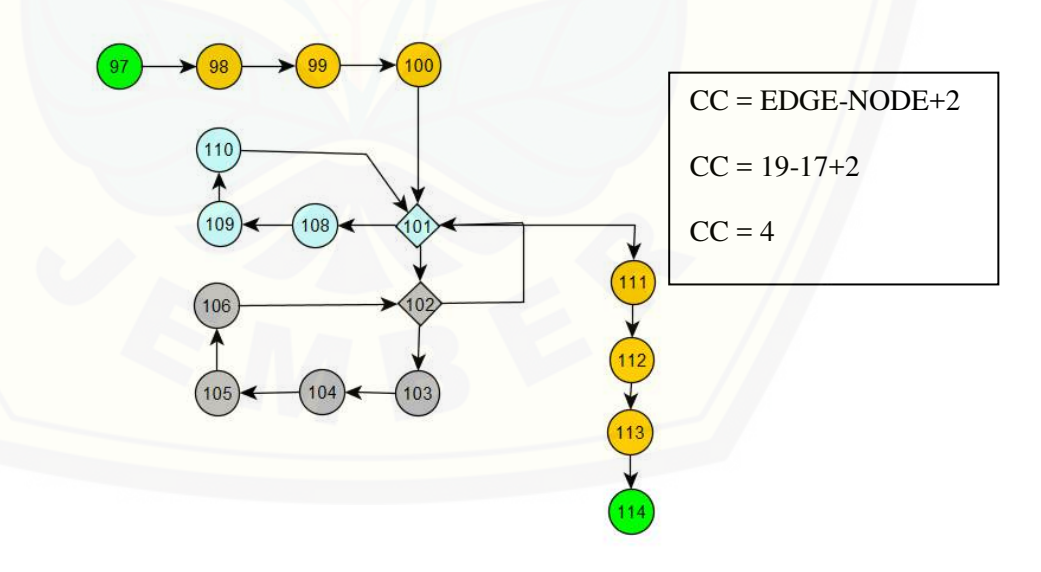

Gambar 4.16. Diagram alir pengujian 1

Jalur basis set pada pengujian listing program 1 adalah 97-98-99-100-101-102-103- 104-105-106-102-101-108-109-110-101-111-112-113-114 dan 97-98-99-100-101-108-109- 110-101-111-112-113-114. Pengujian kebenaran kedua jalur tersebut dapat dilihat pada tabel 4.8 dan 4.9.

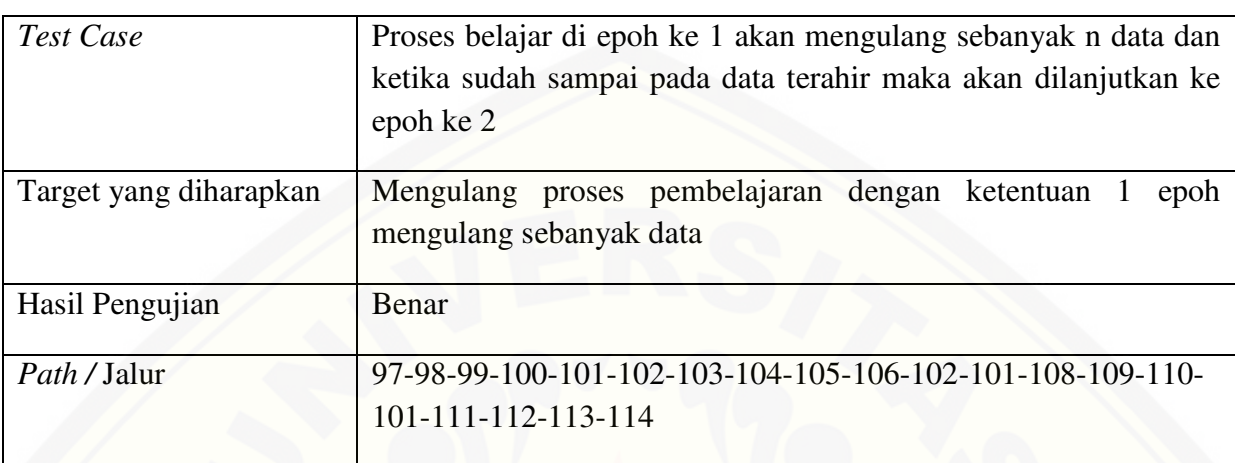

Tabel 4. 8. *Test Case* pengujian jalur 1

Tabel 4. 9. *Test Case* pengujian jalur 2

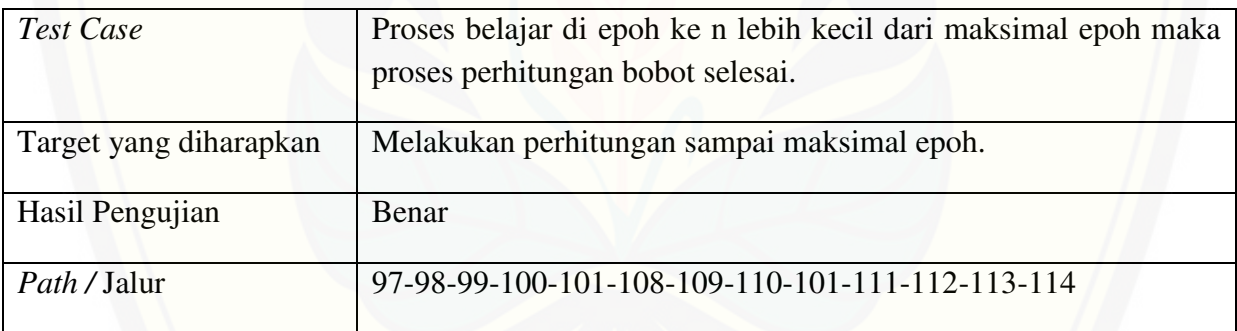

```
327
      Ġ
            private static void propagasimaju(final int patNum) {
328
                for (int i = 0; i < neuron_hiddenlayer; i++) {
329
                    bobot aval hiddenlayer[i] = 0.0;
330
                    for (int j = 0; j < neuron input; j++) {
331
                        bobot aval hiddenlayer[i] += (input datatrain[patNum][j] * bobot aval input to hidden[j][i]);
332
                    1 / I i333
                    bobot aval hiddenlayer[i] = Math.tanh(bobot aval hiddenlayer[i]);
334
                1// i335
                outPred = 0.0;for (int i = 0; i < neuron_hiddenlayer; i++) {//sebanyak hidden layer
336
337
                    outPred += bobot aval hiddenlayer[i] * veightsHO[i];
338
339
                errThisPat = outPred - target output(pathum); // Error = "Expected" - "Actual"340
                return;
341
```
Gambar 4.17. *Listing Program 2* 

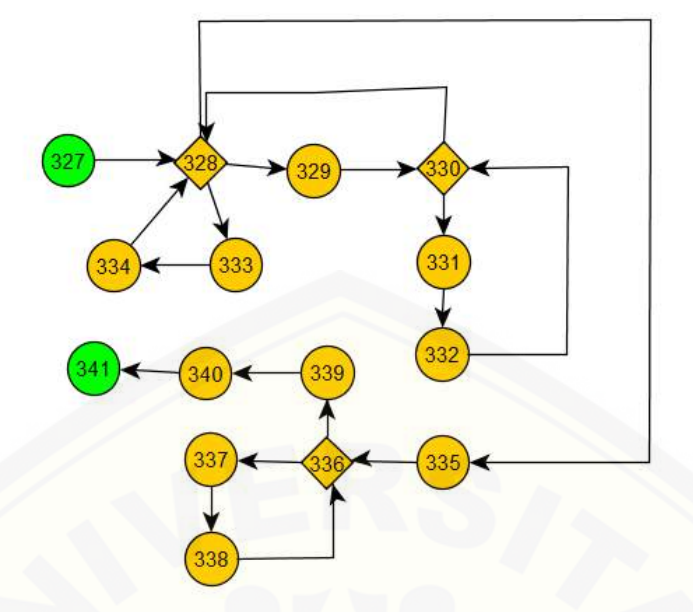

 $CC = EDGE-NODE+2$  $CC = 18-15+2$  $CC = 5$ 

Gambar 4.18. Diagram alir pengujian 2

Jalur basis set pada pengujian listing program 2 adalah 327-328-329-330-331-332- [330-328-335-336-339-340-341, 327-328-333-334-328-335-336-339-340-341 dan 327-328-](http://repository.unej.ac.id/) 333-334-328-335-336-337-338-336-339-340-341. Pengujian kebenaran kedua jalur tersebut dapat dilihat pada tabel 4.10 dan 4.11.

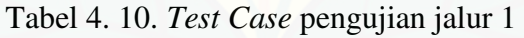

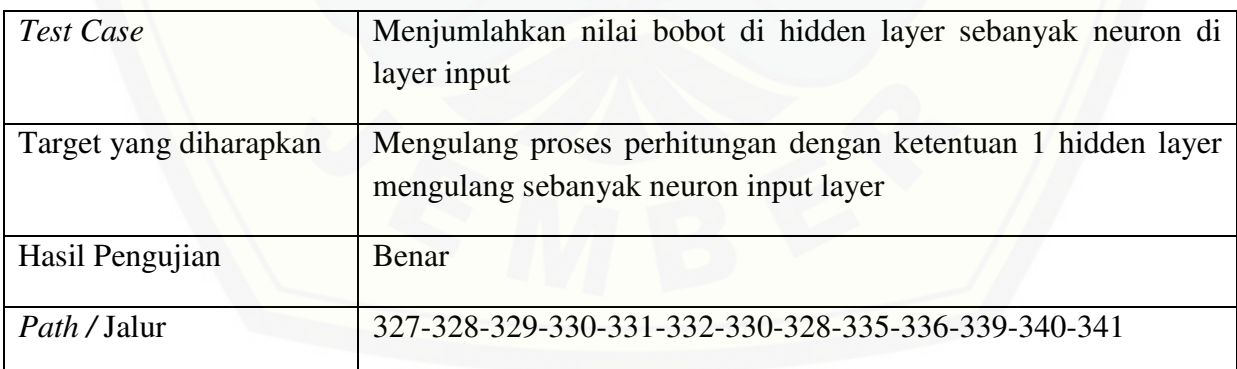

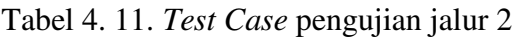

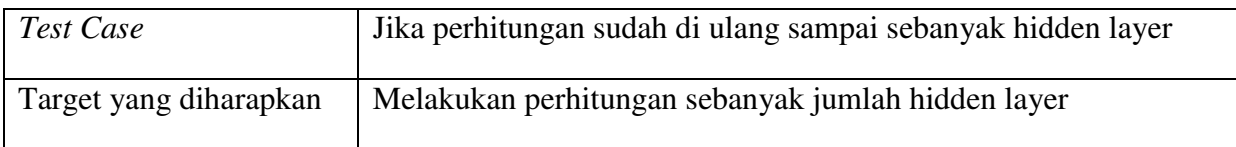

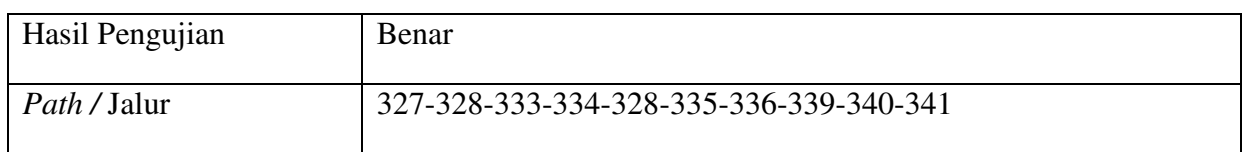

Adapun pengujian *black box* yang dilakukan pada aplikasi *Smartcam.* Tabel pengujian *black box* dapat dilihat pada tabel 4.10.

| N <sub>o</sub> | Menu           | Fungsi                                      | <b>Kasus</b>                                              | Hasil                                                                                    | Ket. |
|----------------|----------------|---------------------------------------------|-----------------------------------------------------------|------------------------------------------------------------------------------------------|------|
| 1.             | Identification | Untuk<br>mengetahui<br>kualitas<br>tembakau | Ketika<br>user<br>menekan<br>tombol<br>identification     | Menampilkan<br>dialog<br>pilihan<br>memilih<br>untuk<br>media<br>camera<br>atau storage. | OK   |
|                |                |                                             | Ketika<br>memilih<br>dialog from<br>camera                | Membuka<br>camera<br>smartphone                                                          | OK   |
|                |                |                                             | Ketika<br>memilih<br>dialog<br>storage                    | Menampilkan<br>pilihan aplikasi<br>untuk<br>mengakses<br>file<br>yang tersimpan          | OK   |
|                |                |                                             | Ketika<br>user<br>memilih<br>salah<br>satu<br>file gambar | Menampilkan<br>gambar<br>yang<br>dipilih<br>kehalaman<br>identifikasi                    | OK   |
|                |                |                                             | Ketika<br>user<br>menekan<br>tombol<br>ekstraksi          | Menampilkan<br>tabel<br>warna<br><b>RGB</b><br>hasil<br>normalisasi<br>gambar            | OK   |
|                |                | Untuk<br>mengetahui<br>hasil klasifikasi    | Ketika<br>user<br>menekan<br>tombol                       | Melakukan<br>identifikasi<br>berdasarkan<br>hasil<br>ekstraksi                           |      |

Tabel 4. 12. Pengujian *black box* aplikasi

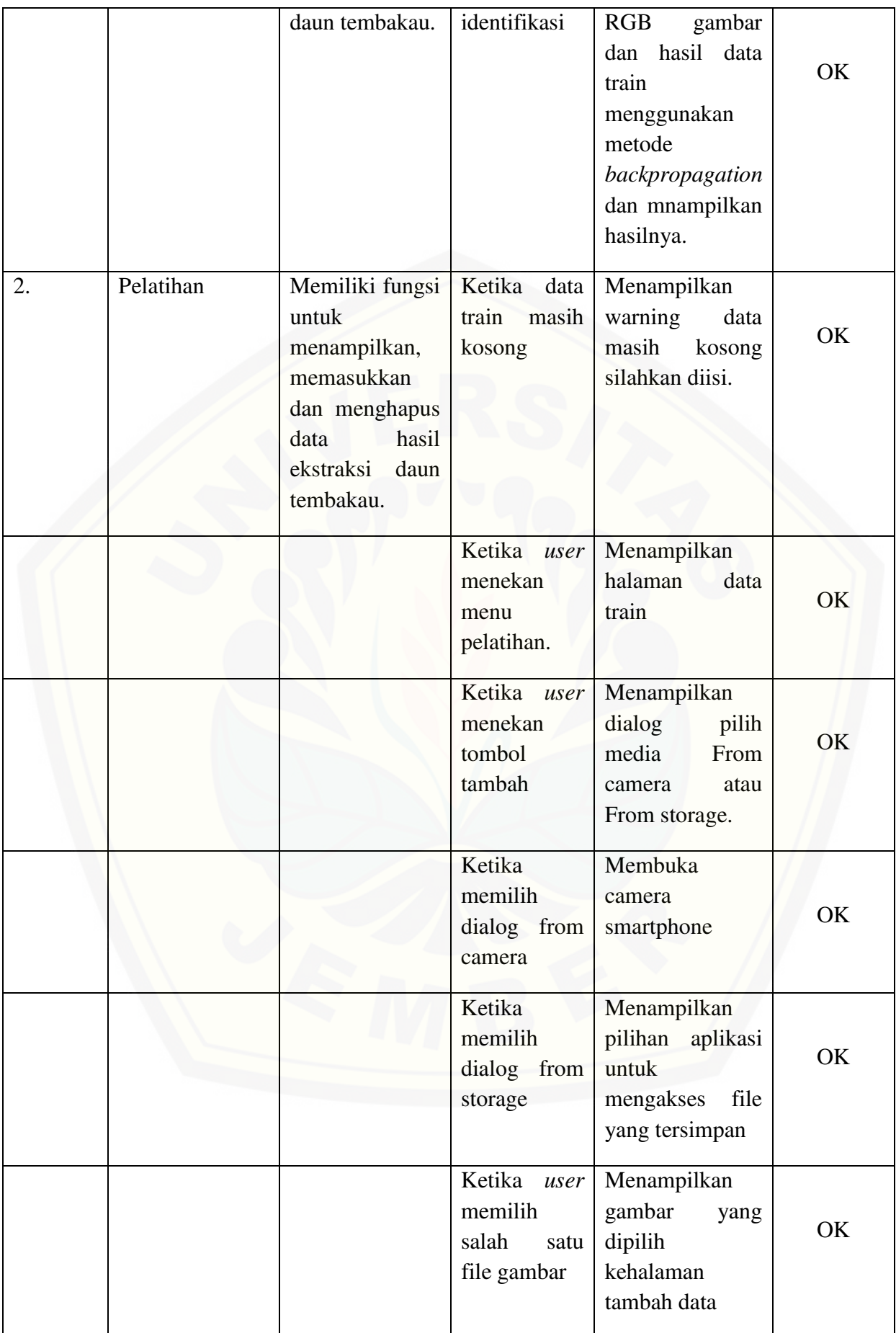

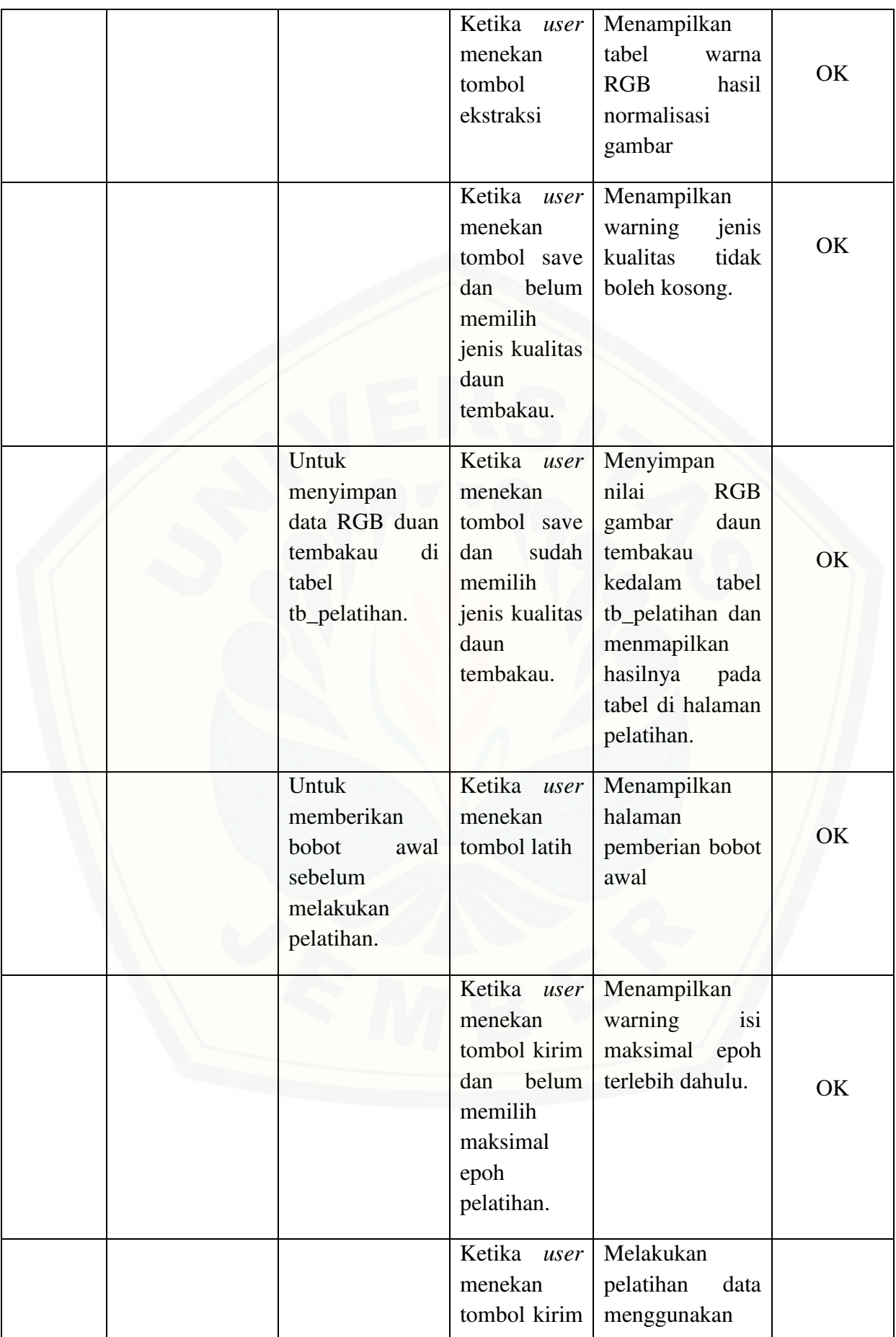

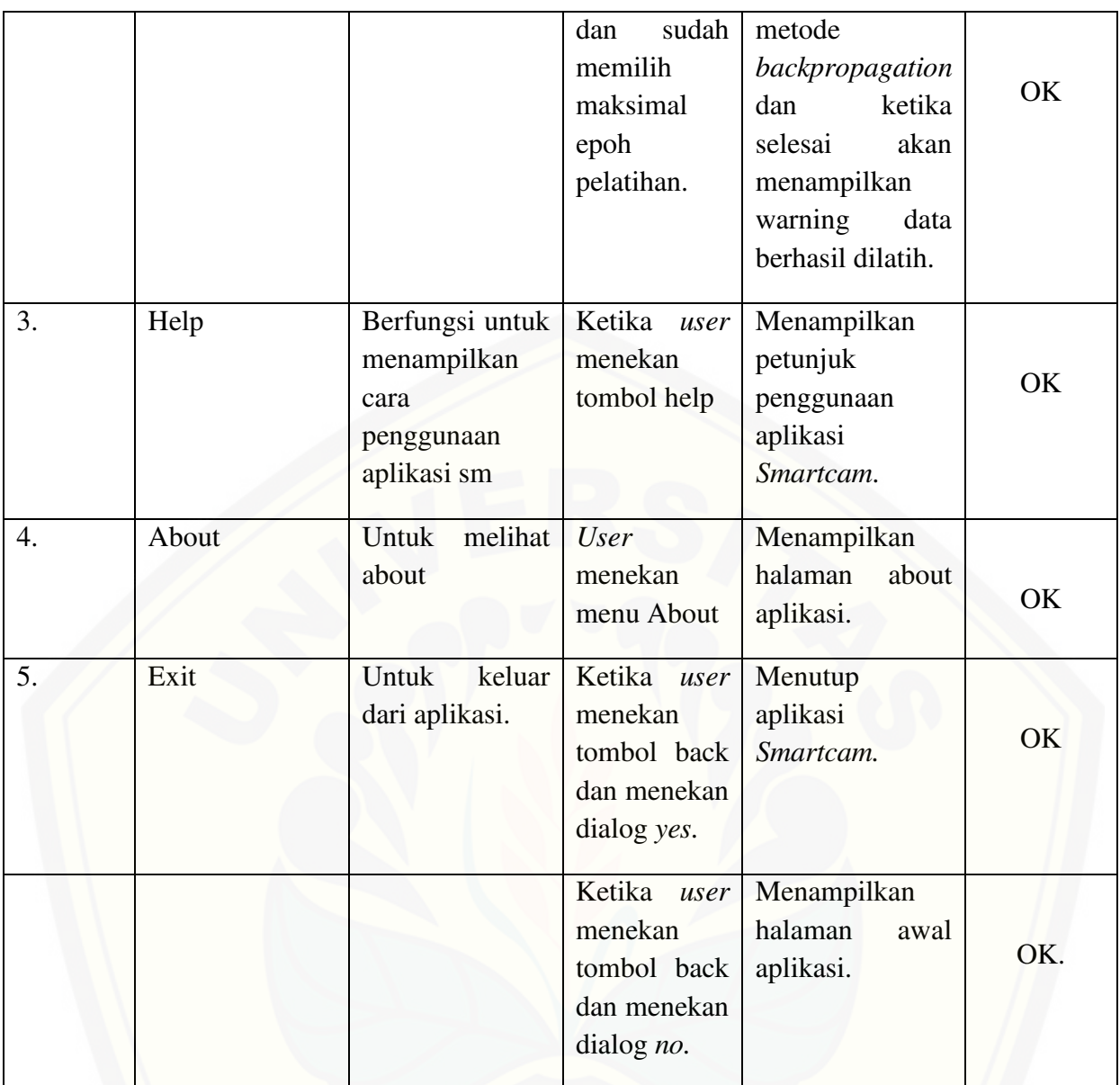

#### **BAB 6. PENUTUP**

Bab ini merupakan bagian akhir didalam penulisa skripsi, berisi tentang kesimpulan dan saran. Kesimpulan yang penulis tulis merupakan hasil dari peneltian yang telah dilakukan dan saran lanjutan untuk dilakukan pada penelitian selanjutnya.

#### **6.1. Kesimpulan**

Adapun kesimpulan dari penelitian yang telah dilakukan adalah sebagai berikut :

- 1. Kemampuan dari aplikasi *Smartcam* untuk klasifikasi daun tembakau dengan citra digital yang dilakukan dengan cara input gambar dari storage atau melalui *camera*  menggunakan metode *backpropagation* berdipengaruhi oleh beberapa kondisi.
	- a. Berdasarkan jumlah maksimal epoh (iterasi) yang digunakan pada proses pembelajaran dengan laju pembelajaran *(leraning rate)* = 0.7 dan jumlah datatrain = 10 data, aplikasi ini mampu mengidentifikasi daun tembakau mencapai tingkat akurasai 100%.
	- b. Berdasarkan jumlah data train yang digunakan untuk proses pembelajaran dengan nilai *leraning rate* = 1 dan jumlah datatrain = 20 data, aplikasi mampu mengidentifikasi daun tembakau dengan akurasi kebenaran 100%.
- 2. Berdasarkan *camera* yang digunakan didalam pengambilan citra digital, karena kualitas gambar hasil *camera* sangat mempengaruhi proses belajar yaitu ketika [ekstraksi citra warna \(RGB\). Maka dapat disimpulkan bahwa semakin baik kualitas](http://repository.unej.ac.id/) *camera* yang digunakan maka akan semakin baik pula hasil citra yang dihasilkan.
- 3. Aplikasi Smartcam ini hanya mampu melakukan klasifikasi benar atau salah.

#### **6.2. Saran**

Pengembangan lebih lanjut untuk penelitian ini dapat dilakukan pada platform mobile lainnya seperti iOS, windows phone, serta disarankan menggunakan metode yang lainnya untuk menciptakan hasil yang lebih maksimal didalam pengklasifikasian daun tembakau.

#### **DAFTAR PUSTAKA**

Ahmad, Usman. 2005. *Pengolahan Citra Digital*. Yogyakarta: Graha Ilmu.

Wahyudi, Agung. 2010. *Pengolahan Citra Digital*. Jakarta: Universitas Indonesia.

Rinaldi Munir. 2004. Pengolahan Citra Digital. Bandung : Informatika.

Matnawi, H. 1997. Budi Daya Tembakau Dibawah Naungan. Yogyakarta:Kanisius.

Suyanto. 2008. *Soft Computing*. Bandung: INFORMATIKA Bandung.

- [Rosa dan M.Shalahuddin. 2013. Rekayasa perangkat lunak. Bandung: INFORMATIKA](http://repository.unej.ac.id/) Bandung.
- Suprianto, Dodit, dan Agustina,Rini. 2012. *Pemrograman Aplikasi Android*. Yogyakarta: MediaKom.
- Ayub, Mewati. 2007. *Proses Data Mining dalam Sistem Pembelajaran Berbantuan Komputer*. Bandung: Universitas Kristen Maranatha.

Kusumadewi, Sri, dan Sri Hartati. 2006. Neuro-Fuzzy. Yogyakarta: Graha Ilmu.

Bin,Al-Bahra. 2005. Analisis dan design sistem informasi. Yogyakarta: Graha Ilmu.

Muis, Saludin. 2006. *Teknik Jaringan Saraf Tiruan*. Jakarta:Graha Ilmu.

Zaki, Mohammed, dan Meira Wagner. 2014. *Data mining and Analysis*. New York: Cambridge University Press.

Bramer, Max. 2007. *Principles of data mining*. London:Springer.

Adi, Januar.2014. *Implementasi K-Nearest Neighbour Untuk Klasifikasi Kualitas Tembakau Menggunakan Digital Image Processing Berbasis Android.* 

Aryadhi, Sangky.2008. *Identifikasi Golongan Darah Manusia Dengan Teknik Pengolahan Citra Menggunakan Metode Jaringan Syaraf Tiruan.* 

Widyani, Ratnaningtyas. 2013. *Implementasi jaringan syaraf tiruan backpropagation sebagai sistem deteksi penyakit tuberculosis (tbc).* 

Hidayad, Panca. 2011. *Cerutu Jember mendunia*. [http://cerutujember.blogspot.co.id/2011/07/sejarah-cerutu-jember.html\[](http://cerutujember.blogspot.co.id/2011/07/sejarah-cerutu-jember.html)1 Maret] 2016].

Anonim. 2000. *Profil PT Perkebunan Nusantara X.*

<http://bumn.go.id/ptpn10/halaman/41/tentang-perusahaan.html>[1 Maret 2016].

[BSN. 2006. Tembakau bawah naungan. Jakarta: Badan Standarisasi Nasional](http://repository.unej.ac.id/) 

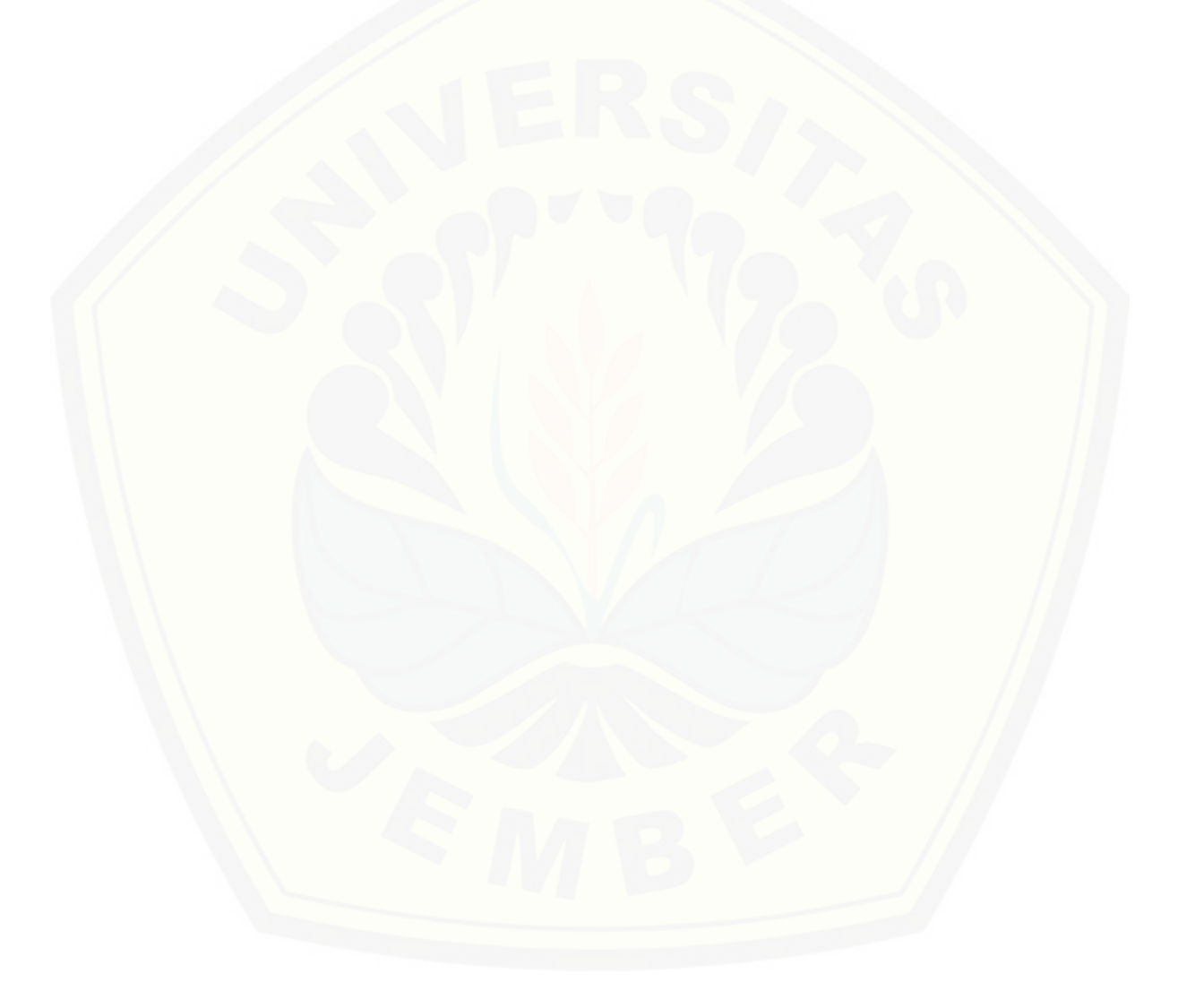
#### **LAMPIRAN**

#### **Lampiran 1 Pengujian** *White box*

1.1. Membuat *database* aplikasi

```
155 of \overline{\Box}public void onCreate (SQLiteDatabase dbCreate) {
156
                    // Query Membuat Tabel Kualitas Tembakau
                    String Tabel Kelas = "CREATE TABLE " + TB JENIS KUALITAS + " (" + COLUMN ID+ " INTEGER PRIMARY KEY, " +
157
                             COLUMN NAMA + " VARCHAR (50) ) ";
158
159
                   dbCreate.execSQL(Tabel Kelas);
                   String jenisl = "INSERT INTO " + TB JENIS KUALITAS + " (" + COLUMN ID + "," + COLUMN NAMA +
160
                              ") VALUES (1, 'Painting Wrapper Merah')";
161
                   dbCreate.execSQL(jenis1);
162
                   String jenis2 = "INSERT INTO " + TB JENIS KUALITAS + " (" + COLUMN ID + "," + COLUMN NAMA +
163
                             ") VALUES (2, 'Painting Wrapper Biru')";
164
165
                    dbCreate.execSOL(jenis2):
                   String jenis3 = "INSERT INTO " + TB JENIS KUALITAS + " (" + COLUMN ID + "," + COLUMN NAMA +
166
167
                             ") VALUES (3, 'Painting Wrapper Biru Tua')";
168
                    dbCreate.execSQL(jenis3);
                   String jenis4 = "INSERT INTO " + TB JENIS KUALITAS + " (" + COLUMN ID + "," + COLUMN NAMA +
169
170
                              ") VALUES (4, 'Painting Wrapper Merah Tua')";
171
                    dbCreate.execSQL(jenis4);
                    String jenis5 = "INSERT INTO " + TB JENIS KUALITAS + " (" + COLUMN ID + "," + COLUMN NAMA +
172
173
                             ") VALUES (5, 'Painting Wrapper Kuning')";
                   dbCreate.execSOL(ienis5):
174
175
176
                    // Query Membuat Tabel Data Training
                   String tabeldatatrain = "CREATE TABLE " + TB_PEMBELAJARAN + " (" + COLUMN_ID_PEMBELAJARAN +
177
                              " INTEGER PRIMARY KEY AUTOINCREMENT, " + COLUMN_RED_PEMBELAJARAN + " DOUBLE (15), "
178
179
                             COLUMN GREEN PEMBELAJARAN + " DOUBLE (15), " + COLUMN BLUE PEMBELAJARAN + " DOUBLE (15), " +
                             COLUMN JENIS KUALITAS + " INT(30))";
180
                    dbCreate.execSQL(tabeldatatrain);
181
                  String tabelhasil = "CREATE TABLE " + TB HASIL PELATIHAN + " (" + COLUMN ID HASIL PELATIHAN
183
                            WESTERD PRIMARY KEY AUTOINCREMENT, "+ COLUMN RED HASIL PELATIHAN + " DOUBLE (15), "+<br>COLUMN GREEN HASIL PELATIHAN + " DOUBLE (15), " + COLUMN BLUE HASIL PELATIHAN + " DOUBLE (15), " +<br>COLUMN ON TP HASIL PELATIHAN+ " INTEG
184
185
186
187
                  dbCreate.execSQL(tabelhasil);
                  String tabell = "CREATE TABLE " + TH OUTPUTLAYER1 + " (" + COLUMN ID OUTPUT2 +" INTEGER PRIMARY KEY AUTOINCREMENT, "+
188
                            COLUMM UNIQUTPUTARYE1 + "DQUBLE (15), " + COLUMV IN2OUTPUTLYER1 + "DQUBLE (15), " <br>COLUMM UNIOUTPUTLYER1 + "DQUBLE (15), " + COLUMV IV1OUTPUTLYER1 + "DQUBLE (15), " <br>COLUMM V13OUTPUTLAYER1 + "DQUBLE (15), " + COLUMV V14OUTPUTLAYER1 + "DQUBLE (15), "189
190
                            COLUMN V21OUTPUTLAYER1 + " DOUBLE (15).
                                                                             COLUMN V220UTPUTLAYER1 + " DOUBLE (15).
191
                            COLUMN V23OUTPUTLAYER1 + " DOUBLE (15), "
                                                                                                        + " DOUBLE (15),
192
                                                                             COLUMN V24OUTPUTLAYER1
                                                                           ^{+}COLUMN_V31OUTPUTLAYER1 + " DOUBLE (15), " +
193
                                                                             COLUMN_V32OUTPUTLAYER1 + " DOUBLE (15)
                            COLUMN V330UTPUTLAYER1 + " DOUBLE (15), " + COLUMN V340UTPUTLAYER1 + " DOUBLE (15),
194
                            COLUMN VO1OUTPUTLAYER1 + " DOUBLE (15), " +
                                                                             COLUMN V020UTPUTLAYER1 + " DOUBLE (15)
195
                            COLUMN VOSOUTPUTLAYER1 + " DOUBLE (15), " + COLUMN VOSOUTPUTLAYER1 + " DOUBLE (15), " + COLUMN WOOUTPUTLAYER1 + " DOUBLE (15), " + COLUMN WOOUTPUTLAYER1 + " DOUBLE (15), " + COLUMN WOOUTPUTLAYER1 + " DOUBLE (15), " + COLU
196
197
198
199
                            COLUMN WOOUTPUTLAYER1 + " DOUBLE (15) ) ":
                  dbCreate.execSQL(tabell);
200
201
                  String tabel2 = "CREATE TABLE " + TB OUTPUTIAYER2 + " (" + COLUMN ID OUTPUT2 + " INTEGER PRIMARY KEY AUTOINCREMENT, "+ COLUMN V12OUTPUTIAYER2 + " DOUBLE (15), " + COLUMN V12OUTPUTIAYER2 + " DOUBLE (15), " + COLUMN V12OUTP
202
203
204
205
                            COLUMN_V21OUTPUTLAYER2 + " DOUBLE (15), " + COLUMN_V22OUTPUTLAYER2 + " DOUBLE (15),
                            COLUMN V230UTPUTLAYER2 + " DOUBLE (15), " + COLUMN V240UTPUTLAYER2 + " DOUBLE (15),
206
                            COLUMN V31OUTPUTLAYER2 + " DOUBLE (15), " +
                                                                             COLUMN V32OUTPUTLAYER2 + " DOUBLE (15),
207
                            COLUMN V33OUTPUTLAYER2 + " DOUBLE (15), " + COLUMN V34OUTPUTLAYER2 + " DOUBLE (15)
208
                            COLUMN V01OUTPUTLAYER2 + " DOUBLE (15), " + COLUMN V02OUTPUTLAYER2 + " DOUBLE (15).
209
                            COLUMN VO3OUTPUTLAYER2 + " DOUBLE (15),
                                                                           + COLUMN V04OUTPUTLAYER2 + " DOUBLE (15), "
210
211
                                                                        " + COLUMN W2OUTPUTLAYER2 + " DOUBLE (15),
                            COLUMN WIOUTPUTLAYER2 + " DOUBLE (15),
                            COLUMN W3OUTPUTLAYER2 + " DOUBLE (15), " + COLUMN W4OUTPUTLAYER2 + " DOUBLE (15), " +
212
                            COLUMN_WOOUTPUTLAYER2 + " DOUBLE (15) ) ":
213
```
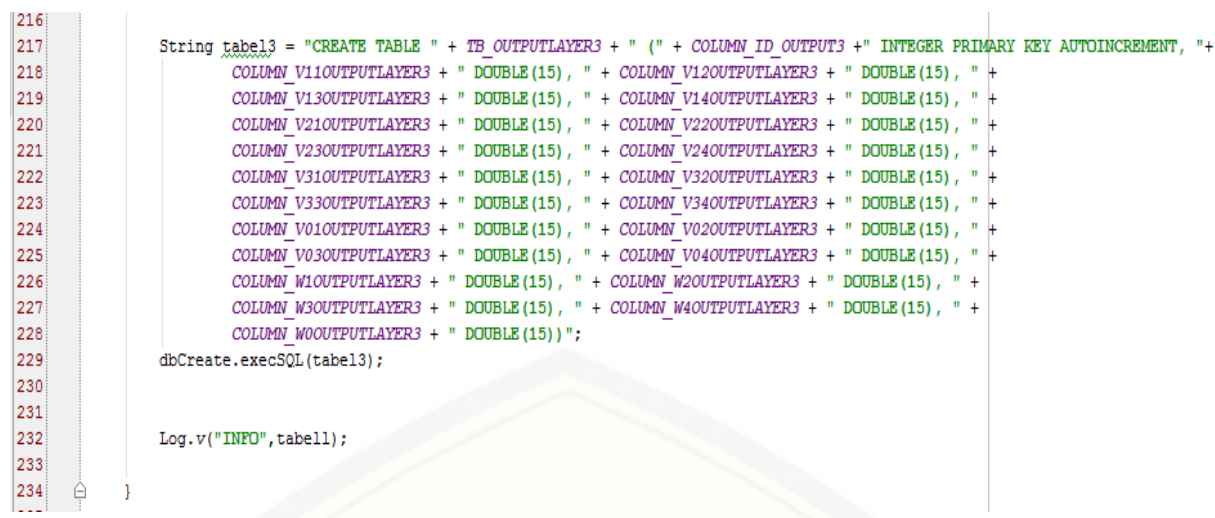

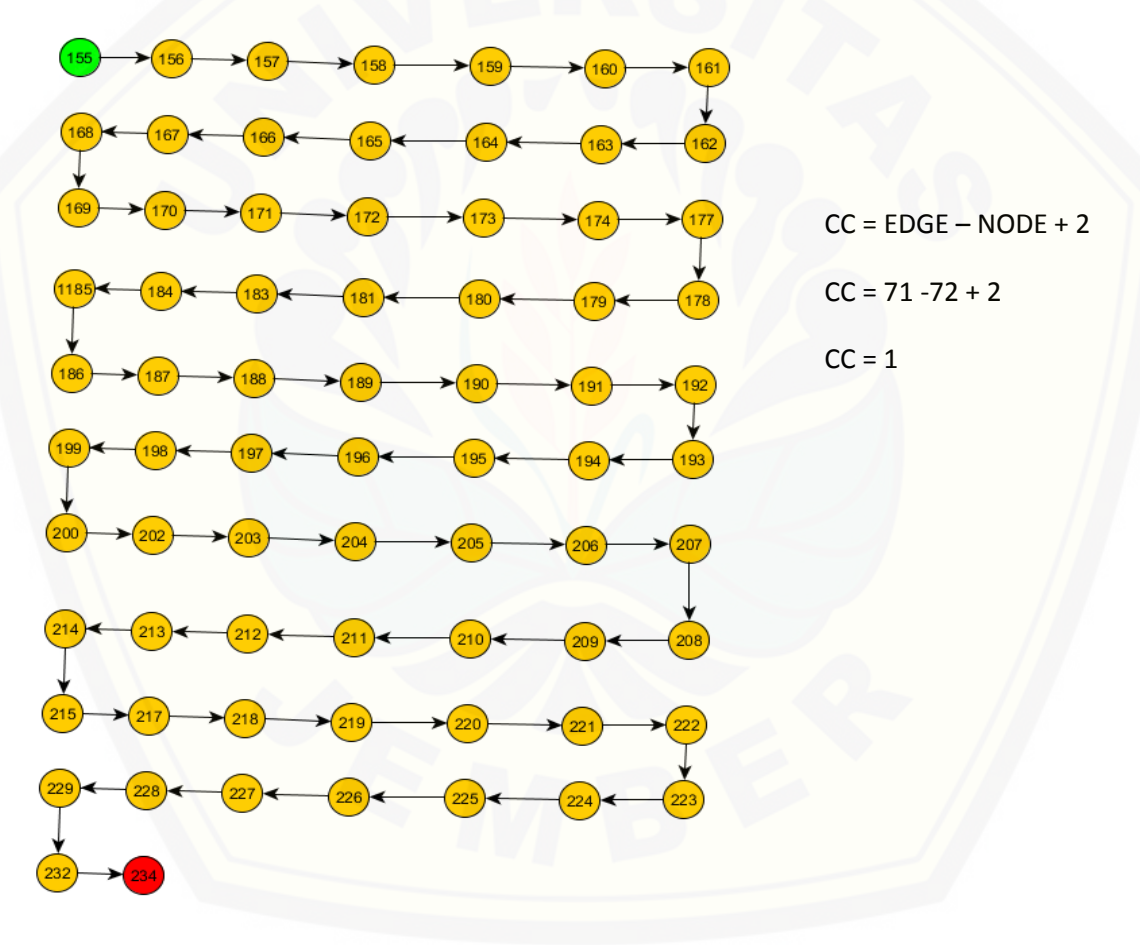

1.2. Membaca semua kelas daun tembakau

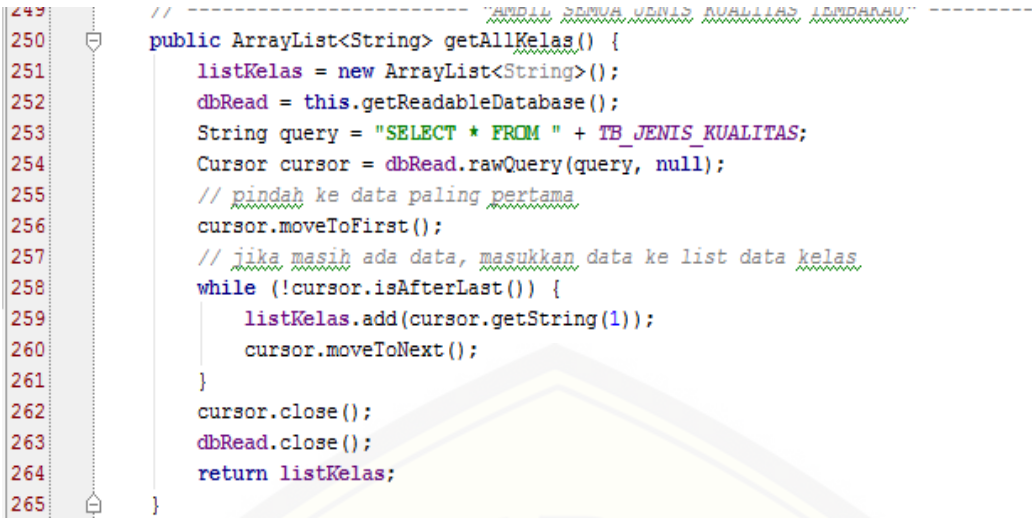

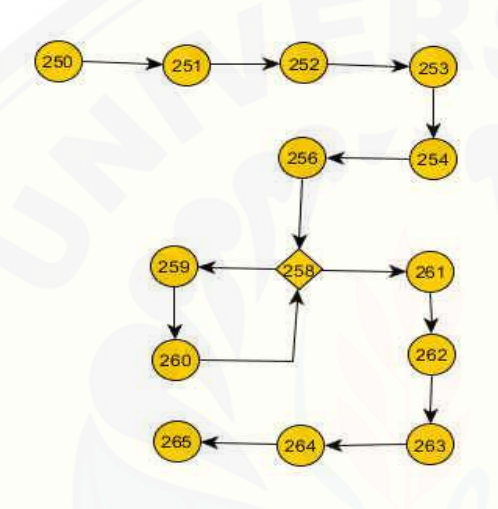

 $CC = EDGE - NODE + 2$ 

 $\mathcal{L}$ 

 $CC = 14 - 14 + 2$ 

 $CC = 2$ 

#### 1.3. [Memasukkan data train](http://repository.unej.ac.id/)

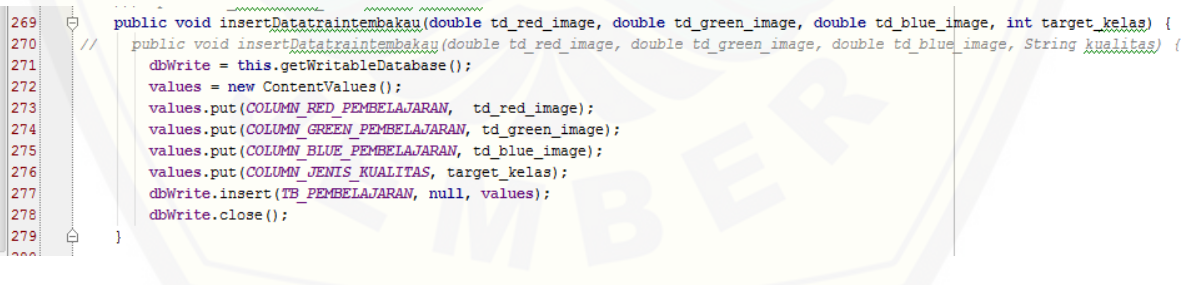

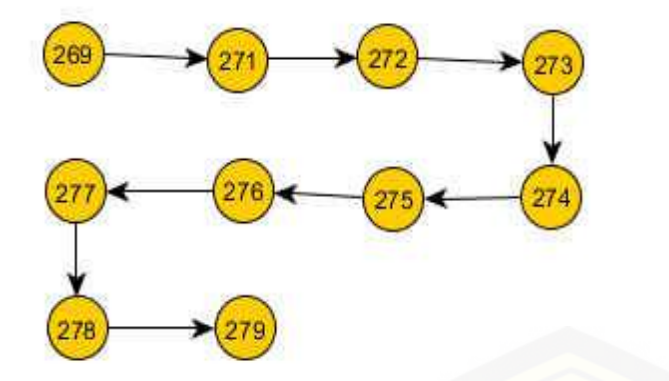

 $CC = EDGE - NODE + 2$  $CC = 9 - 10 + 2$  $CC = 1$ 

### 1.4. [Memasukkan hasil pembelajaran output 1](http://repository.unej.ac.id/)

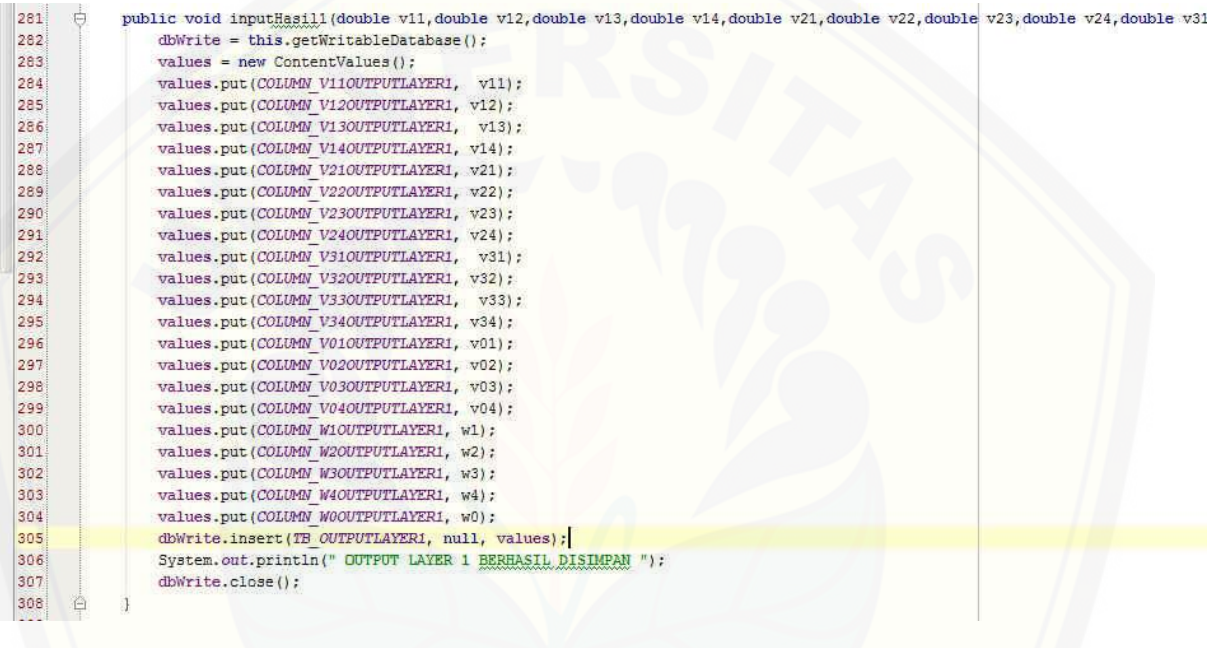

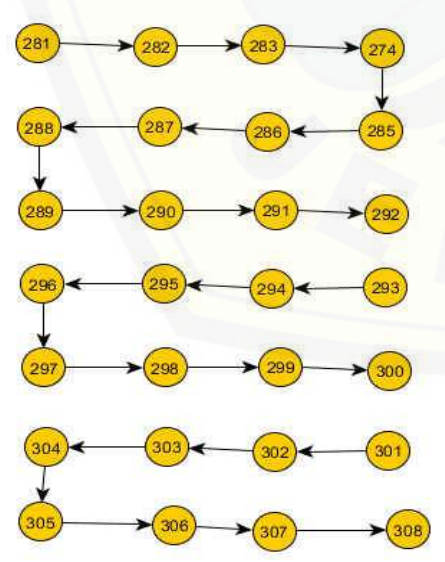

 $CC = EDGE - NODE + 2$  $CC = 27 - 28 + 2$ 

 $CC = 1$ 

### 1.5. Memasukan hasil pembelajaran output 2

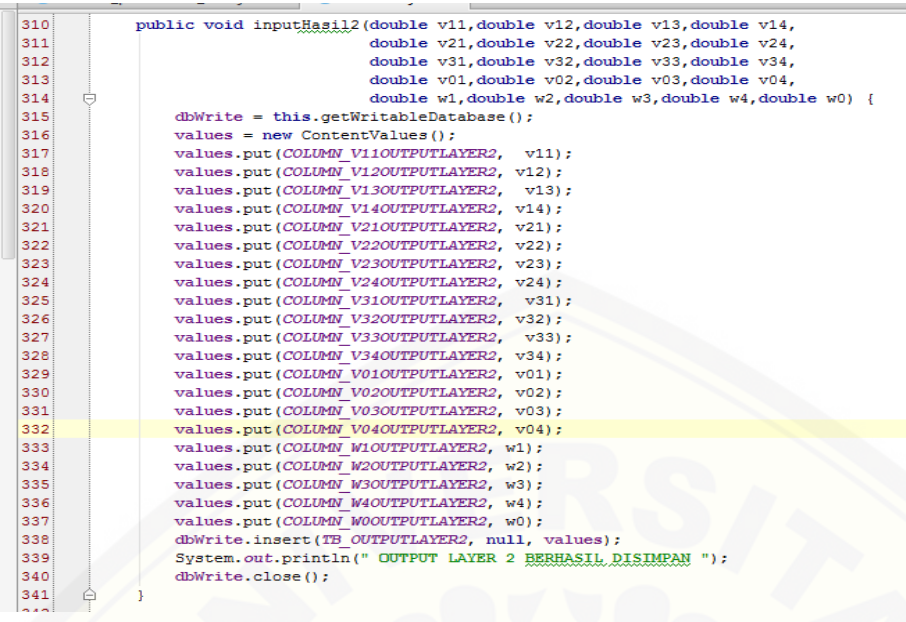

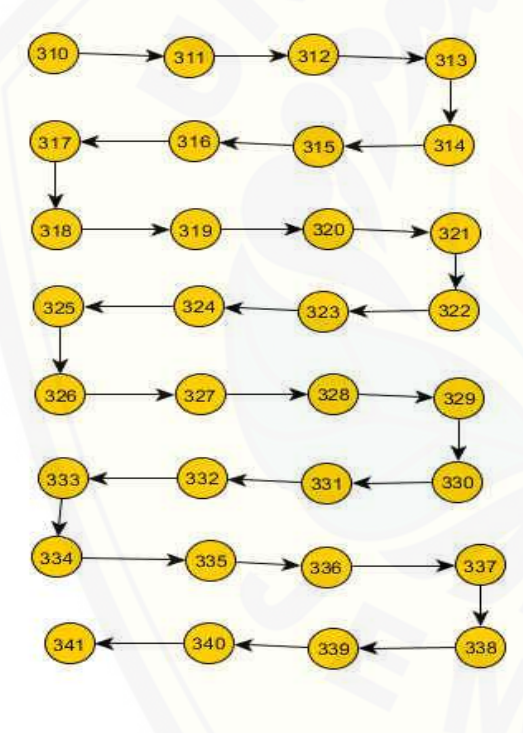

 $CC = EDGE - NODE + 2$  $CC = 31 - 32 + 2$  $CC = 1$ 

#### 1.6. Memasukkan hasil pembelajaran output 3

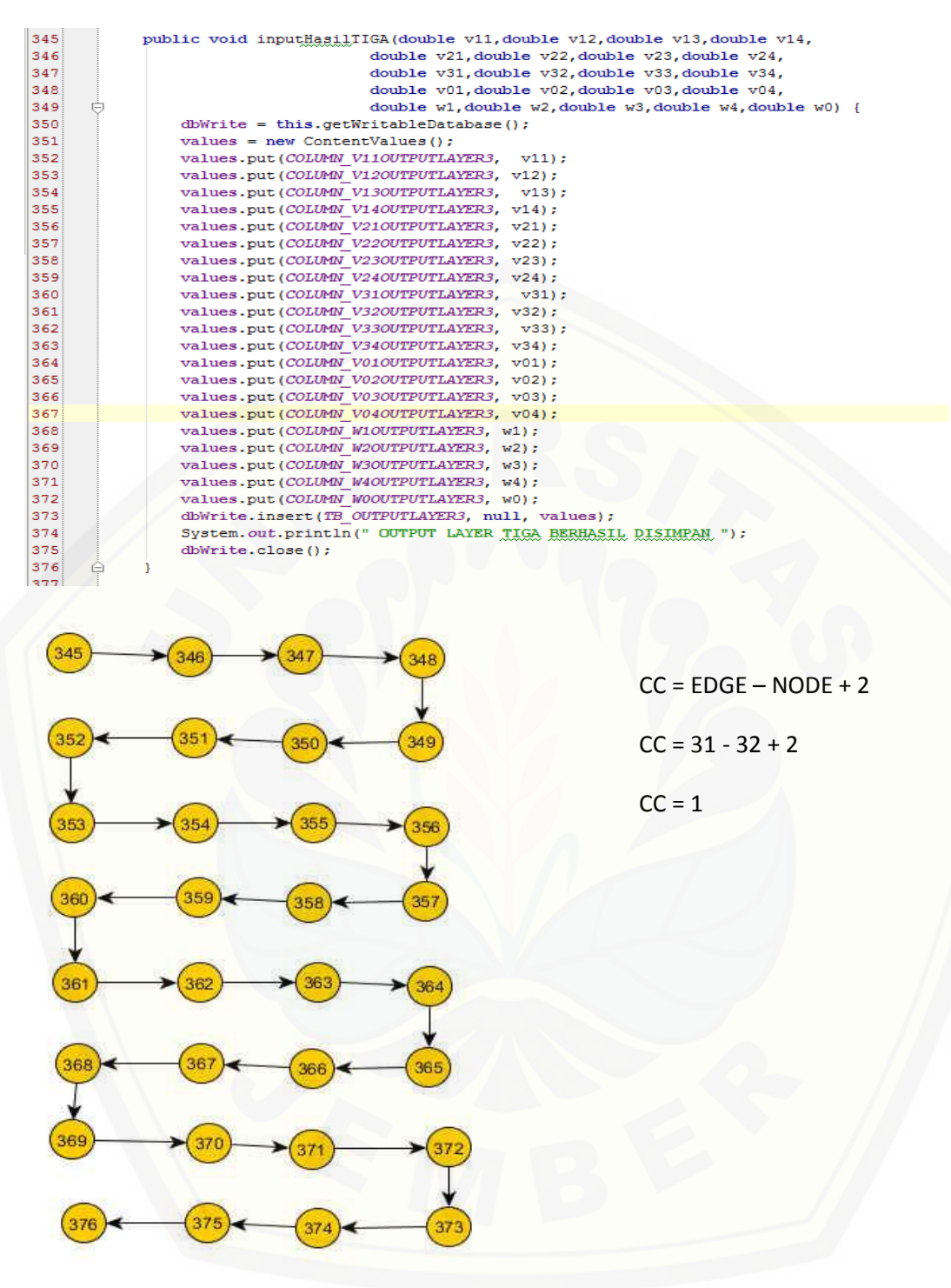

1.7. Mengisi cursor dengan nilai yang ada didatabase

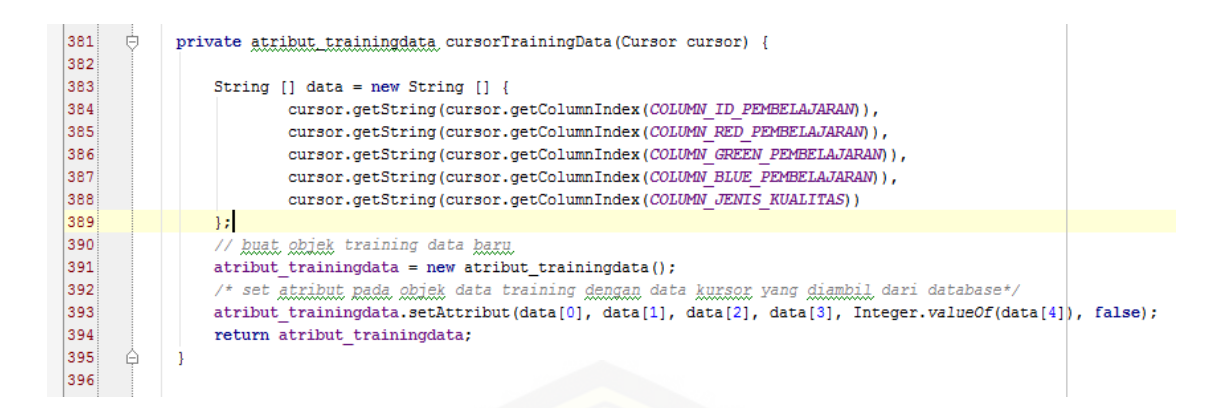

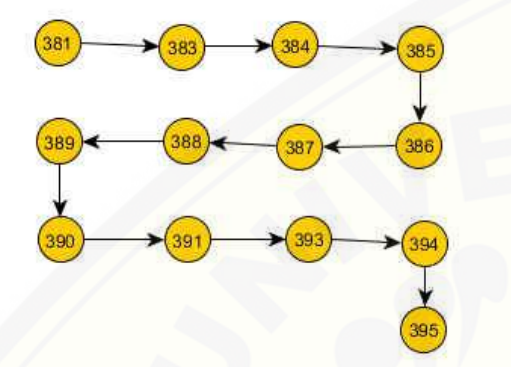

 $CC = EDGE - NODE + 2$  $CC = 12 - 13 + 2$  $CC = 1$ 

#### 1.8. [Mengisi cursor untuk proses testing](http://repository.unej.ac.id/)

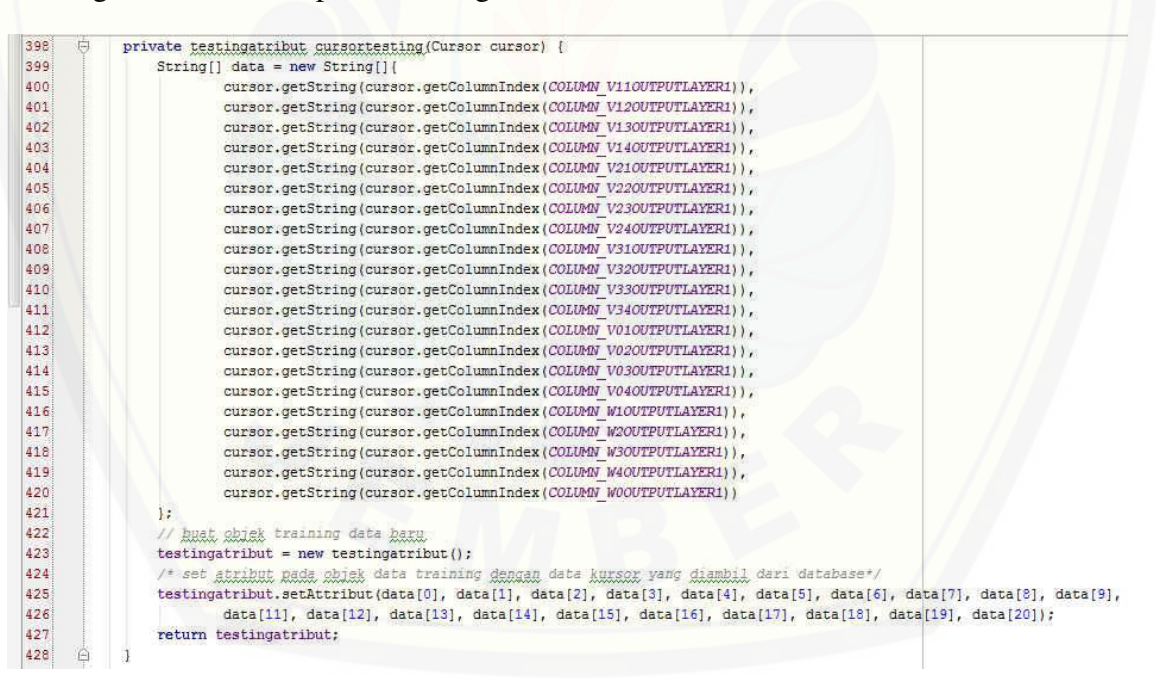

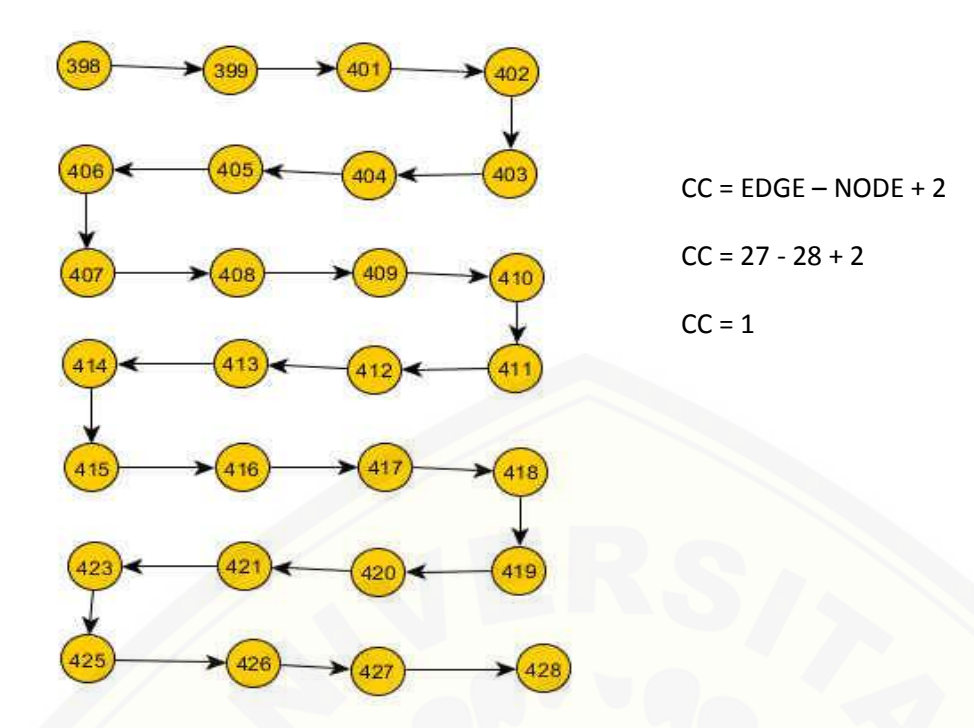

1.9. [Ambil semua data yang ada di tabel pembelajaran](http://repository.unej.ac.id/) 

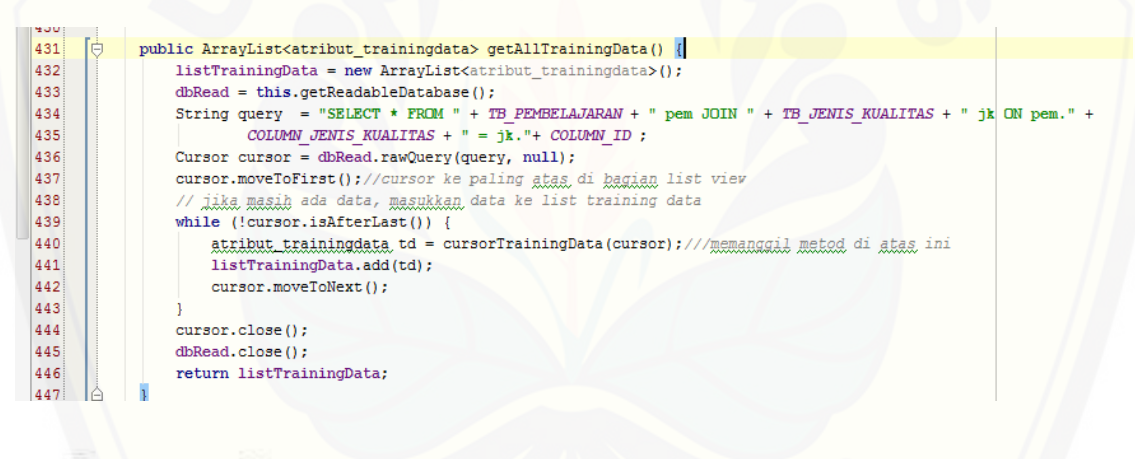

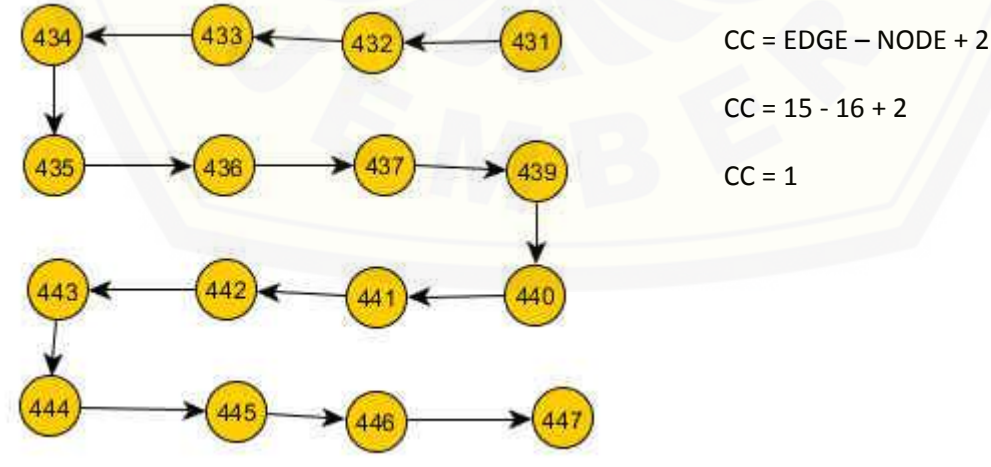

1.10. Menghapus salah satu data train

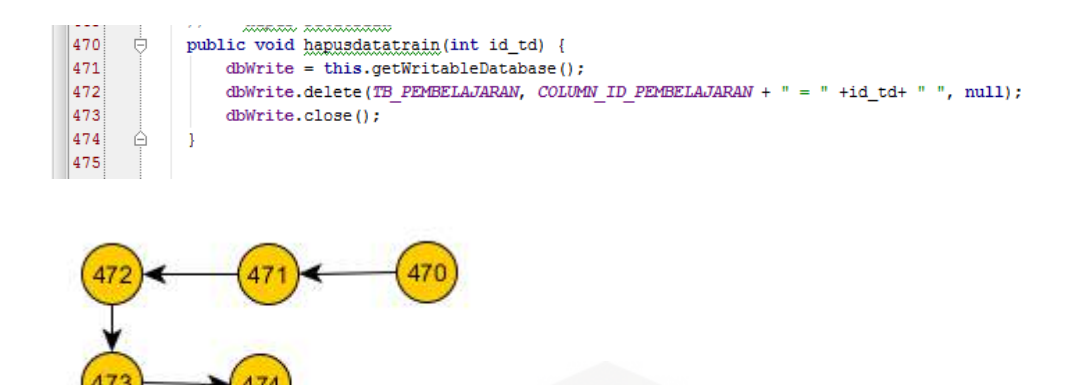

1.11. Ambil semua data yang ada di *database*

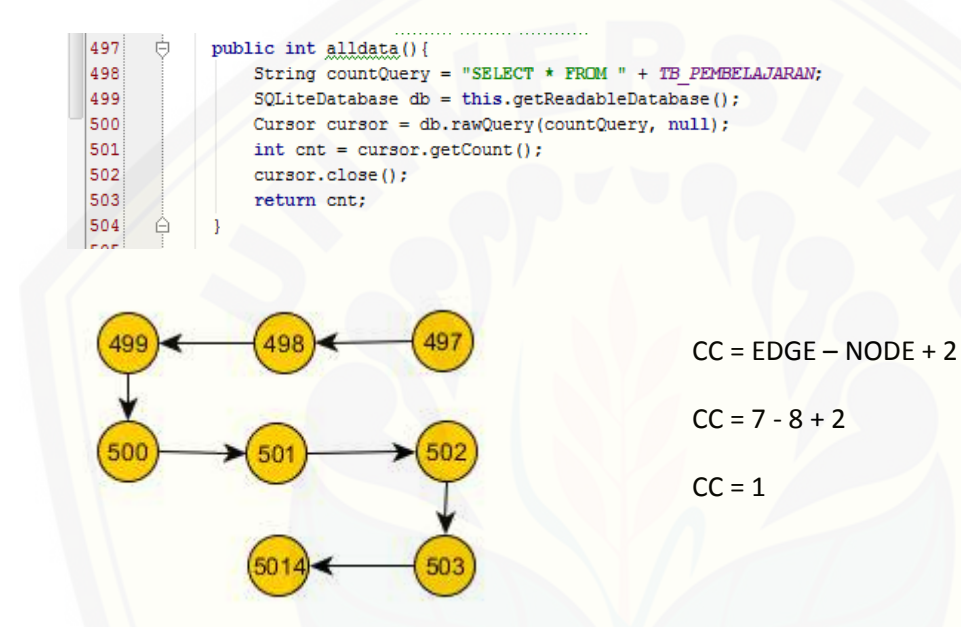

1.12. [Ambil nilai RGB daun tembakau yang tersimpan di tb\\_pembelajaran](http://repository.unej.ac.id/) 

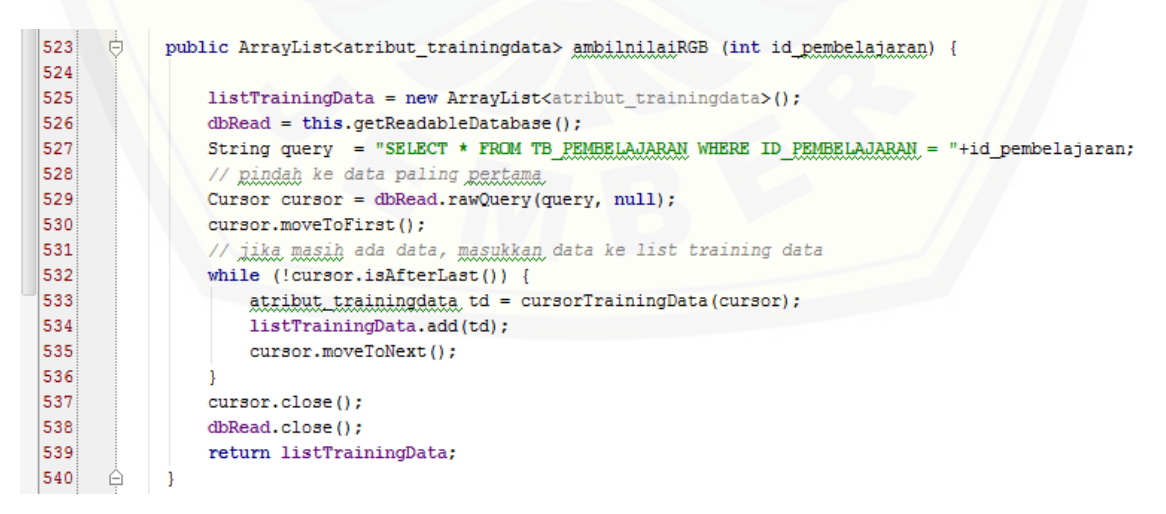

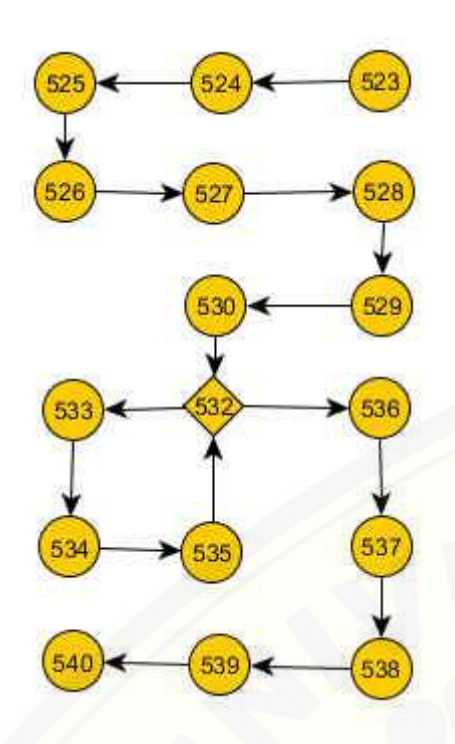

 $CC = EDGE - NODE + 2$  $CC = 16 - 17 + 2$  $CC = 1$ 

### **Lampiran 2** *Test Case*

### 2.1. *Test Case* jalur 3

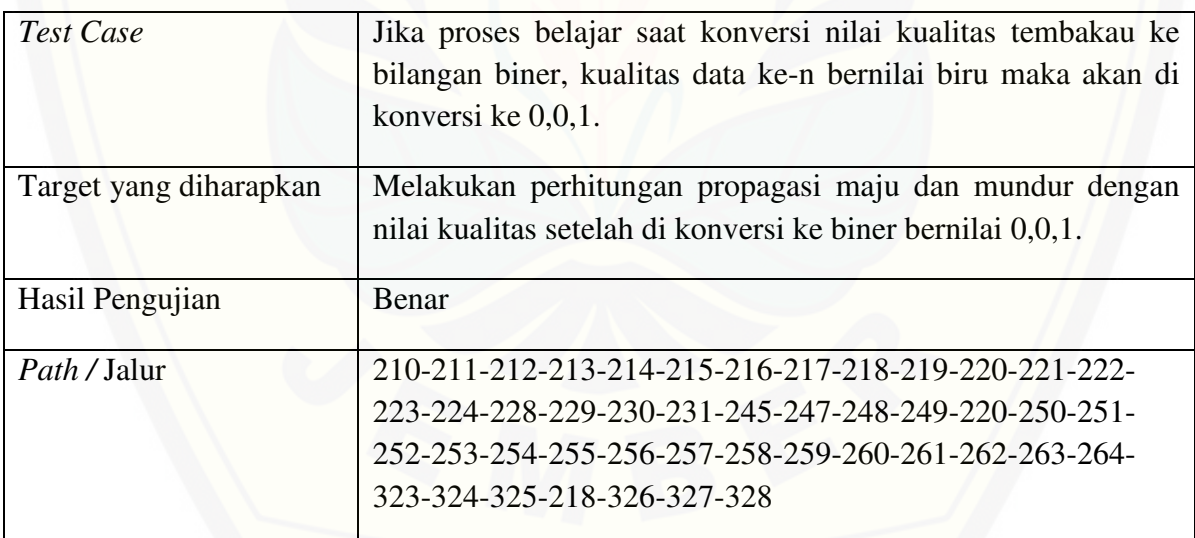

### 2.2. *Test Case* jalur 4

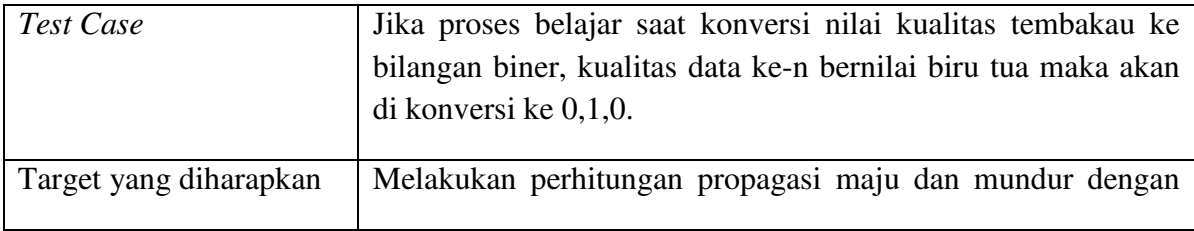

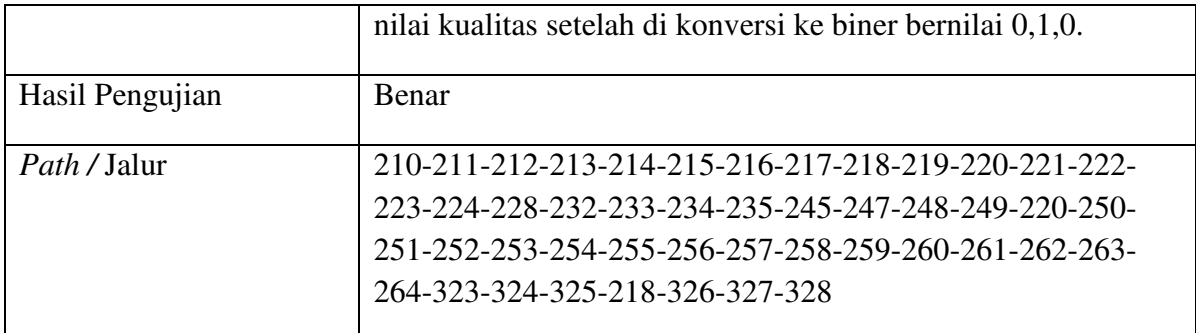

## 2.3. *Test Case* jalur 5

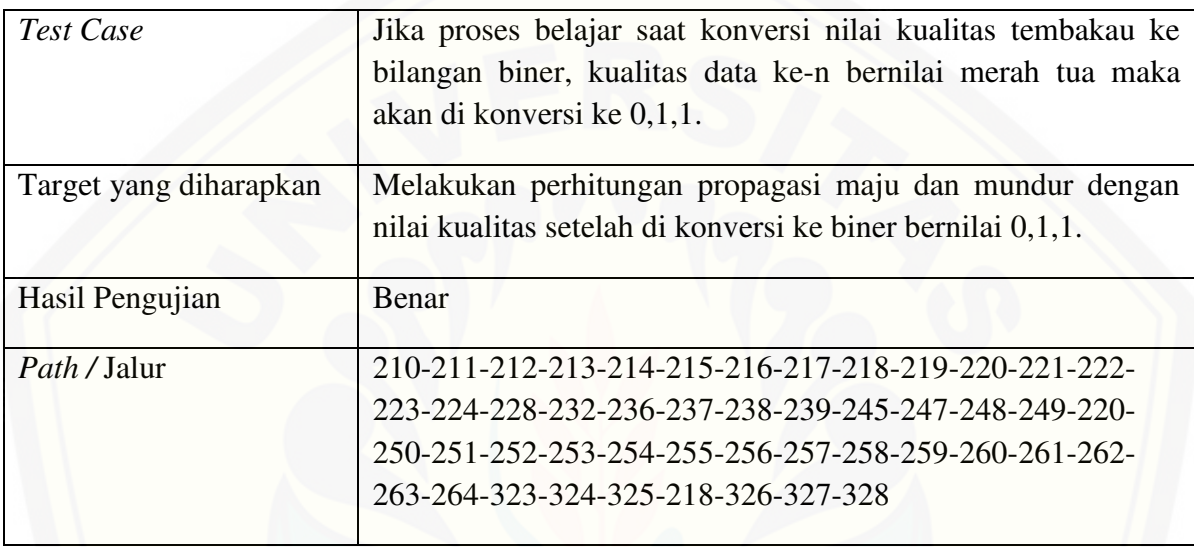

## 2.4. *Test Case* jalur 6

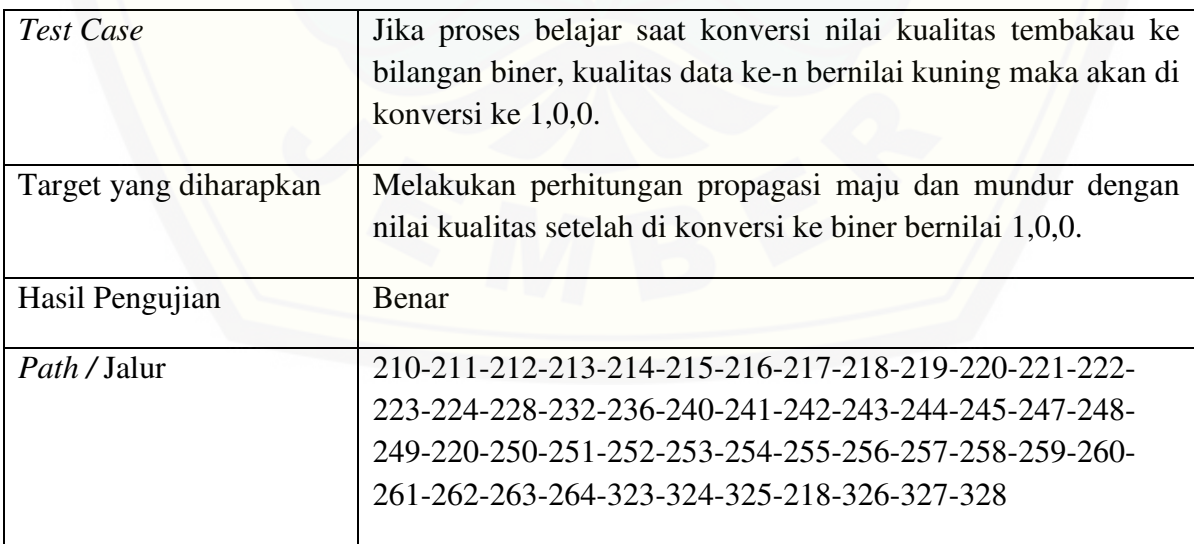